# SUPERMICRO® R

## **L2 / L3 Switches**

## **Internet Protocol IPv6**

## **Configuration Guide**

Revision 1.0

The information in this USER'S MANUAL has been carefully reviewed and is believed to be accurate. The vendor assumes no responsibility for any inaccuracies that may be contained in this document, makes no commitment to update or to keep current the information in this manual, or to notify any person organization of the updates. Please Note: For the most up-to-date version of this manual, please see our web site at www.supermicro.com.

Super Micro Computer, Inc. ("Supermicro") reserves the right to make changes to the product described in this manual at any time and without notice. This product, including software, if any, and documentation may not, in whole or in part, be copied, photocopied, reproduced, translated or reduced to any medium or machine without prior written consent.

IN NO EVENT WILL SUPERMICRO BE LIABLE FOR DIRECT, INDIRECT, SPECIAL, INCIDENTAL, SPECULATIVE OR CONSEQUENTIAL DAMAGES ARISING FROM THE USE OR INABILITY TO USETHIS PRODUCT OR DOCUMENTATION, EVEN IF ADVISED OF THE POSSIBILITY OF SUCHDAMAGES. IN PARTICULAR, SUPERMICRO SHALL NOT HAVE LIABILITY FOR ANY HARDWARE,SOFTWARE, OR DATA STORED OR USED WITH THE PRODUCT, INCLUDING THE COSTS OFREPAIRING, REPLACING, INTEGRATING, INSTALLING OR RECOVERING SUCH HARDWARE,SOFTWARE, OR DATA.

Any disputes arising between manufacturer and customer shall be governed by the laws of Santa Clara County in the State of California, USA. The State of California, County of Santa Clara shall be the exclusive venue for the resolution of any such disputes. Super Micro's total liability for all claims will not exceed the price paid for the hardware product.

FCC Statement: This equipment has been tested and found to comply with the limits for a Class A digital device pursuant to Part 15 of the FCC Rules. These limits are designed to provide reasonable protection against harmful interference when the equipment is operated in a commercial environment. This equipment generates, uses, and can radiate radio frequency energy and, if not installed and used in accordance with the manufacturer's instruction manual, may cause harmful interference with radio communications. Operation of this equipment in a residential area is likely to cause harmful interference, in which case you will be required to correct the interference at your own expense.

California Best Management Practices Regulations for Perchlorate Materials: This Perchlorate warning applies only to products containing CR (Manganese Dioxide) Lithium coin cells. Perchlorate Material-special handling may apply. See http://www.dtsc.ca.gov/hazardouswaste/perchlorate/ for further details.

Manual Revision 1.0

Release Date: December 12, 2013

Unless you request and receive written permission from Super Micro Computer, Inc., you may not copy any part of this document.

Information in this document is subject to change without notice. Other products and companies referred to herein are trademarks or registered trademarks of their respective companies or mark holders.

Copyright © 2013 by Super Micro Computer, Inc. All rights reserved. Printed in the United States of America

## **Contents**

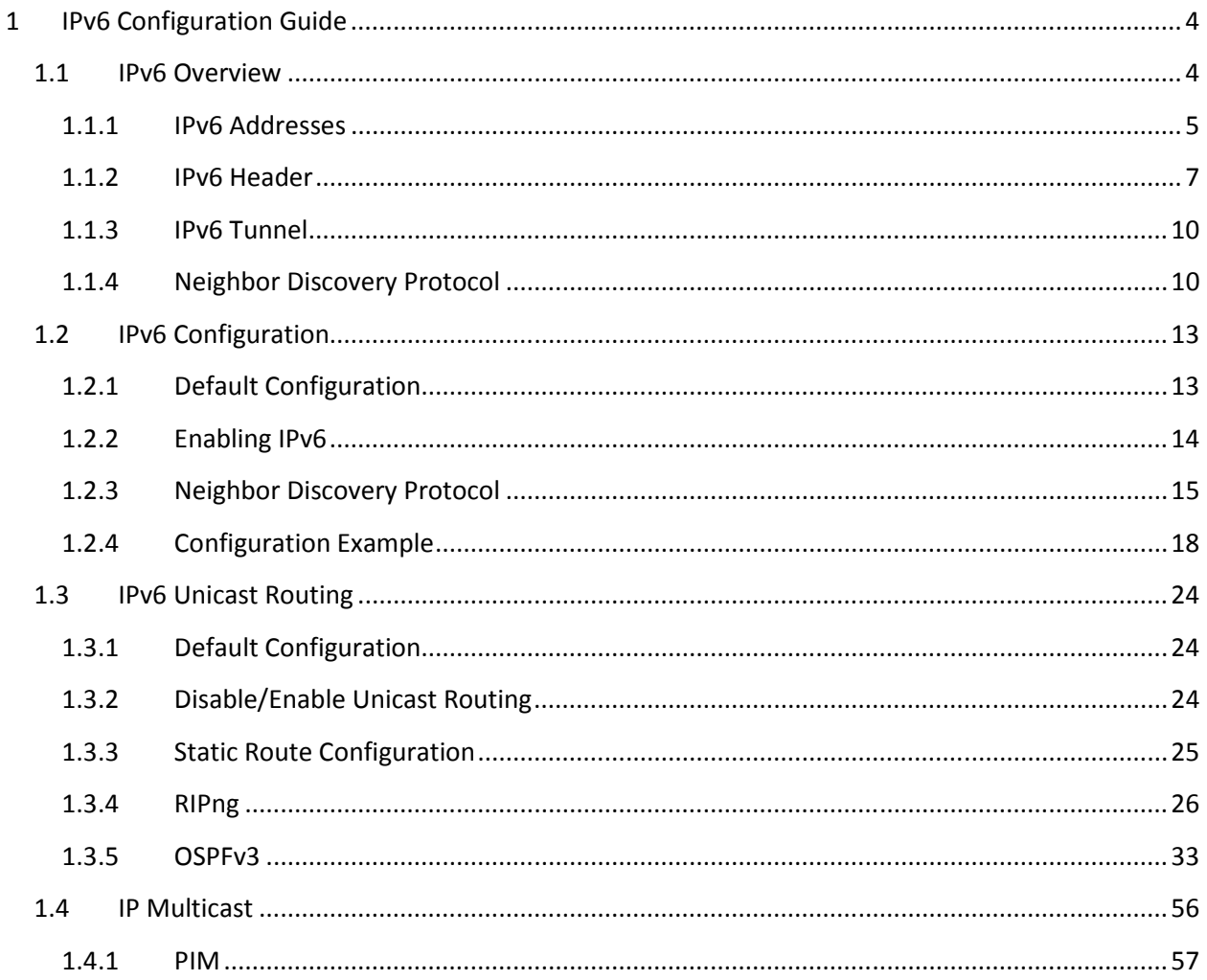

## 1 IPv6 Configuration Guide

This document describes the IPv6 features and configurations supported by Supermicro Layer 2 / Layer 3 switches.

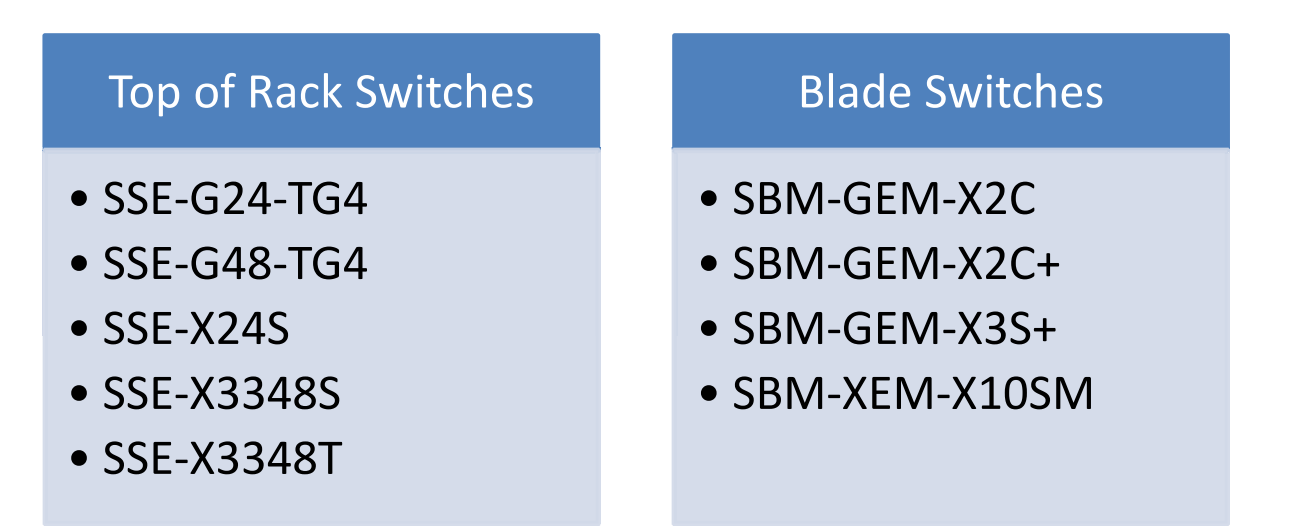

The majority of this document applies to the above listed Supermicro switch products. In any particular subsection however, the contents might vary across these product models. In those sections the differences are clearly identified with reference to a particular model(s). If any particular model is not referenced, the reader can safely assume that the content is applicable to all the above listed models.

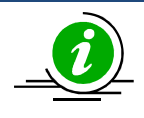

Throughout this document, the common term "switch" refers to any of the above listed Supermicro switch models unless a particular model is noted.

## 1.1 IPv6 Overview

IPv6 is designed to replace IPv4, providing an increase in the number of network address bits from 32 to 128 bits. IPv6 is based on IPv4, however IPv6 has a much larger address space and simplified main header and extension headers.

The large IPv6 address space enablesextends network scalability and global reachability. The simplified IPv6 packet header format handles packets more efficiently. The flexibility of the IPv6 address space reduces the need for private addresses and the use of Network Address Translation (NAT), which translates private (not globally unique) addresses into a limited number of public addresses.

IPv6 functionality like prefix aggregation, simple network renumbering and site multihoming capabilities, enable efficient routing. IPv6 in Supermicro switches supports Routing Information Protocol (RIP), Open Shortest Path First (OSPF) for IPv6, and Protocol Independent Multicast-Sparse Mode (PIM-SM).

## 1.1.1 IPv6 Addresses

IPv6 addresses are denoted by eight groups of hexadecimal quartets separated by colons. Any four-digit group of zeroes within an IPv6 address may be reduced to a single zero or omitted altogether.

For example,

2001:cdba:0000:0000:0000:0000:3257:9652 2001:cdba:0:0:0:0:3257:9652 2001:cdba::3257:9652

#### **Parts of an IPv6 Address**

#### X : X : X : X : X : X : X : X

- X : X : X First 3 Hexadecimal numbers represent Prefix
- X : X Next 2 Hexadecimal numbers represents Subnet ID
- X : X : X Last 3 Hexadecimal numbers represent Interface ID

### 1.1.1.1 IPv6 Address Types

IPv6 addresses are broadly classified into three categories:

1) Unicast addresses: A Unicast address is an identifier for a single interface. An IPv6 packet sent to a Unicast address is delivered to the interface identified by that address.

2) Multicast addresses: A Multicast address is an identifier for a group/set of interfaces that belongs to different nodes. An IPv6 packet delivered to a Multicast address is delivered to the multiple interfaces.

3) Anycast addresses: Anycast address is an identifier for a set of interfaces that may belong to the different nodes. An IPv6 packet destined for an Anycast address is delivered to one of the interfaces identified by the address.

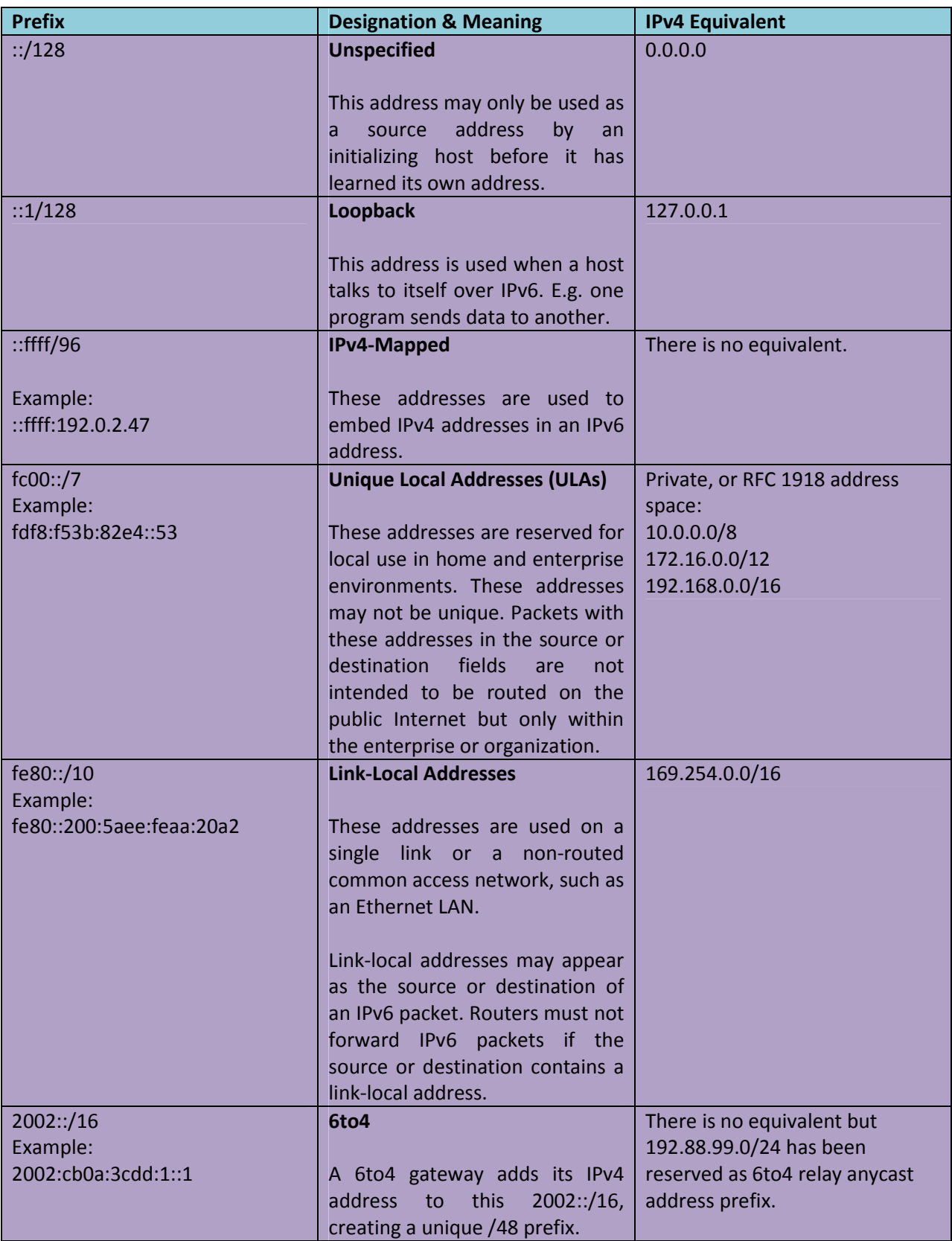

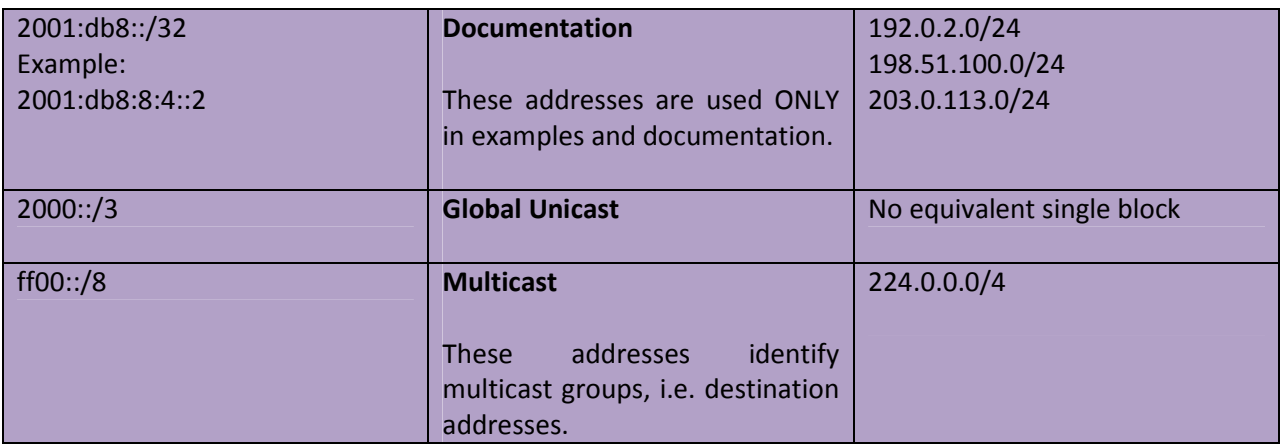

## 1.1.2 IPv6 Header

The IPv6 header format is similar to IPv4 header fields. Even though IPv6 addresses are four times longer than IPv4 addresses, the IPv6 header is only twice the size of the IPv4 header.

The IPv6 packet header has 8 fields with a size of 40 octets (320 bits). Fragmentation is handled by the source of a packet and checksums at the data link layer and transport layer.

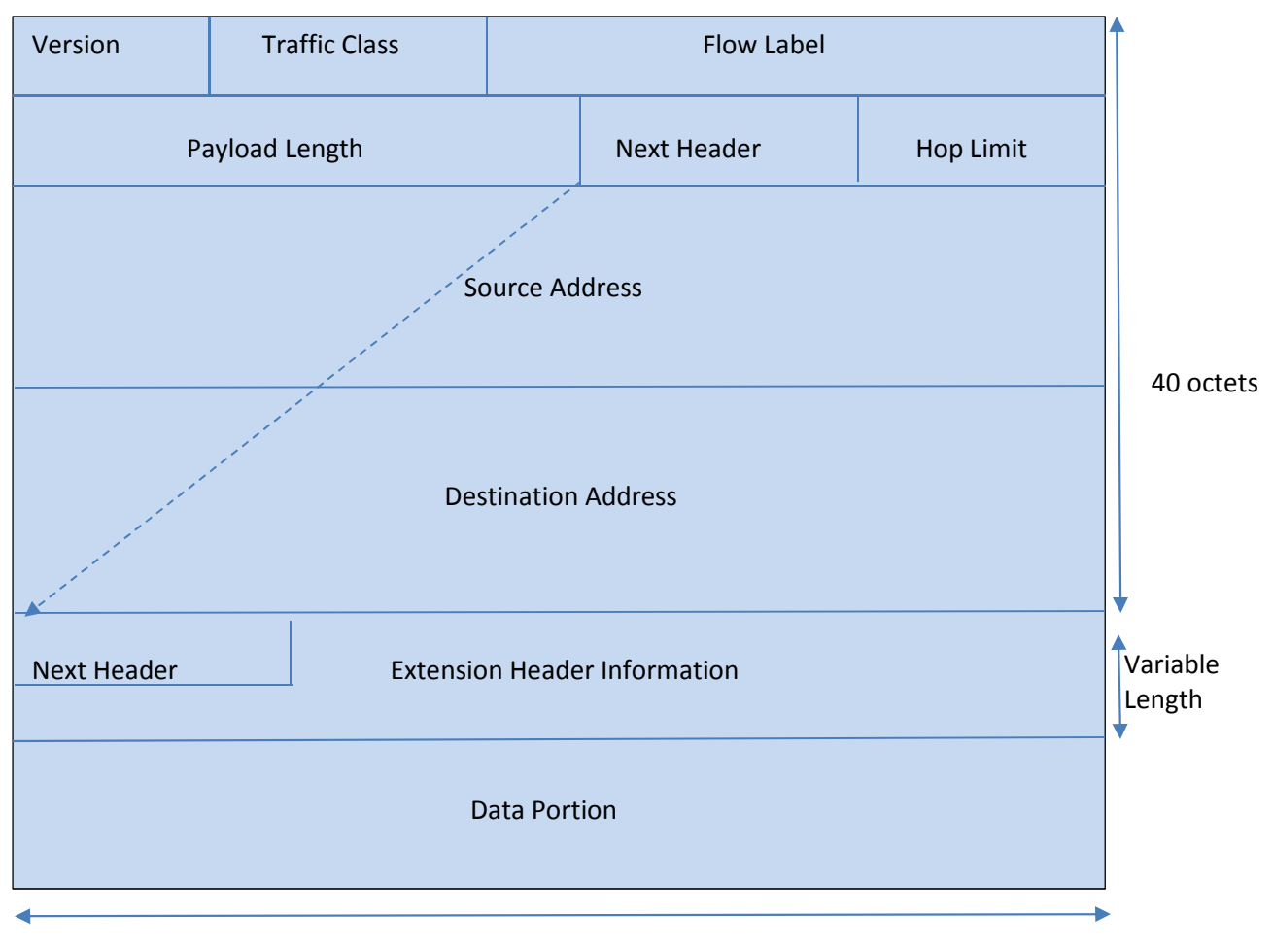

32 bits

#### Figure IPv6-1: IPv6 Header Format

The IPv6 packet header fields are listed in the table below.

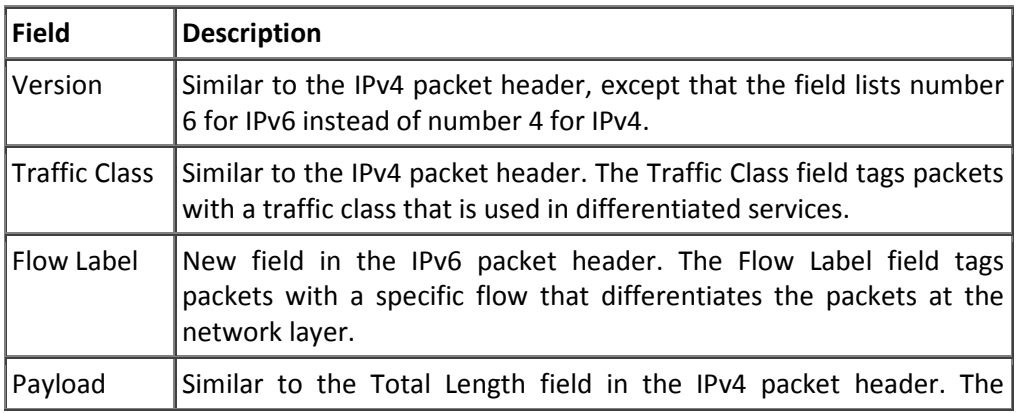

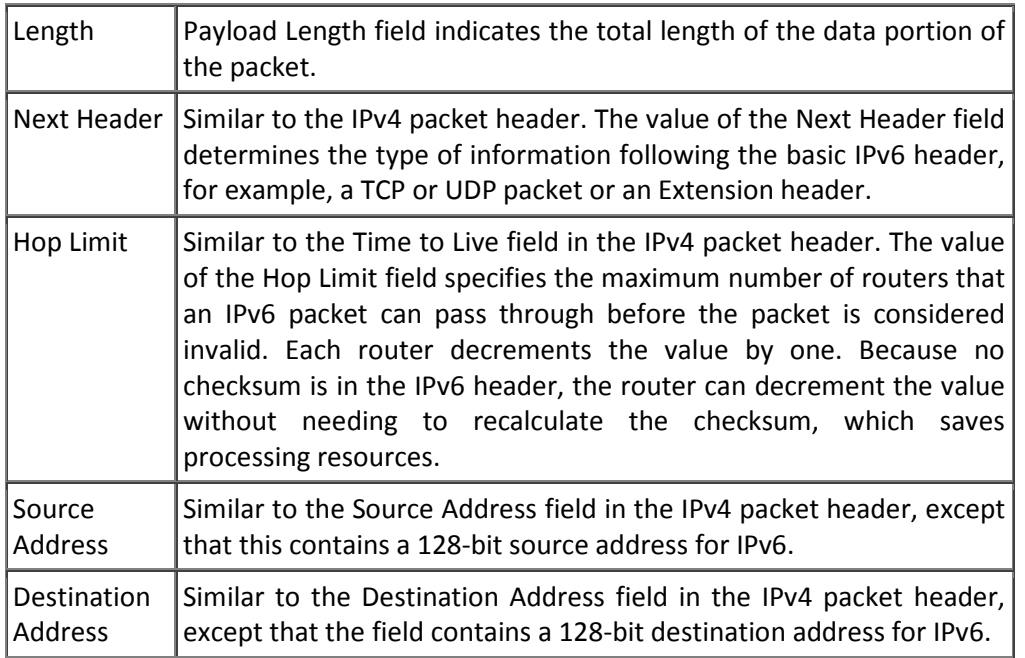

Following the basic IPv6 packet header are optional extension headers and the data portion of the packet. If present, each extension header is limited to 64 bits. There is no limit to the number of extension headers in an IPv6 packet. Each extension header is identified by the Next Header field of the previous header.

The extension header types and their Next Header field values are mentioned in the table below.

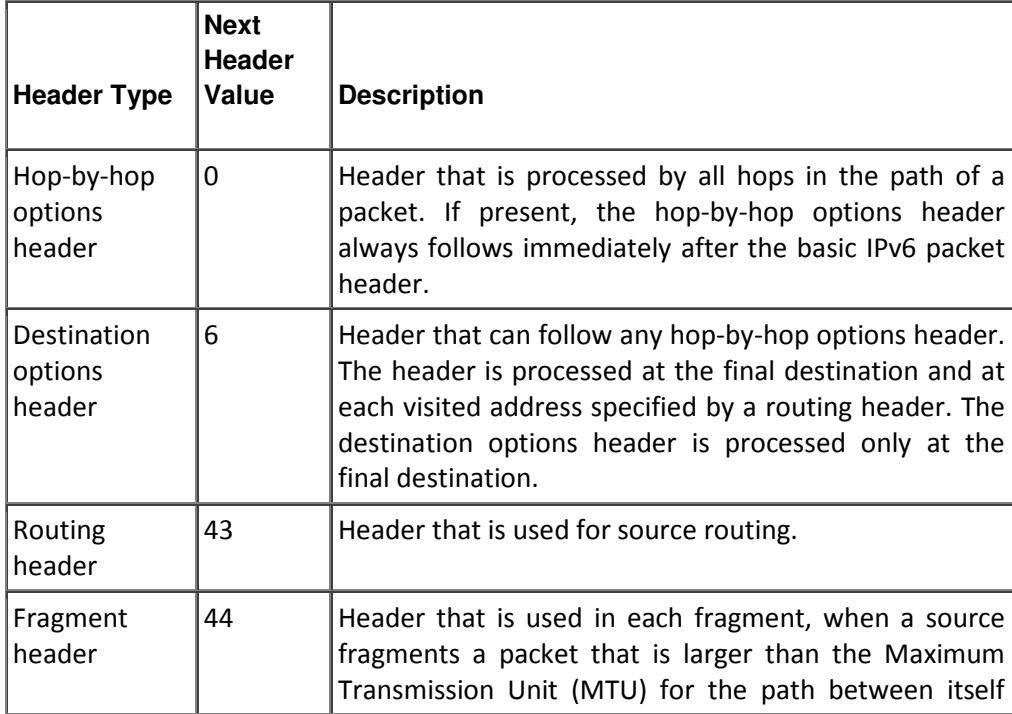

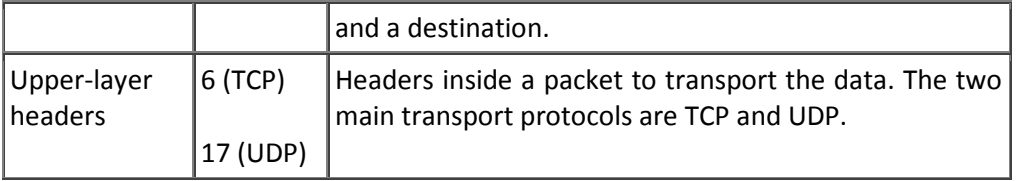

## 1.1.3 IPv6 Tunnel

Because most networks use the IPv4 protocol, IPv6 networks currently require a way to communicate outside their borders. IPv6 networks use tunnels for this purpose. In most IPv6 tunneling scenarios, the outbound IPv6 packet is encapsulated inside an IPv4 packet. The boundary router of the IPv6 network sets up a point-to-point tunnel over various IPv4 networks to the boundary router of the destination IPv6 network. The packet travels over the tunnel to the destination network's boundary router, which decapsulates the packet. Then, the router forwards the separate IPv6 packet to the destination node.

## 1.1.4 Neighbor Discovery Protocol

Neighbor Discovery permits nodes on the same link to advertise their existence to their neighbors and to learn about the existence of their neighbors. Neighbor Discovery is built on top of Internet Control Message Protocol version 6 (ICMPv6).

Neighbor Discovery uses router advertisement messages to detect neighbors, advertise IPv6 prefixes, address provisioning, and share link parameters such as MTU, hop limit, advertisement intervals, and lifetime.

Neighbor Discovery uses the following message types:

Router Advertisement (RA) – Messages sent to announce the presence of the router, advertise prefixes, assist in address configuration, and share other link information such as MTU size and hop limit. The IPv6 nodes on the link can use this information to configure themselves with an IPv6 address and routing information such as the default gateway.

**Router Solicitation (RS)**—Messages sent by IPv6 nodes when they come online to solicit immediate router advertisements from the router.

Neighbor Solicitation (NS)-Messages used for duplicate address detection and to test the reachability of neighbors. A host can verify that its address is unique by sending a neighbor solicitation message destined to the new address. If the host receives a neighbor advertisement in reply, the address is a duplicate.

Neighbor Advertisement (NA)—Messages used for duplicate address detection and to test the reachability of neighbors. Neighbor advertisements are sent in response to neighbor solicitation messages.

Redirect – Routers use redirect messages to inform hosts of a better first hop for a destination, or that the destination is on the same link.

## 1.1.4.1 Router Advertisement (RA)

Each router periodically sends to the multicast group a router advertisement packet that announces its availability. This is applicable only on multicast-capable links and point-to-point links routers generate router advertisements frequently so hosts learn of their neighbors within a few minutes.

Router advertisement messages also contain parameters such as the hop limit and link MTU. This feature enables the centralized administration of critical parameters since parameters are set on routers and propagated to all attached hosts.

## 1.1.4.2 Neighbor Solicitation

Neighbor solicitation messages determine if more than one node is assigned the same unicast address. Neighbor unreachability detection detects the failure of a neighbor or the failure of the forward path to the neighbor. This detection requires positive confirmation that the packets that are sent to a neighbor are actually reaching that neighbor.

Neighbor unreachability detection uses confirmation from two sources: upper-layer protocols and neighbor solicitation messages. When possible, upper-layer protocols provide a positive confirmation that a connection is making forward progress. For example, when new TCP acknowledgments are received, it is confirmed that previously sent data has been delivered correctly.

When a node does not receive positive confirmation from upper-layer protocols, the node sends unicast neighbor solicitation messages. These messages solicit neighbor advertisements as reachability confirmation from the next hop.

## 1.1.4.3 Duplicate Address Detection

Duplicate address detection is performed on a new link-local IPv6 address before the address is assigned to an interface:

- A node sends a neighbor solicitation message with an unspecified source address and a tentative link-local address in the body of the message.
- If another node is already using that address, the node returns a neighbor advertisement message that contains the tentative link-local address.
- If another node is simultaneously verifying the uniqueness of the same address, that node also returns a neighbor solicitation message.
- If no neighbor advertisement messages are received in response to the neighbor solicitation message and no neighbor solicitation messages are received from the other nodes that are attempting to verify the same tentative address, the node that sent the original neighbor

solicitation message considers the link-local address to be unique and assigns the address to the interface.

#### 1.1.4.4 RA Prefixes

Router advertisements contain subnet prefixes, which are used to determine if a host is on the same link (on-link) as the router. Hosts use the advertised prefixes to build and maintain a list that is used to decide when a packet's destination is on-link or beyond a router.

Router advertisements and per-prefix flags provide stateless address auto configuration.

### 1.1.4.5 Stateless Autoconfiguration

All interfaces on IPv6 nodes have a link-local address on startup, which is usually automatically configured from the identifier for an interface and the link-local prefix FE80::/10. A link-local address enables a node to communicate with other nodes on the link and can be used to further configure the node.

Nodes can connect to a network and automatically generate global IPv6 addresses without the need for manual configuration or the help of a server such as a Dynamic Host Configuration Protocol (DHCP) server.

#### 1.1.4.6 Timers

Supermicro switches enable the configuration of the following Neighbor Discovery timers:

- Router Advertisement Interval By default, router advertisements are sent out every 200 seconds. Supermicro allows user to change the interval between router advertisement transmissions on an interface.
- Neighbor Reachable Time

The neighbor reachable time enables the detection of unavailable neighbors. Shorter configured times enable detecting unavailable neighbors more quickly, however, this consumes more network bandwidth and processing resources in all IPv6 network devices. Very short configured times are not recommended in normal IPv6 operations.

• Router Lifetime

The router lifetime value specifies how long nodes on the local link should consider the switch as the default router on the link.

• Retransmit Time

The retransmission timer is used to control the time between retransmissions of neighbor solicitation messages.

## 1.1.4.7 Hop Limit

The Hop Limit field specifies the maximum number of routers that an IPv6 packet can pass through before the packet is considered invalid. Each router decrements the value by one. Because no checksum is in the IPv6 header, the router can decrement the value without needing to recalculate the checksum, which saves processing resources.

## 1.1.4.8 Static Neighbor

Supermicro provides manual configuration of a neighbor in the IPv6 neighbor cache. If an entry for the specified IPv6 address already exists in the neighbor discovery cache (learned through the IPv6 neighbor discovery process) the entry is automatically converted to a static entry. Static entries in the IPv6 neighbor discovery cache are not modified by the neighbor discovery process.

## 1.2 IPv6 Configuration

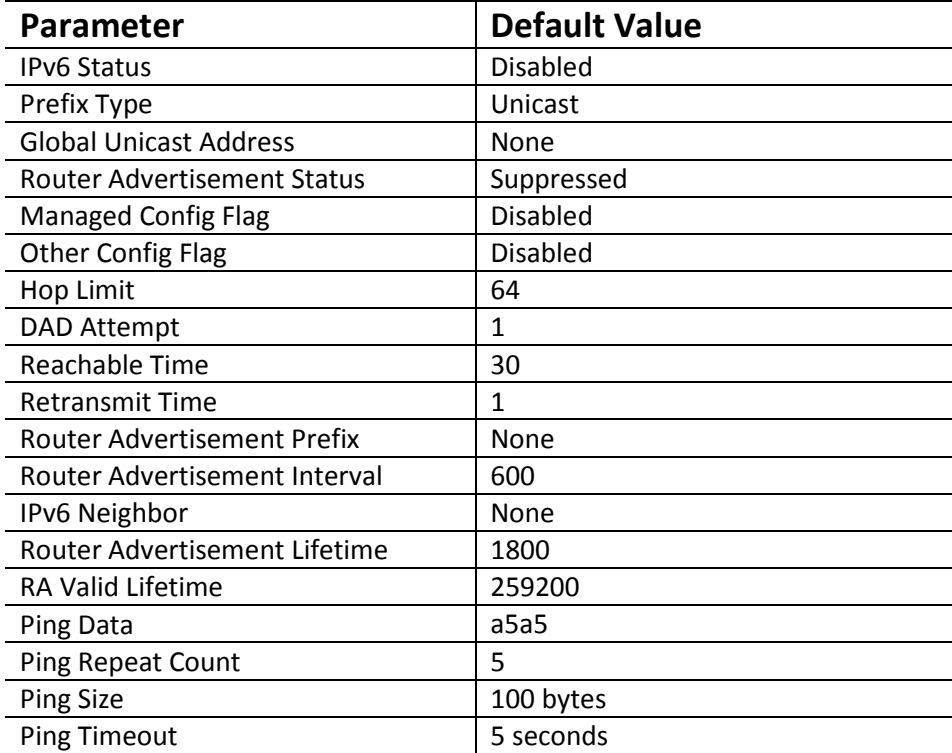

## 1.2.1 Default Configuration

## 1.2.2 Enabling IPv6

IPv6 processing is disabled by default in Supermicro switches. Follow the below steps to enable IPv6 processing on an interface.

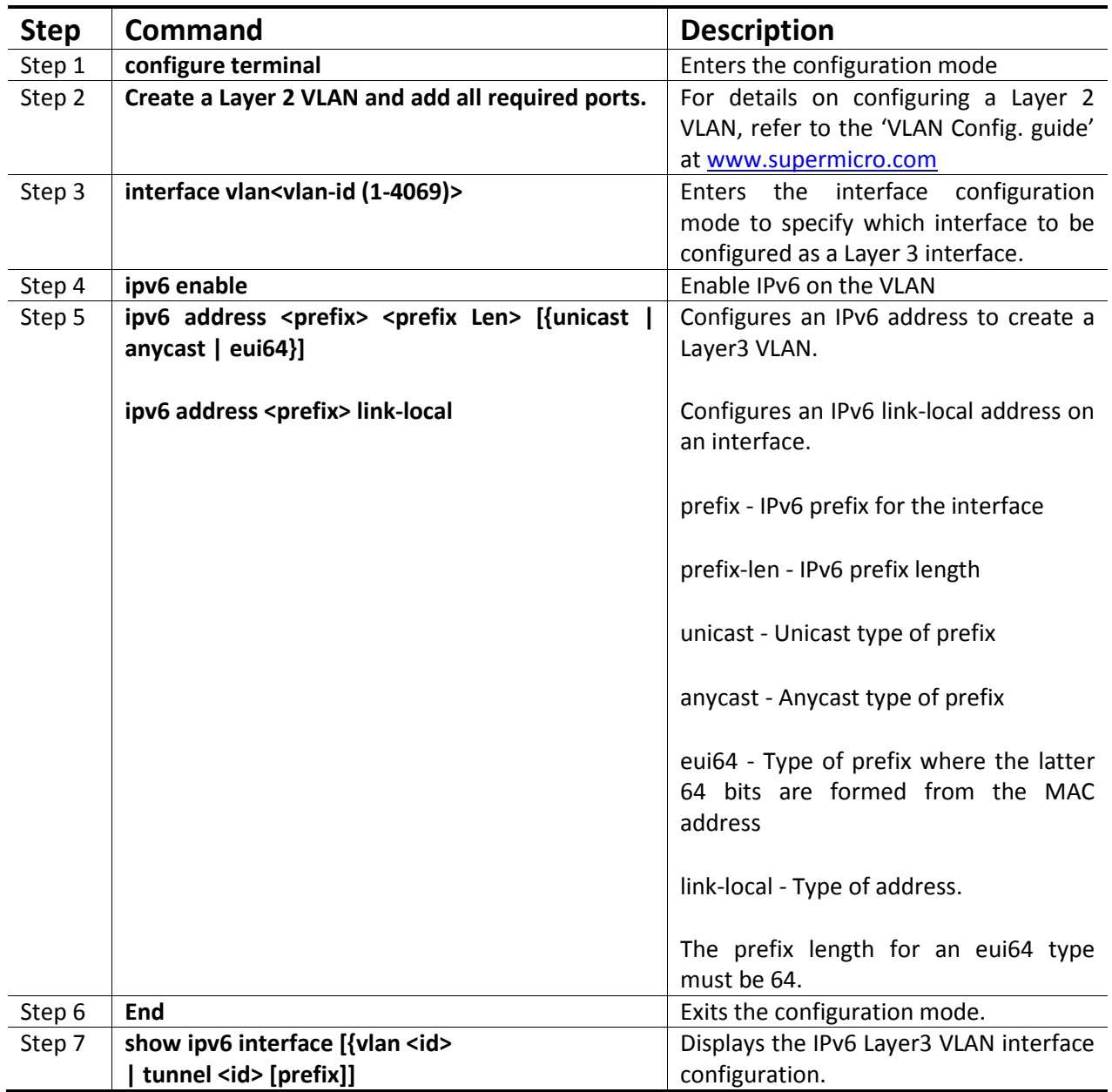

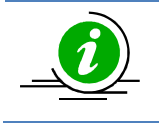

The command "no ipv6 enable" disables IPv6 on a Layer3 VLAN interface.

The command "no ipv6 address <prefix> <prefix Len> [{unicast | anycast | eui64}]" deletes

the IPv6 address configured on an interface.

The command no "ipv6 address <prefix> link-local" deletes the IPv6 link-local address configured on an interface.

## 1.2.3 Neighbor Discovery Protocol

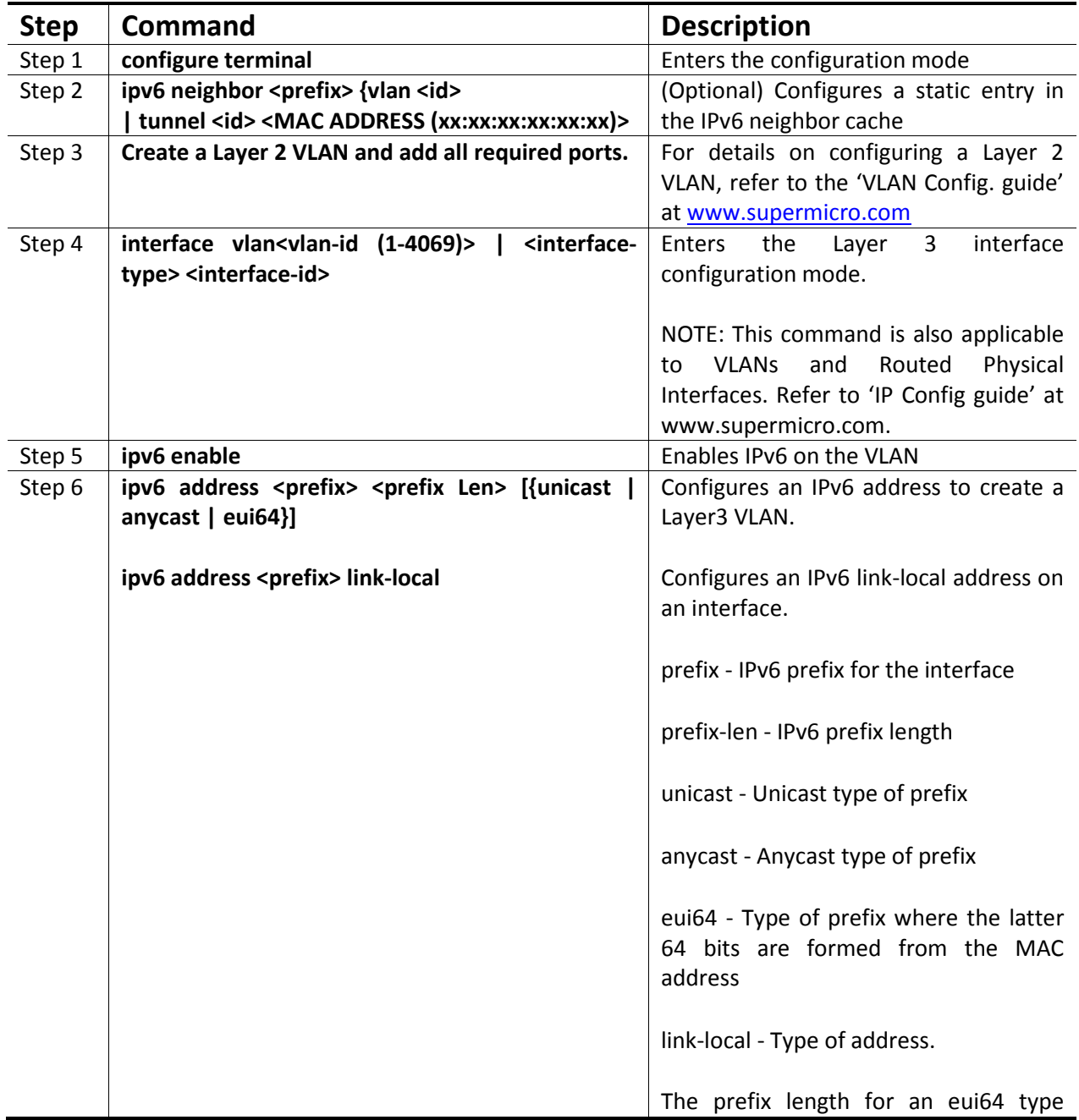

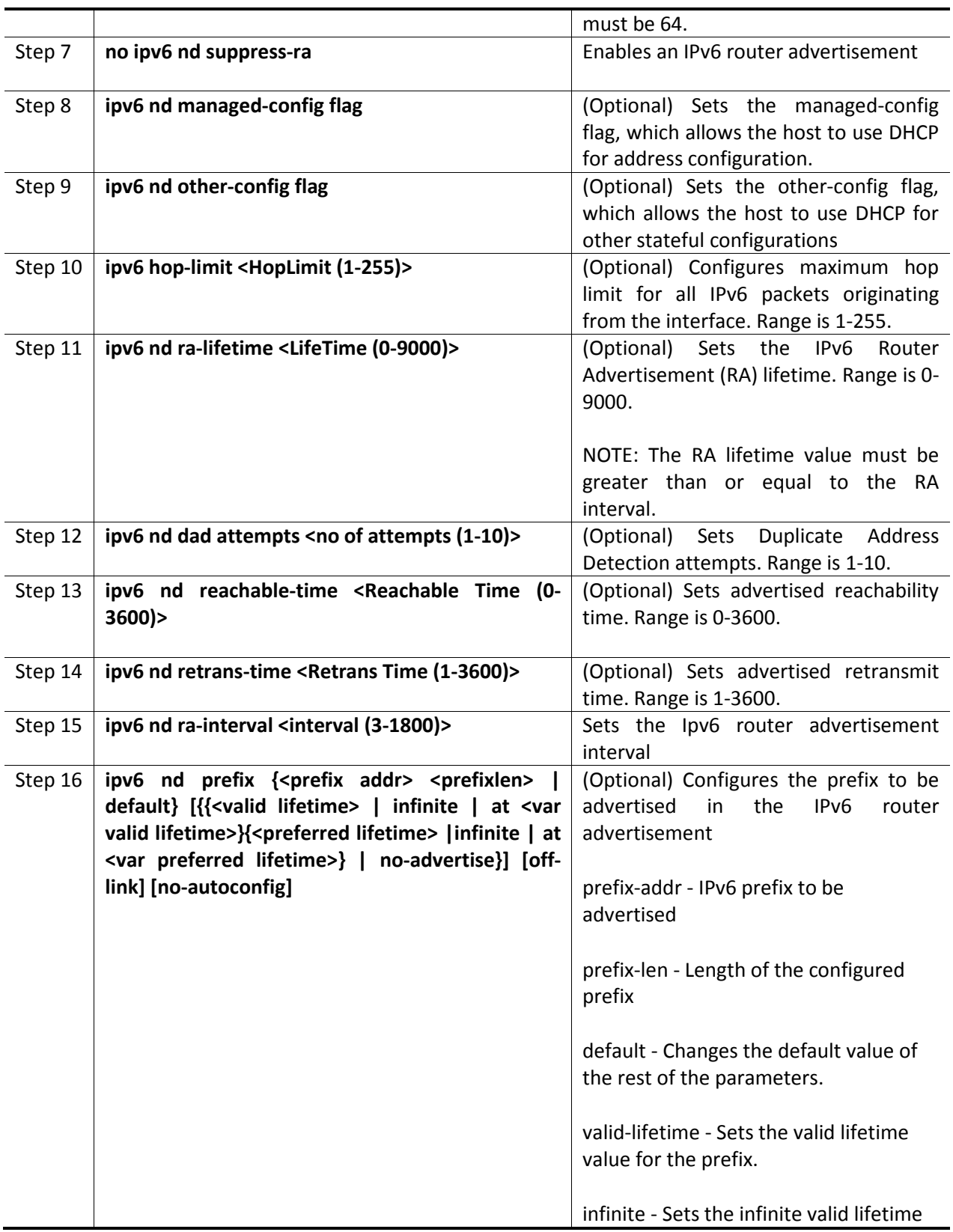

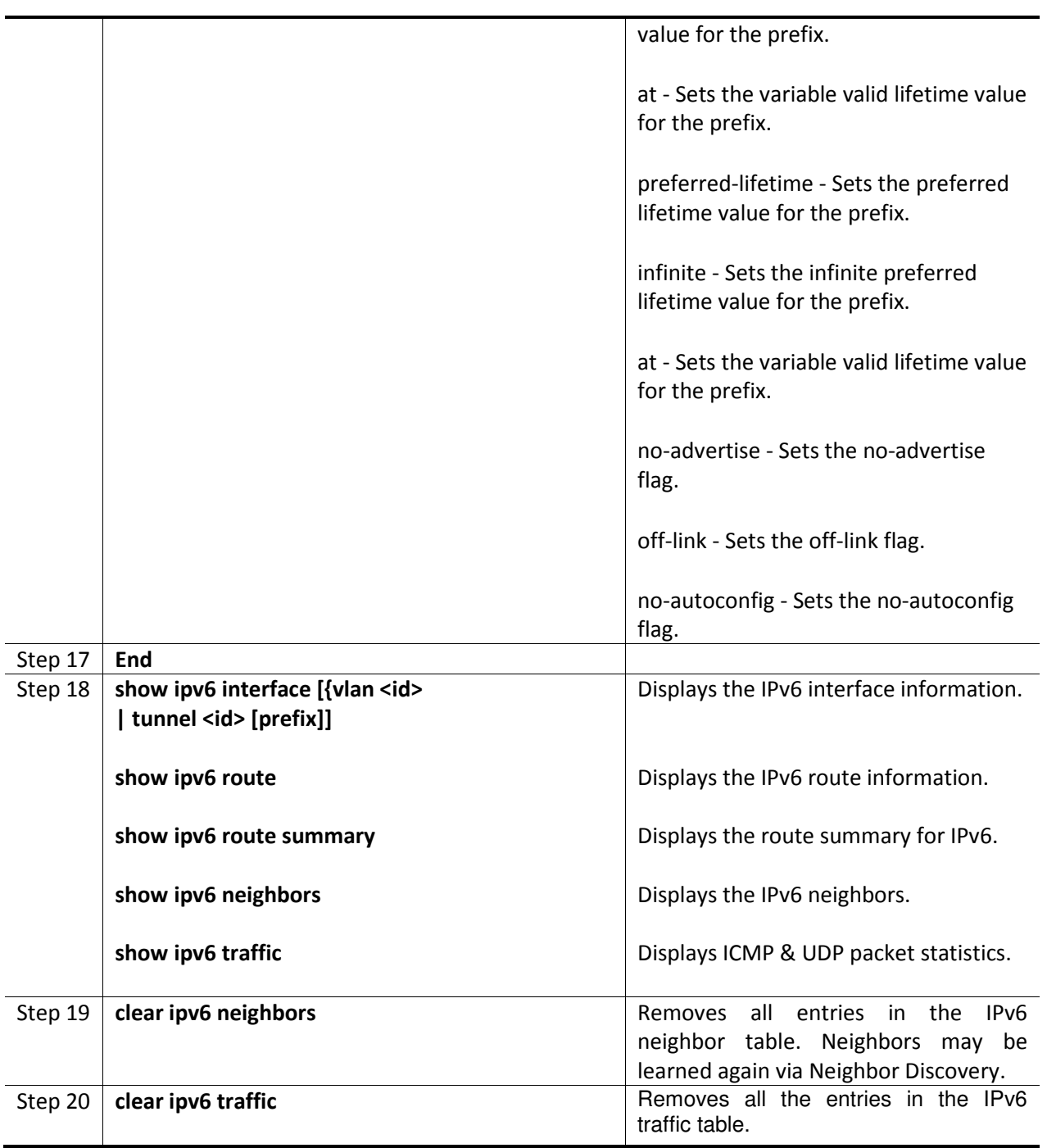

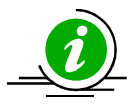

The command "no ipv6 neighbor <prefix> {vlan <id> | tunnel <id> <MAC ADDRESS xx:xx:xx:xx:xx:xx>" deletes static entries from the IPv6 neighbor cache table.

The command "ipv6 nd suppress-ra" suppresses router advertisements.

The command "no ipv6 nd managed-config flag" specifies that the host should NOT use DHCP for address configurations.

The command "no ipv6 nd other-config flag" specifies that the host should NOT use DHCP for other address configurations.

The command "no ipv6 hop-limit" resets the hop limit to its default value of 1 for all IPv6 packets originating from the interface.

The command "no ipv6 nd dad attempts" resets the duplicate address detection attempts to its default value of 1.

The command "no ipv6 nd reachable-time" resets the advertised reachability time to its default value of 30.

The command "no ipv6 nd retrans-time" resets the advertised retransmit time to its default value of 1.

The command "no ipv6 nd ra-interval" resets the IPv6 router advertisement interval to its default value of 600.

The command "no ipv6 nd prefix {<prefix addr> <prefix len> | default}" removes the prefix from the IPv6 router advertisement.

## 1.2.4 Configuration Example

The example below shows the commands used to enable IPv6 between two switches – switch A and switch B.

#### Configuration on switch A

SMIS# configure terminal SMIS(config)# vlan 10 SMIS(config-vlan)# ports gi 0/21 untagged SMIS(config-vlan)# exit SMIS(config)# interface vlan 10 SMIS(config-if)# ipv6 enable SMIS(config-if)# ipv6 address 3333::1111 64 unicast SMIS(config-if)# end

SMIS# show ipv6 interface vlan10 is up, line protocol is up IPv6 is Enabled Link local address: fe80::230:48ff:fee3:475

 Global unicast address(es): 3333::1111/64 Joined group address(es): ff02::1 ff02::2 ff02::1:ff00:1111 ff02::1:ffe3:475 MTU is 1500 ICMP redirects are enabled ND DAD is enabled, Number of DAD attempts: 1 ND router advertisement is disabled

SMIS# configure terminal SMIS(config)# interface vlan 10 SMIS(config-if)# no ipv6 nd suppress-ra SMIS(config-if)# ipv6 nd reachable-time 100 SMIS(config-if)# end

#### SMIS# show ipv6 neighbors

IPv6 Address Age Link-layer Addr State Interface fe80::230:48ff:fee3:70bc 0 00:30:48:e3:70:bc Stale vlan10

#### SMIS# show ipv6 interface

vlan10 is up, line protocol is up IPv6 is Enabled Link local address: fe80::230:48ff:fee3:475 Global unicast address(es): 3333::1111/64 Joined group address(es): ff02::1 ff02::2 ff02::1:ff00:1111 ff02::1:ffe3:475 MTU is 1500 ICMP redirects are enabled ND DAD is enabled, Number of DAD attempts: 1 ND router advertisement is enabled ND reachable time is 100 seconds ND retransmit time is 1 seconds ND router advertisements are sent every 600 seconds

#### SMIS# show ipv6 route

IPv6 Routing Table - 1 entries Codes : C - Connected, S - Static O - OSPF, R - RIP, B - BGP

```
C 3333::/64 [1/1] 
     via ::, vlan10 
SMIS# show ipv6 route summary 
IPv6 Routing Table Summary - 1 entries 
   1 Connected, 0 Static, 0 RIP, 0 BGP, 0 OSPF 
   Number of prefixes: 
  /64: 1 
SMIS# show ipv6 traffic
   IPv6 Statistics 
 *************** 
9 Rcvd 0 HdrErrors 0 TooBigErrors 
0 AddrErrors 0 FwdDgrams 0 UnknownProtos 
0 Discards 8 Delivers 8 OutRequests 
0 OutDiscards 0 OutNoRoutes 0 ReasmReqds
0 ReasmOKs 0 ReasmFails 
0 FragOKs 0 FragFails 0 FragCreates 
9 RcvdMCastPkt 8 SentMcastPkts 0 TruncatedPkts 
0 RcvdRedirects 0 SentRedirects 
   ICMP Statistics 
   *************** 
   Received : 
9 ICMPPkts 0 ICMPErrPkt 0 DestUnreach 0 TimeExcds 
0 ParmProbs 0 PktTooBigMsg 0 ICMPEchoReq 0 ICMPEchoReps 
3 RouterSols 5 RouterAdv 0 NeighSols 0 NeighAdv 
0 Redirects 0 AdminProhib 0 ICMPBadCode 
   Sent 
0 ICMPMsgs 0 ICMPErrMsgs 0 DstUnReach 0 TimeExcds 
0 ParmProbs 0 PktTooBigs 0 EchoReq 0 EchoReply 
0 RouterSols 6 RouterAdv 2 NeighSols 0 NeighborAdv 
0 RedirectMsgs 0 AdminProhibMsgs 
   UDP statistics 
   ************** 
   Received : 
0 UDPDgrams 1 UDPNoPorts 0 UDPErrPkts 
   Sent : 
0 UDPDgrams 
SMIS# show running-config 
Building configuration... 
Switch ID Hardware Version Firmware Version
0 SBM-GEM-X3S+ (B4-01) 1.0.14-7
```
vlan 1

 ports gi 0/1-20 untagged ports gi 0/22-24 untagged ports ex 0/1-3 untagged exit vlan 10 ports gi 0/21 untagged exit

interface vlan 10

exit interface vlan 10 ipv6 enable no ipv6 nd suppress-ra ipv6 nd reachable-time 100 ipv6 address 3333::1111 64 unicast ipv6 address fe80::230:48ff:fee3:475 link-local ipv6 nd prefix 3333:: 64 exit

#### Configuration on switch B

SMIS# configure terminal SMIS(config)# vlan 10 SMIS(config-vlan)# ports gi 0/22 untagged SMIS(config-vlan)# exit SMIS(config)# interface vlan 10 SMIS(config-if)# ipv6 enable SMIS(config-if)# ipv6 address 3333::1122 64 unicast SMIS(config-if)# end

SMIS# show ipv6 interface vlan10 is up, line protocol is up IPv6 is Enabled Link local address: fe80::230:48ff:fee3:470 Global unicast address(es): 3333::1122/64 Joined group address(es): ff02::1 ff02::2 ff02::1:ff00:1122 ff02::1:ffe3:470 MTU is 1500 ICMP redirects are enabled ND DAD is enabled, Number of DAD attempts: 1 ND router advertisement is disabled

SMIS# configure terminal SMIS(config)# interface vlan 10 SMIS(config-if)# no ipv6 nd suppress-ra SMIS(config-if)# ipv6 nd reachable-time 100 SMIS(config-if)# end

#### SMIS# show ipv6 interface

vlan10 is up, line protocol is up IPv6 is Enabled Link local address: fe80::230:48ff:fee3:70bc Global unicast address(es): 3333::1122/64 Joined group address(es): ff02::1 ff02::2 ff02::1:ff00:1122 ff02::1:ffe3:70bc MTU is 1500 ICMP redirects are enabled ND DAD is enabled, Number of DAD attempts: 1 ND router advertisement is enabled ND reachable time is 100 seconds ND retransmit time is 1 seconds ND router advertisements are sent every 600 seconds

#### SMIS# show ipv6 neighbors

IPv6 Address Age Link-layer Addr State Interface fe80::230:48ff:fee3:475 0 00:30:48:e3:04:75 Stale vlan10

#### SMIS# show ipv6 route

IPv6 Routing Table - 1 entries Codes : C - Connected, S - Static O - OSPF, R - RIP, B - BGP C 3333::/64 [1/1] via ::, vlan10

#### SMIS# show ipv6 route summary

IPv6 Routing Table Summary - 1 entries 1 Connected, 0 Static, 0 RIP, 0 BGP, 0 OSPF Number of prefixes: /64: 1

SMIS# show ipv6 route summary IPv6 Routing Table Summary - 1 entries

 1 Connected, 0 Static, 0 RIP, 0 BGP, 0 OSPF Number of prefixes: /64: 1 SMIS# show ipv6 traffic IPv6 Statistics \*\*\*\*\*\*\*\*\*\*\*\*\*\* 9 Rcvd 0 HdrErrors 0 TooBigErrors 0 AddrErrors 0 FwdDgrams 0 UnknownProtos 0 Discards 8 Delivers 7 OutRequests 0 OutDiscards 0 OutNoRoutes 0 ReasmReqds 0 ReasmOKs 0 ReasmFails 0 FragOKs 0 FragFails 0 FragCreates 9 RcvdMCastPkt 7 SentMcastPkts 0 TruncatedPkts 0 RcvdRedirects 0 SentRedirects ICMP Statistics \*\*\*\*\*\*\*\*\*\*\*\*\*\*\* Received : 9 ICMPPkts 0 ICMPErrPkt 0 DestUnreach 0 TimeExcds 0 ParmProbs 0 PktTooBigMsg 0 ICMPEchoReq 0 ICMPEchoReps 2 RouterSols 6 RouterAdv 0 NeighSols 0 NeighAdv 0 Redirects 0 AdminProhib 0 ICMPBadCode Sent 0 ICMPMsgs 0 ICMPErrMsgs 0 DstUnReach 0 TimeExcds 0 ParmProbs 0 PktTooBigs 0 EchoReq 0 EchoReply 0 RouterSols 5 RouterAdv 2 NeighSols 0 NeighborAdv 0 RedirectMsgs 0 AdminProhibMsgs UDP statistics \*\*\*\*\*\*\*\*\*\*\*\*\*\* Received : 0 UDPDgrams 1 UDPNoPorts 0 UDPErrPkts Sent : 0 UDPDgrams SMIS# show running-config Building configuration... Switch ID Hardware Version Firmware Version 0 SBM-GEM-X3S+ (B4-01) 1.0.14-7 vlan 1 ports gi 0/1-21 untagged ports gi 0/23-24 untagged ports ex 0/1-3 untagged exit vlan 10

 ports gi 0/22 untagged exit

interface vlan 10

exit interface vlan 10 ipv6 enable no ipv6 nd suppress-ra ipv6 nd reachable-time 100 ipv6 address 3333::1122 64 unicast ipv6 address fe80::230:48ff:fee3:70bc link-local ipv6 nd prefix 3333:: 64 exit

## 1.3 IPv6 Unicast Routing

## 1.3.1 Default Configuration

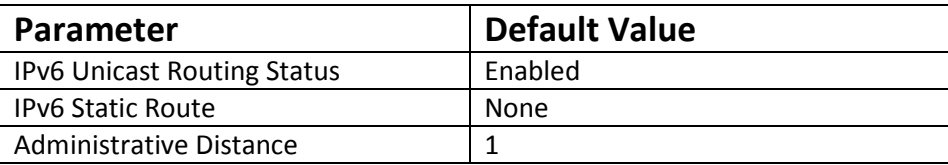

## 1.3.2 Disable/Enable Unicast Routing

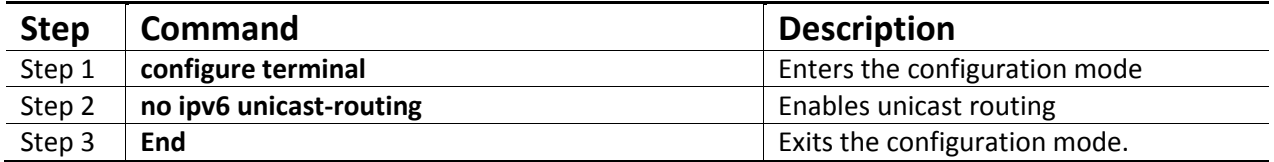

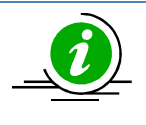

The command "ipv6 unicast-routing" enables unicast routing.

Unicast routing should be enabled before configuring any unicast or multicast routing protocol.

The example below shows the commands used to disable IPv6 unicast routing.

SMIS# configure terminal

SMIS(config)# no ipv6 unicast-routing Ensure to disable all the ipv6 routing protocols SMIS(config)# end

## 1.3.3 Static Route Configuration

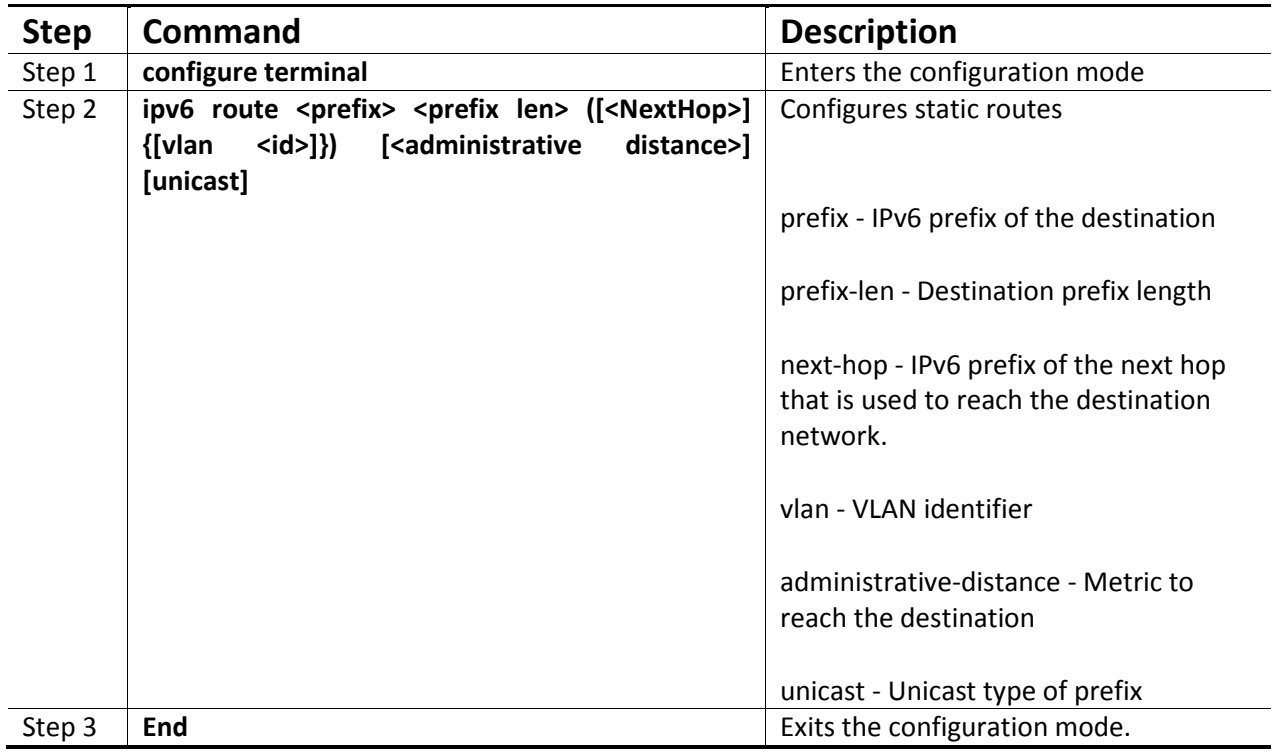

The command "no ipv6 route <prefix> <prefix len> ([<NextHop>] {[vlan <id>]}) [<administrative distance>] [unicast]" deletes the static routes configured.

The next-hop for a static route should be a reachable interface on the switch.

The example below shows the commands used to configure an IPv6 static route.

SMIS# configure terminal SMIS(config)# ipv6 route fec0::3333:0:0 96 fe80::230:48ff:fee3:475 SMIS(config)# end

SMIS# show ipv6 route IPv6 Routing Table - 1 entries Codes : C - Connected, S - Static

 O - OSPF, R - RIP, B - BGP C 3333::/64 [1/1] via ::, vlan10

## 1.3.4 RIPng

Routing Information Protocol (RIP) is a distance-vector routing protocol that uses the hop count (the number of routers) to determine the best way (shortest path) to a remote network. RIP sends the complete routing table out to all active interfaces every 30 seconds.

RIP is a widely-used protocol for managing router information within a self-contained network such as a corporate local area network (LAN) or an interconnected group of such LANs. RIP is considered an effective solution for small homogeneous networks. It is not suited for larger, more complicated networks since the transmission of the entire routing table every 30 seconds increases network traffic.

IPv6 RIP, known as RIP Next Generation (RIPng) functions the same as RIP in IPv4. RIP enhancements for IPv6 includes

- support for IPv6 addresses and prefixes
- use of the all-RIP-routers multicast group address FF02::9 as the destination address for RIP updates messages.
- IPv6 RIP process maintains a local routing table, referred to as a Routing Information Database (RIB). The IPv6 RIP RIB contains a set of the best-cost IPv6 RIP routes learned from all its neighboring networking devices. If IPv6 RIP learns the same route from two different neighbors but with different costs, it will store only the lowest cost route in the local RIB.

### 1.3.4.1 Metric

RIP uses a single routing metric (hop count) to measure the distance between the source and a destination network. Each hop in a path from source to destination is assigned a hop count value, which is typically 1. When a router receives a routing update that contains a new or changed destination network entry, the router adds 1 to the metric value indicated in the update and enters the network in the routing table. RIP routing is limited to 15 hops. A metric of 16 hops identifies unreachable network.

## 1.3.4.2 Split Horizon

Routers connected to broadcast-type IP networks use the splithorizon mechanism to reduce routing loops, especially when links are broken. A split horizon blocks information about routes from being advertised by a router on any interface from which that information originated.

Supermicro switches support the following two mechanisms that help ensure the reachability of routes:

- Split horizon: this mechanism omits routes learned from a neighbor in updates sent to that neighbor. Split horizon minimizes routing overhead, but may cause slower convergence.
- Split horizon with poison reverse: this mechanism includes routes learned from a neighbor in updates sent to that neighbor. However, it sets the metric to 16 to which avoid looping. Poison reverse speeds up convergence but increases routing overhead.

## 1.3.4.3 Passive Interface

Passive interfaces are used to suppress routing updates. These interfaces can be used to allow an interface to receive updates but prevent the interface from sending advertisements.

### 1.3.4.4 RIPng Configuration

#### 1.3.4.4.1 Default Configuration

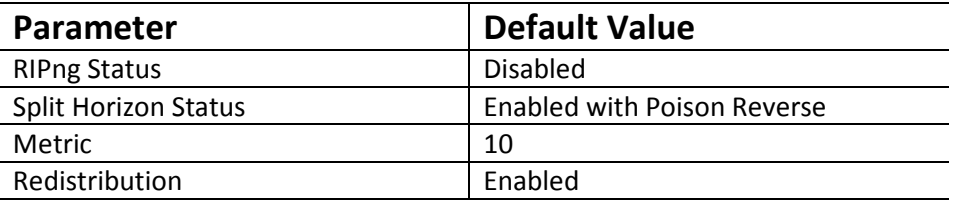

#### 1.3.4.4.2 Enabling RIPng

RIP is disabled by default in Supermicro switches. Follow the below steps to enable RIP.

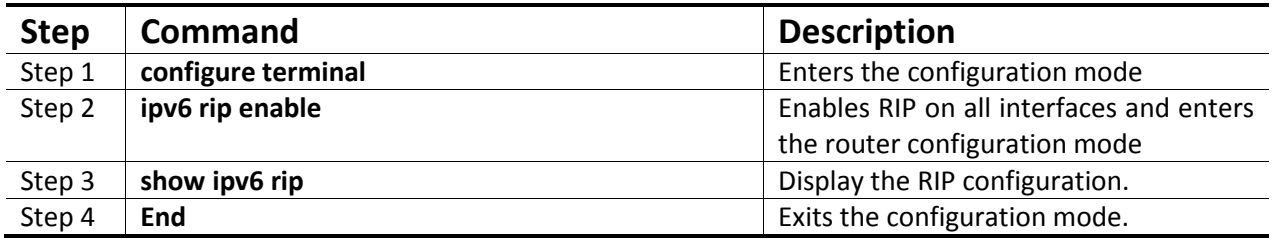

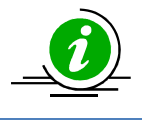

The "no ipv6 rip enable" command disables RIP in a switch.

## 1.3.4.4.3 Interface Parameters

Supermicro switches provide configuration of Interface parameters for RIP. Follow the below steps to configure a RIP interface parameters.

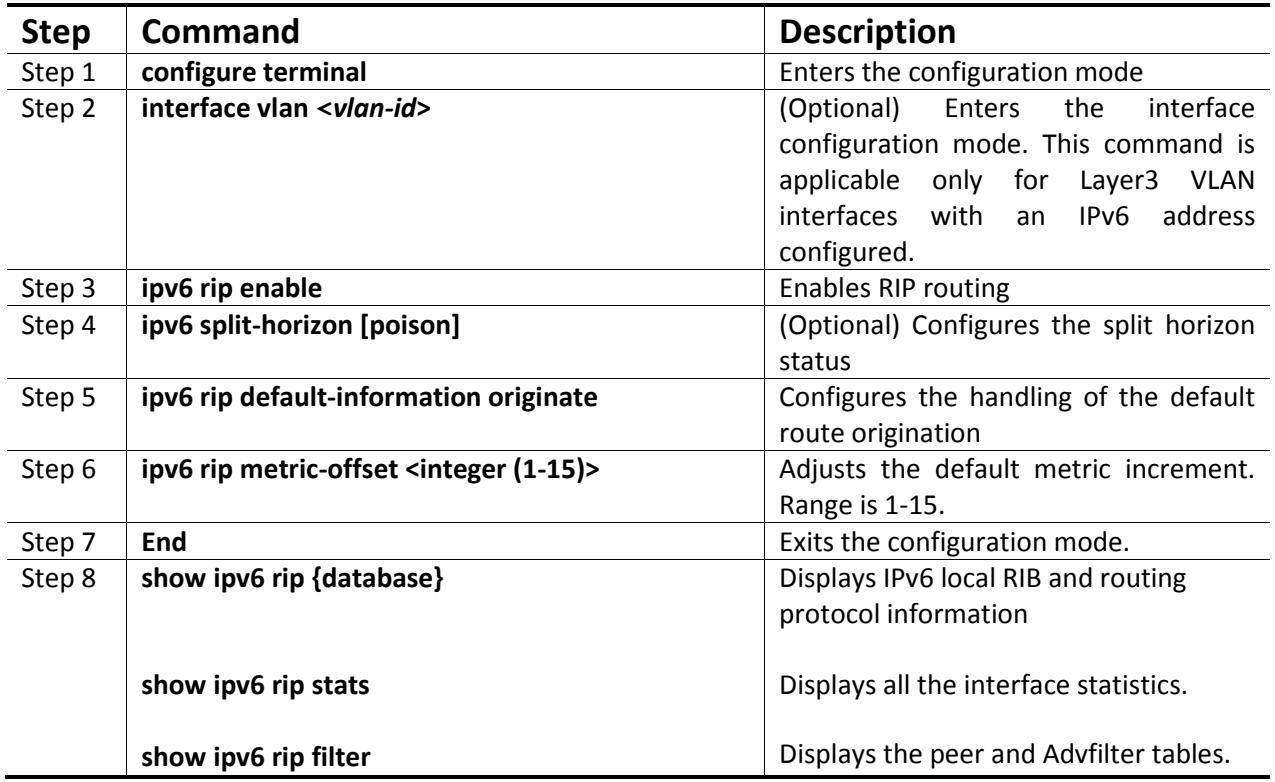

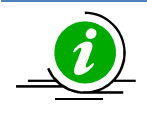

The command no ipv6 split-horizon Disable the split horizon status

The command "no ipv6 rip default-information" disables the handling of the default route originate.

### 1.3.4.4.4 Redistribution

Supermicro switches provide configuration of certain additional RIP parameters. Follow the below steps to configure additional RIP parameters.

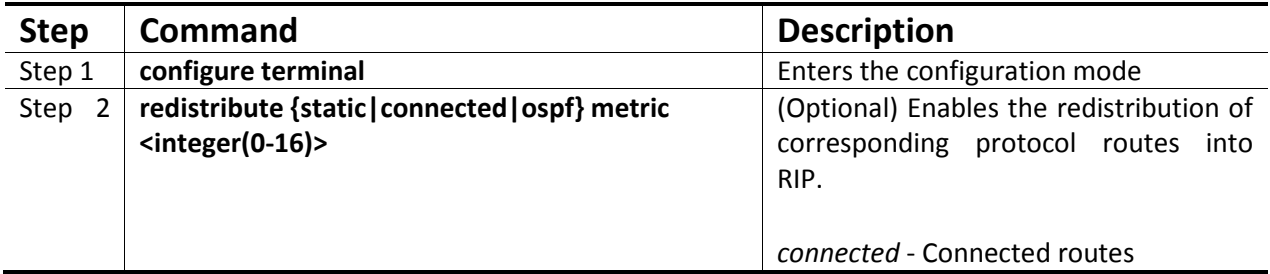

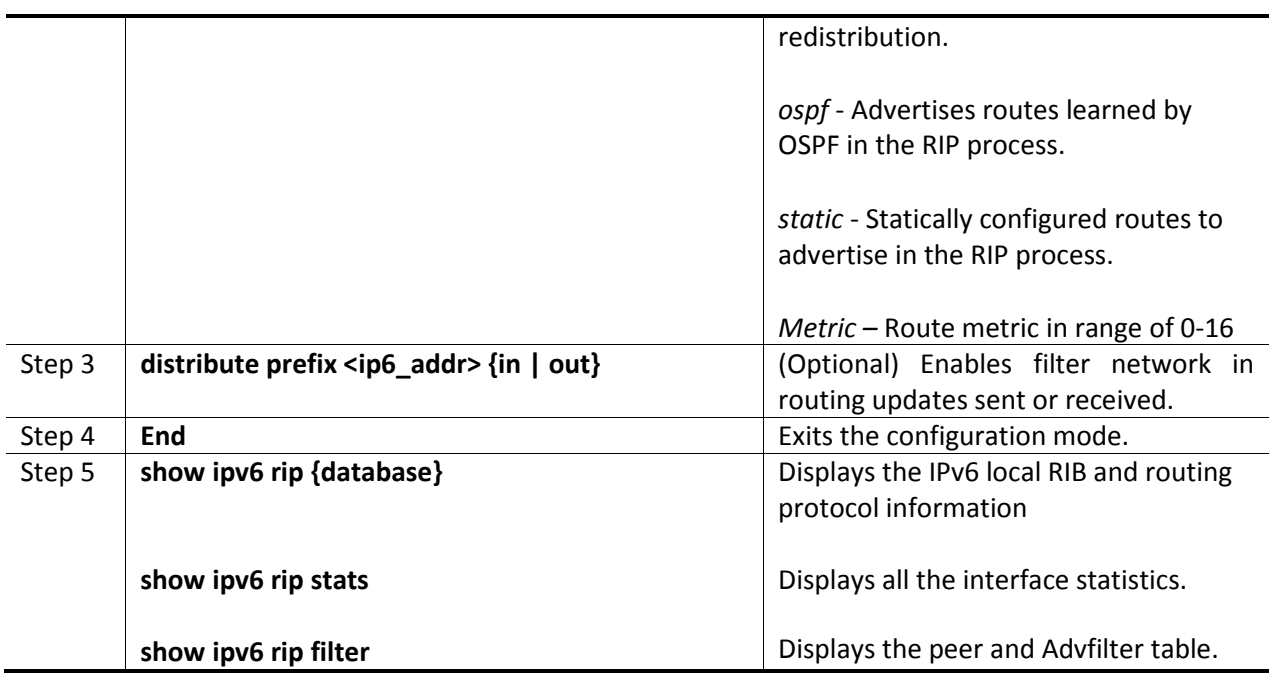

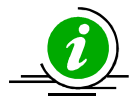

The command "no redistribute {static|connected|ospf}" disables the redistribution of routes from another protocol (Static or connected or OSPF) into RIP6.

The command "no distribute prefix <ip6\_addr> {in | out}" disables the filter network in routing updates sent or received.

#### 1.3.4.4.5 RIP Configuration Example

The example below shows the commands used to configure RIP by using two switches: switch A and switch B.

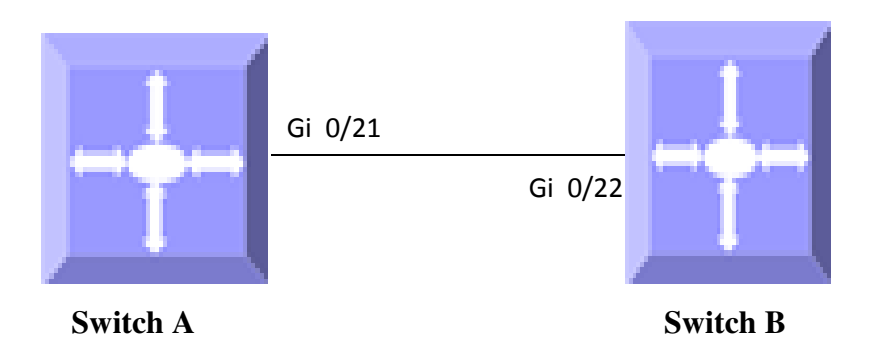

Figure IPv6 -2: RIPng Configuration Example

The example below shows the commands used to enable IPv6 between two switches – switch A and switch B.

#### Configuration on switch A

SMIS# configure terminal SMIS(config)# vlan 10 SMIS(config-vlan)# ports gi 0/21 untagged SMIS(config-vlan)# exit SMIS(config)# interface vlan 10 SMIS(config-if)# ipv6 enable SMIS(config-if)# ipv6 address 3333::1111 64 unicast SMIS(config-if)# end

SMIS# show ipv6 interface vlan10 is up, line protocol is up IPv6 is Enabled Link local address: fe80::230:48ff:fee3:475 Global unicast address(es): 3333::1111/64 Joined group address(es): ff02::1 ff02::2 ff02::1:ff00:1111 ff02::1:ffe3:475 MTU is 1500 ICMP redirects are enabled ND DAD is enabled, Number of DAD attempts: 1 ND router advertisement is disabled

SMIS# configure terminal SMIS(config)# ipv6 router rip SMIS(config-router)# redistribute connected SMIS(config-router)# end

#### SMIS# show ipv6 rip

RIP port 521, multicast-group ff02::9,Maximum paths is 16 Updates every 30 seconds; expire after 180 Garbage Collect after 120 seconds Poison Reverse is on Interface: Redistribution: Connected,Routes Redistribution is enabled.

#### SMIS# show ipv6 rip database

RIP local RIB 3333::/64, metric 1, local vlan10/::, expires in 180 secs

SMIS# show running-config

Building configuration... Switch ID Hardware Version Firmware Version 0 SBM-GEM-X3S+ (B4-01) 1.0.14-7

vlan 1 ports gi 0/1-20 untagged ports gi 0/22-24 untagged ports ex 0/1-3 untagged exit vlan 10 ports gi 0/21 untagged exit

interface vlan 10

exit interface vlan 10 ipv6 enable ipv6 address 3333::1111 64 unicast ipv6 address fe80::230:48ff:fee3:475 link-local ipv6 nd prefix 3333:: 64 exit

ipv6 router rip redistribute connected exit

#### Configuration on switch B

SMIS# configure terminal SMIS(config)# vlan 10 SMIS(config-vlan)# ports gi 0/22 untagged SMIS(config-vlan)# exit SMIS(config)# interface vlan 10 SMIS(config-if)# ipv6 enable SMIS(config-if)# ipv6 address 3333::1122 64 unicast SMIS(config-if)# end

SMIS# show ipv6 interface

vlan10 is up, line protocol is up IPv6 is Enabled Link local address: fe80::230:48ff:fee3:470 Global unicast address(es): 3333::1122/64 Joined group address(es): ff02::1 ff02::2 ff02::1:ff00:1122 ff02::1:ffe3:470 MTU is 1500 ICMP redirects are enabled ND DAD is enabled, Number of DAD attempts: 1 ND router advertisement is disabled

SMIS# configure terminal SMIS(config)# ipv6 router rip SMIS(config-router)# redistribute connected SMIS(config-router)# end

#### SMIS# show ipv6 rip

RIP port 521, multicast-group ff02::9,Maximum paths is 16 Updates every 30 seconds; expire after 180 Garbage Collect after 120 seconds Poison Reverse is on Interface: Redistribution: Connected,Routes Redistribution is enabled.

#### SMIS# show ipv6 rip database

RIP local RIB 3333::/64, metric 1, local vlan10/::, expires in 180 secs

SMIS# show running-config

Building configuration... Switch ID Hardware Version Firmware Version 0 SBM-GEM-X3S+ (B4-01) 1.0.14-7

vlan 1 ports gi 0/1-21 untagged ports gi 0/23-24 untagged

 ports ex 0/1-3 untagged exit vlan 10 ports gi 0/22 untagged exit

interface vlan 10

exit interface vlan 10 ipv6 enable ipv6 address 3333::1122 64 unicast ipv6 address fe80::230:48ff:fee3:470 link-local ipv6 nd prefix 3333:: 64 exit

ipv6 router rip redistribute connected exit

## 1.3.5 OSPFv3

OSPFv3 adds support for IPv6 in the OSPF routing protocol. A hello packet is sent out on an OSPFenabled interface to discover other OSPFv3 neighbor routers. Once a neighbor is discovered, the two routers compare information in the Hello packet to determine if they have compatible configurations.

Adjacent routers share link-state advertisements (LSAs) that include information about the operational state of each link, the cost of the link, and any other neighbor information. When all OSPFv3 routers have identical link-state databases, the network is said to be converged.

OSPFv3 networks can be divided into separate areas. Routers send most LSAs to one area only, which reduces the CPU and memory requirements for an OSPF-enabled router.

#### **1.3.5.1 Comparison of OSPFv3 and OSPFv2**

Much of the OSPFv3 protocol is the same as in OSPFv2. OSPFv3 is described in RFC 2740.

The key differences between the OSPFv3 and OSPFv2 protocols are as follows:

• OSPFv3 expands on OSPFv2 to provide support for IPv6 routing prefixes and the larger size of IPv6 addresses.

- LSAs in OSPFv3 are expressed as a prefix and prefix length instead of an address and mask.
- The router ID and area ID are 32-bit numbers with no relationship to IPv6 addresses.
- OSPFv3 uses link-local IPv6 addresses for neighbor discovery and other features.
- OSPFv3 redefines LSA types.

### 1.3.5.2 Neighbor & DR

OSPF routers exchange hellos with neighboring routers and in the process learn their neighbor's Router ID (RID) and cost. These values are then stored in the adjacency table.

Supermicro switches establish OSPF adjacencies between all neighbors on a multi-access network (such as Ethernet). This ensures all routers do not need to maintain full adjacencies with each other.

The Designated Router (DR) is selected based on the router priority. In a tie, the router with the highest router ID is selected. A backup DR is a router designed to perform the same functions in case the DR fails.

#### 1.3.5.3 LSA

Once a router has exchanged hellos with its neighbors and captured router IDs and cost information, it begins sending LSAs, or Link State Advertisements. The link state is the information shared between directly connected routers. This information propagates throughout the network unchanged and is also used to create a shortest path first (SPF) tree.

The OSPF standard defines a number of LSA types. Unlike distance vector protocols (for example RIP), the OSPF does not actually send its routing table to other routers. Instead, it sends the LSA database and derives the IP routing table from LSAs.

In order to avoid an LSA storm, each LSA has a sequence number that is incremented only if the LSA has changed. Each LSA also has an age value that is set to zero by the originating switch and increased by every switch during flooding.

The common types of LSA are

Type 1 – Router LSA, which contains router ID and link information.

Type 2 – Network LSA, which contains DR and broadcast segment details.

Type 3 – Network Summary LSA, which is originated by ABR only and contains metric and subnet information.

Type 4 – ASBR Summary LSA, which is originated by ABR only and advertised to ASBR. Contains router ID, mask and metric.

Type 5 – AS external LSA, which is originated by ASBR and contains external route and default route information.

#### 1.3.5.4 Area

An OSPF area is defined as a logical grouping of routers by a network administrator. OSPF routers in any area contain same topological view, which is also known as the OSPF database of the network. OSPF is configured in multiple areas in order to reduce routing table sizes, which in turn reduces the topological database and switch CPU/memory requirements.

OSPF is not just configured in one large area, so all routers share the same topological database. The use of multiple areas ensures that the flooding and database management required in large OSPF networks is reduced within each area so that the process of flooding the full database and maintaining full network connectivity does not consume a large portion of the CPU processing power and network bandwidth. Every time a network change occurs, the CPU on a router is interrupted and a new OSPF tree is calculated. Running the shortest path first (SPF) algorithm itself is not CPU intensive, but sending and flooding the network with new topological information is extremely CPU intensive.

Areas are identified through a 32-bit area ID expressed in dotted decimal notation. All OSPF areas must be connected to the backbone in case of network failure. When an area cannot reside physically or logically on the backbone, a virtual link is required. There are four types of areas used in OSPF:

- Backbone Area: alternate name for Area 0. This includes all the ABRs and internal routers of the backbone area. The backbone is a hub for inter-area transit traffic and the distribution of routing information between areas. Inter-area traffic is routed to the backbone, then routed to the destination area, and finally routed to the destination host within the destination area. Routers on the backbone also advertise the summarized routes within their areas to the other routers on the backbone. The backbone area helps avoid routing loops as it is the trunk of the network.
- Regular Area: non-backbone area, with both internal and external routes.
- Stub area: an area that contains a single exit point. Areas that reside on the edge of the network with no exit point except one path are termed a stub area.

• Not-So-Stubby-Area (NSSA): This area is used to connect to an ISP. All advertised routes can be flooded through the NSSA but are blocked by the ABR.

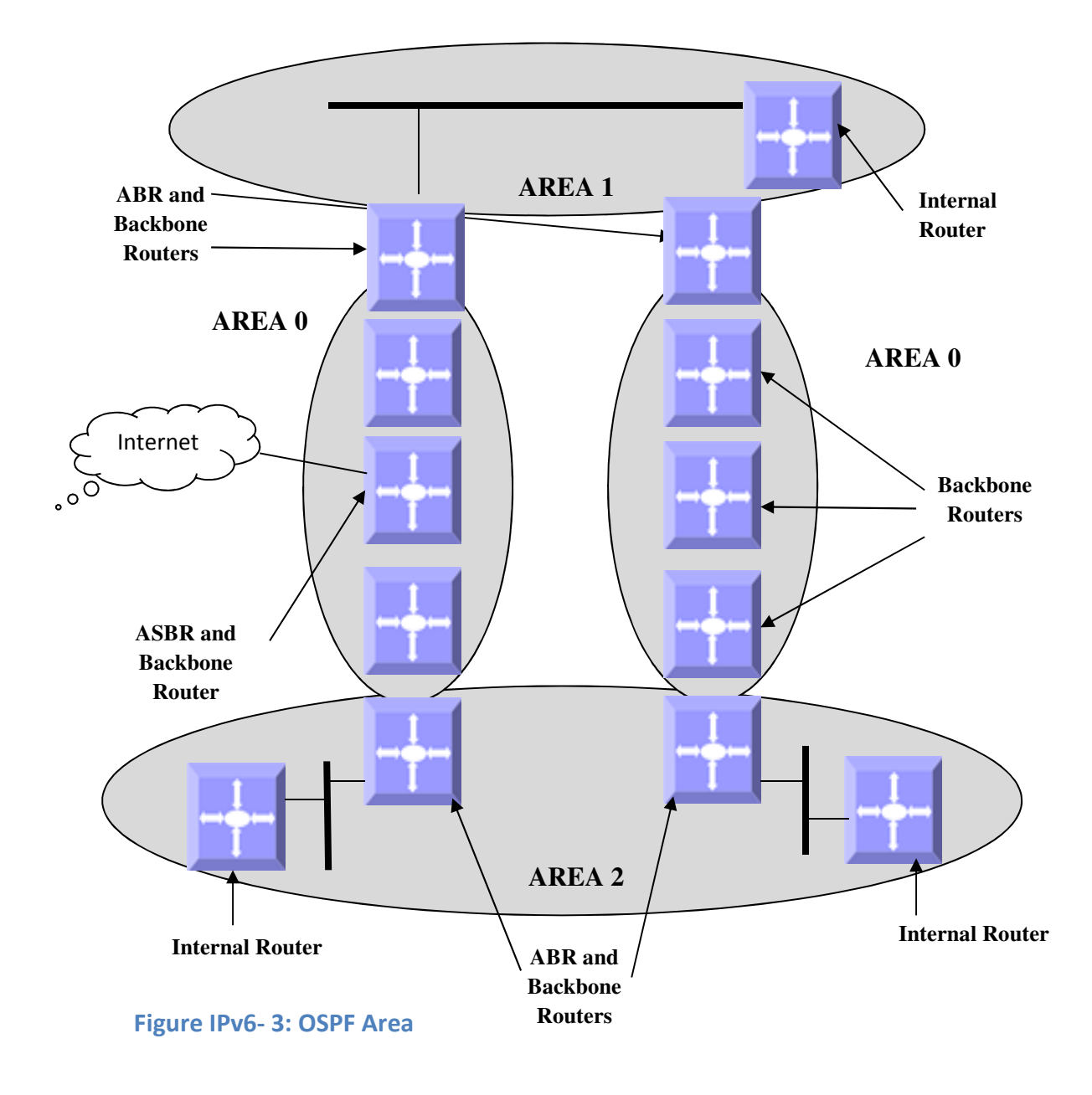
# 1.3.5.5 OSPF Router Types

There are different types of OSPF routers classified based on functionality.

- Internal Router: this router is within a specific area only. Internal router functions include maintaining the OSPF database and forwarding data to other networks. All interfaces on internal routers are in the same area.
- Backbone Router: backbone routers are connected to area 0, which is also represented as area 0.0.0.0. A backbone router can perform ASBR functions as well as ABR functions.
- Area Border Router (ABR): ABRs are responsible for connecting two or more areas. An ABR contains the full topological database for each area it is connected to and sends this information to other areas. ABRs contain a separate Link State Database, separating LSA flooding between areas, optionally summarizing routes, and optionally sourcing default routes.
- Autonomous System Boundary Router (ASBR): this is a router that has at least one interface in an OSPF area and at least one interface outside of an OSPF area. Routers that connect to, for example, the Internet and redistribute external IP routing tables from such protocols as Border Gateway Protocol (BGP) are termed autonomous system boundary routers (ASBRs).

# 1.3.5.6 Types of Routes

OSPF supports two types of routes: those through internal routers and those through external OSPFs. External routes are routing entries in OSPF route tables injected by an external routing protocol, such as BGP. When calculating the cost to a remote network, internal routes add the total cost to the destination; whereas external routes include only the cost to the external network.

# 1.3.5.7 Default Route

When the redistribution of routes into an OSPF routing domain is configured, the route becomes an autonomous system boundary router (ASBR). The ASBR can generate a default route into the OSPF routing domain by user configuration.

### 1.3.5.8 Metric

The OSPF process assigns cost values to interfaces based on the inverse of the bandwidth parameter assigned to the interface with the bandwidth command. For calculating the SPF to a given destination, the router takes into consideration the costs of the links along various paths. The path with the lower cost is selected as the shortest path. The SPF algorithm only runs within a single area, so routers only compute paths within their own area. Inter-area routes are passed using border routers.

# 1.3.5.9 Router ID

The source of link state advertisements in a given area is identified by the router ID. This ID has the form of an IP address and can be either automatically or manually defined.

# 1.3.5.10 Priority

In multi-access networks, the router with the highest priority value is chosen as the DR, which acts as the central point of exchange for LSAs. Supermicro switches provide OSPF DR priority configuration.

# 1.3.5.11 Route Summarization

Route summarization is the consolidation of advertised addresses into a single summary route to be advertised by other areas. Summarization occurs using the LSA type 4 packet or by the ASBR. OSPFs can be configured in two ways to summarize networks:

- Inter-area summarization creating type 3 or 4 LSAs
- External summarization with type 5 LSAs

# 1.3.5.12 Timers

Supermicro switches provide configuration OSPFv3 timers:

- SPF Timer: the delay time between when OSPF receives a topology change and when it starts the shortest path first (SPF) calculation and the hold time between two SPF calculations.
- Hello Interval: specifies the interval between the hello packets sent on the interface. The hello interval value must be the same for all routers attached to a common link.
- Neighbor Probe Interval: specifies the time interval between consecutive neighbors probing.
- Poll Interval: specifies an unsigned integer value reflecting the poll interval (that is, the larger time interval, in seconds, between the hello packets sent to an inactive non-broadcast multiaccess neighbor). This value is much larger than the hello interval. The poll-interval does not apply to point-to-multipoint interfaces.

# 1.3.5.13 Virtual Link

In OSPF, all areas must be connected to a backbone area. A virtual link can be configured in case of a backbone-continuity break by configuring two area border routers as endpoints of a virtual link. Configuration information includes the identity of the other virtual endpoint (the other ABR) and the non-backbone link that the two routers have in common (the transit area). Virtual links cannot be configured through a stub area.

# 1.3.5.14 Passive Interface

The passive-interface command disables OSPF hellos from being sent out, thus disabling the interface from forming adjacencies on that interface.

# 1.3.5.15 Demand Circuit

A demand circuit is a point-to-point connection between two neighboring interfaces configured for the OSPF. Demand circuits increase the efficiency of OSPFs on the configured interfaces by stopping the periodic transmission of such OSPF packets as hello and LSA. OSPFs can establish a demand link to form an adjacency and perform initial database synchronization. The adjacency remains active even after layer 2 of the demand circuit goes down.

# 1.3.5.16 Network Type

Internet network types are dependent on the layer 2 technology used such as Ethernet, point-to-point T1 circuit, and frame relay. The various OSPF network types and their compatibility with one another are specified below.

Non-Broadcast: This is the default for OSPF-enabled frame relay physical interfaces. Non-broadcast networks require a static neighbor configuration and OSPF hellos are sent via unicast. The nonbroadcast network type has a 30 second hello and a 120 second dead timer. An OSPF non-broadcast network type requires the use of a DR/BDR.

**Broadcast:** This is the default for an OSPF-enabled Ethernet interface. The broadcast network type requires link support layer 2 broadcast capabilities. The broadcast network type has a 10 second hello and a 40 second dead timer. An OSPF broadcast network type requires the use of a DR/BDR.

**Point-to-Point:** A point-to-point OSPF network type does not maintain a DR/BDR relationship. The pointto-point network type has a 10 second hello and a 40 second dead timer. Point-to-point network types are intended to be used between two directly connected routers.

Point-to-Multipoint: This is viewed as a collection of point-to-point links. Point-to-multipoint networks do not maintain a DR/BDR relationship or advertise a hot route for all the frame-relay endpoints. The point-to-multipoint network type has a 30 second hello and a 120 second dead timer.

# 1.3.5.17OSPFv3 Configuration

### 1.3.5.17.1 Default Configuration

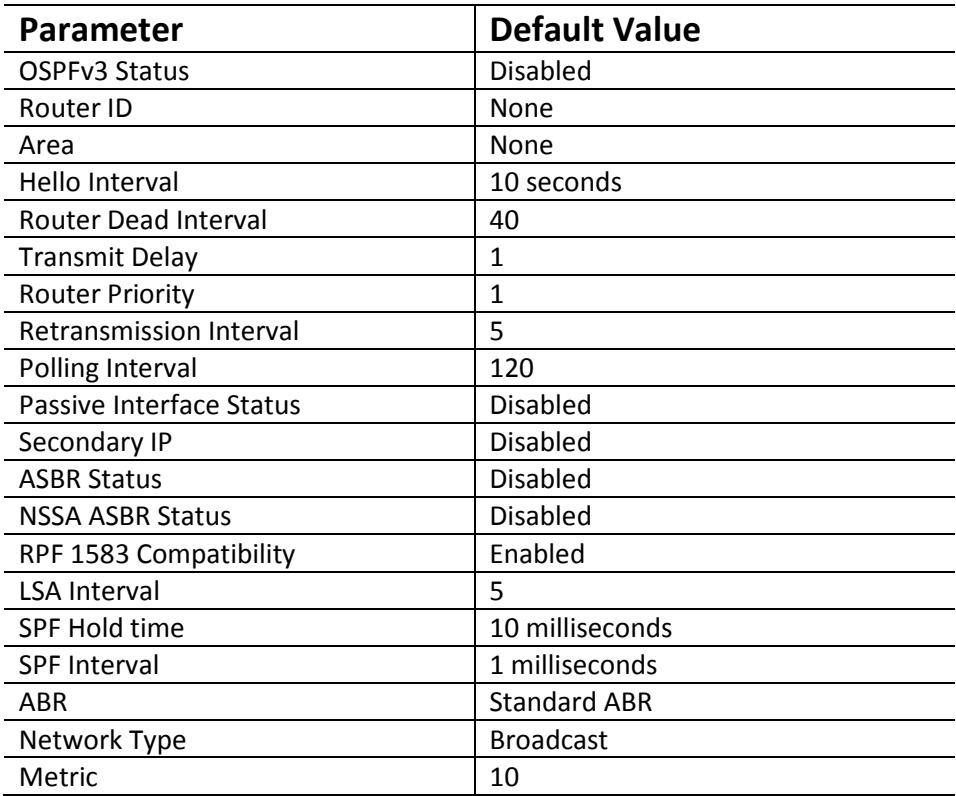

### 1.3.5.17.2 Enabling OSPF

OSPF is disabled by default in Supermicro switches. Follow the steps below to enable OSPF and configure an OSPF router ID.

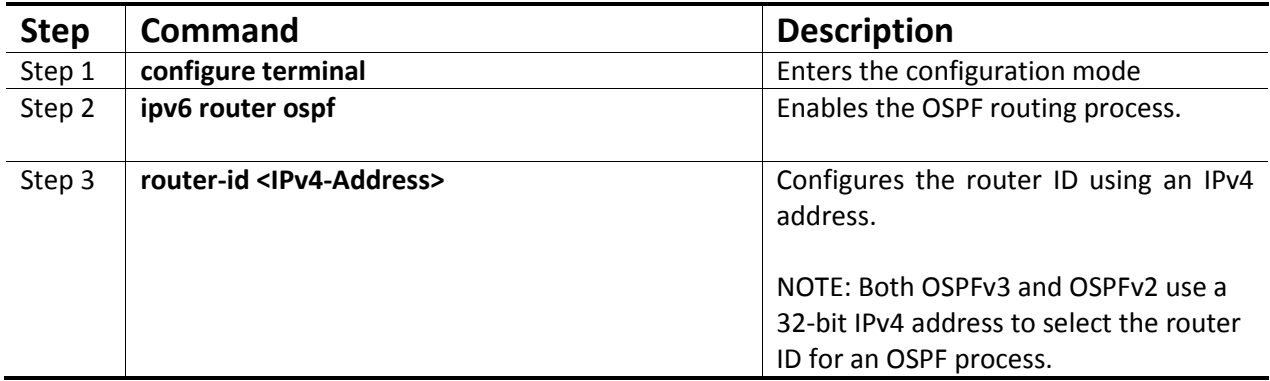

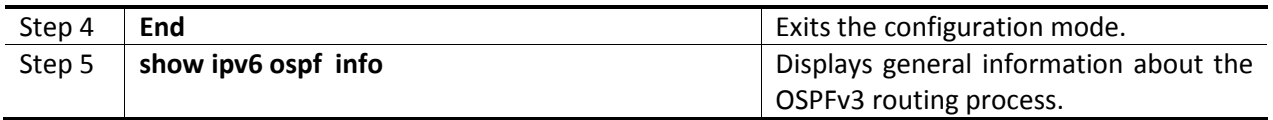

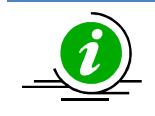

The "no ipv6 router ospf" command disables OSPFv3 in the switch.

### 1.3.5.17.3 Area Parameters

Supermicro switches provide configuration options for the OSPF area. Follow the steps below to configure the OSPF area and its parameters.

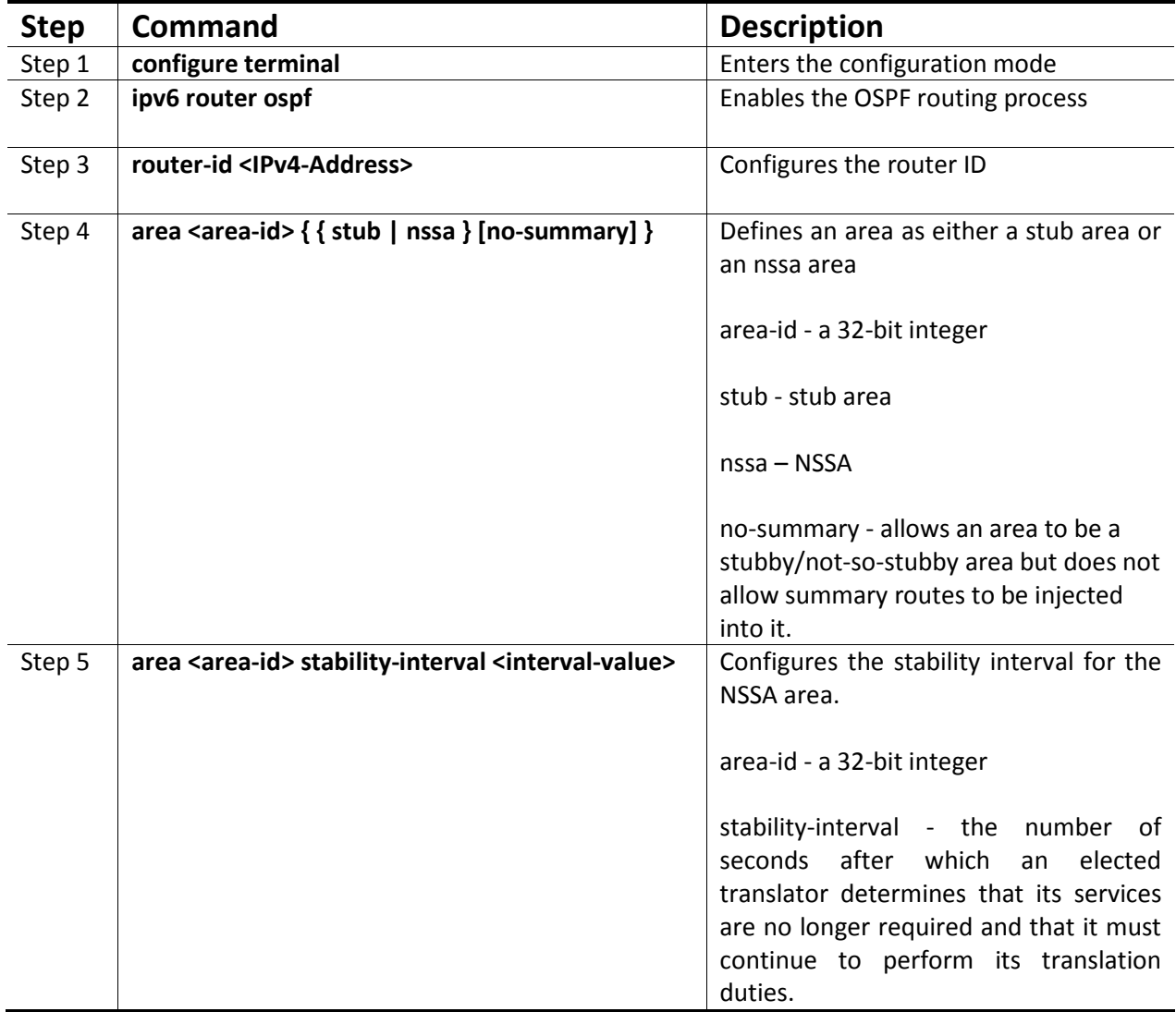

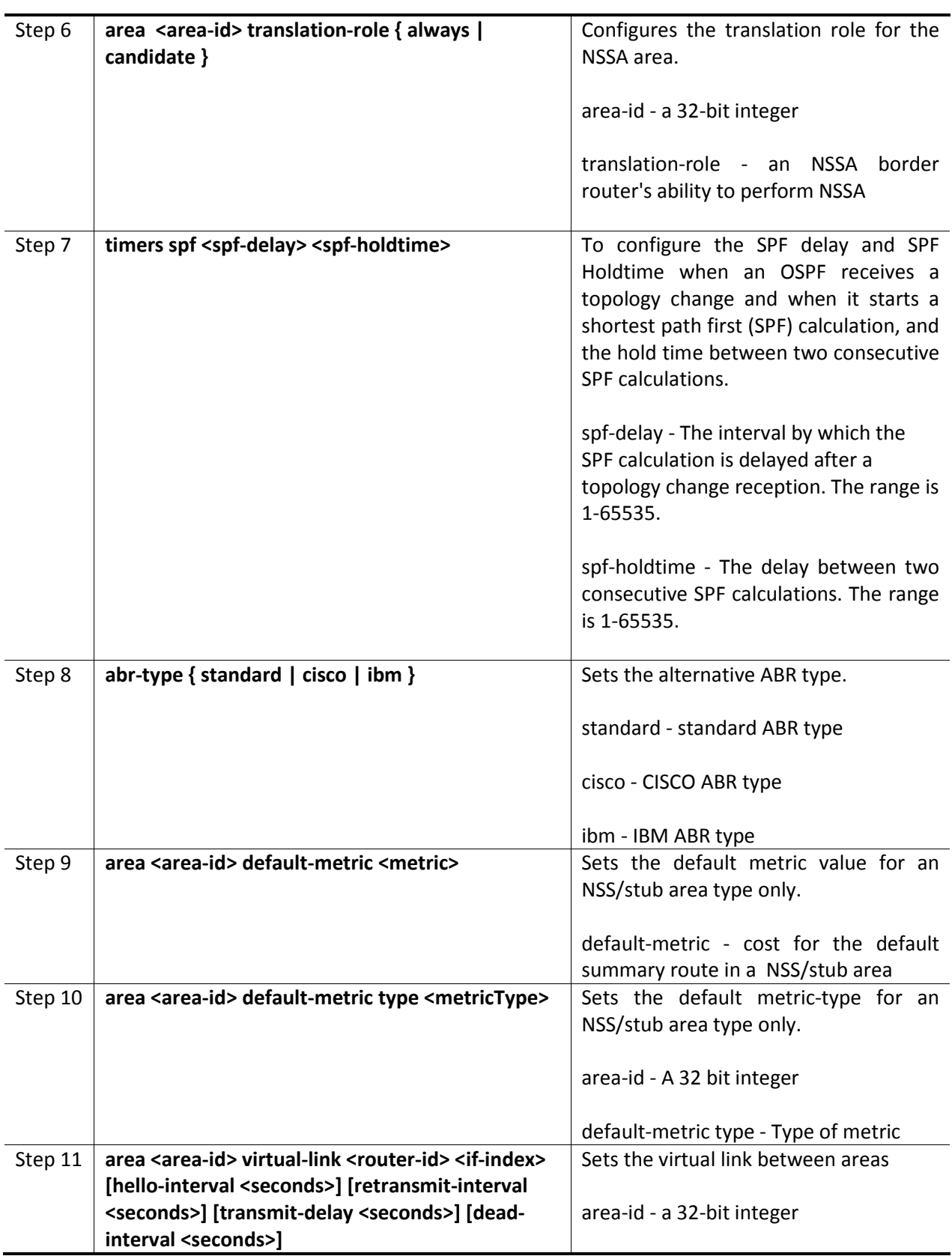

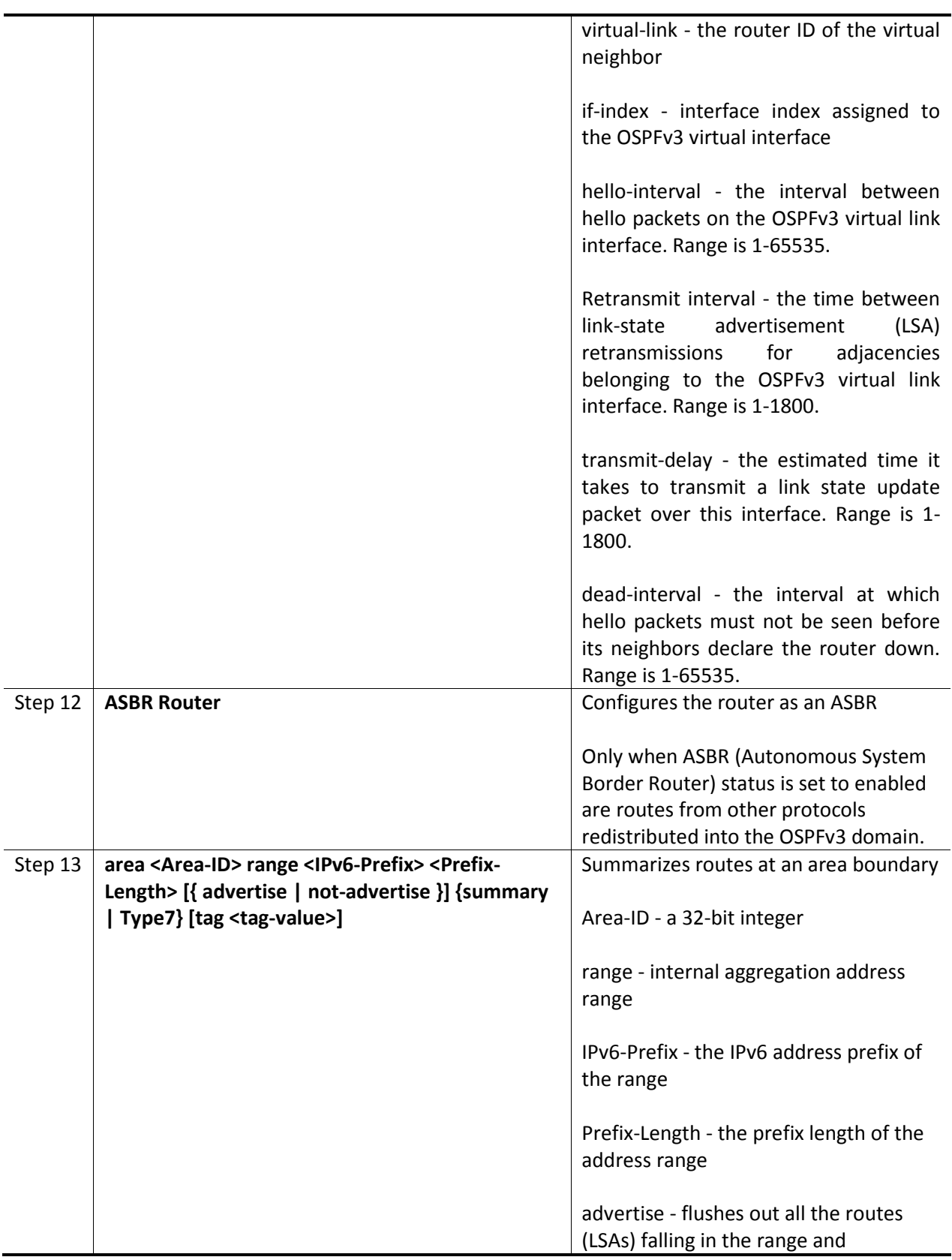

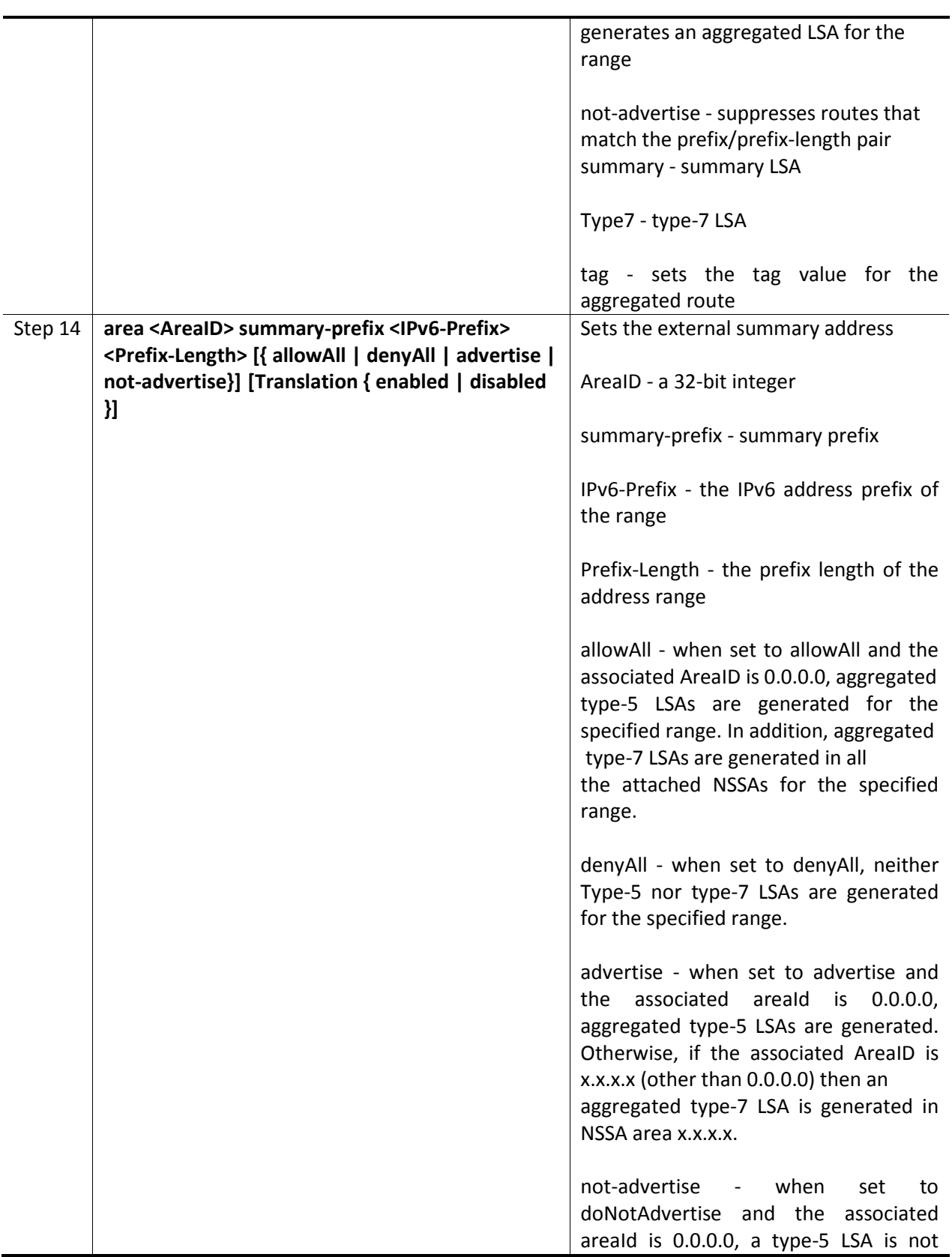

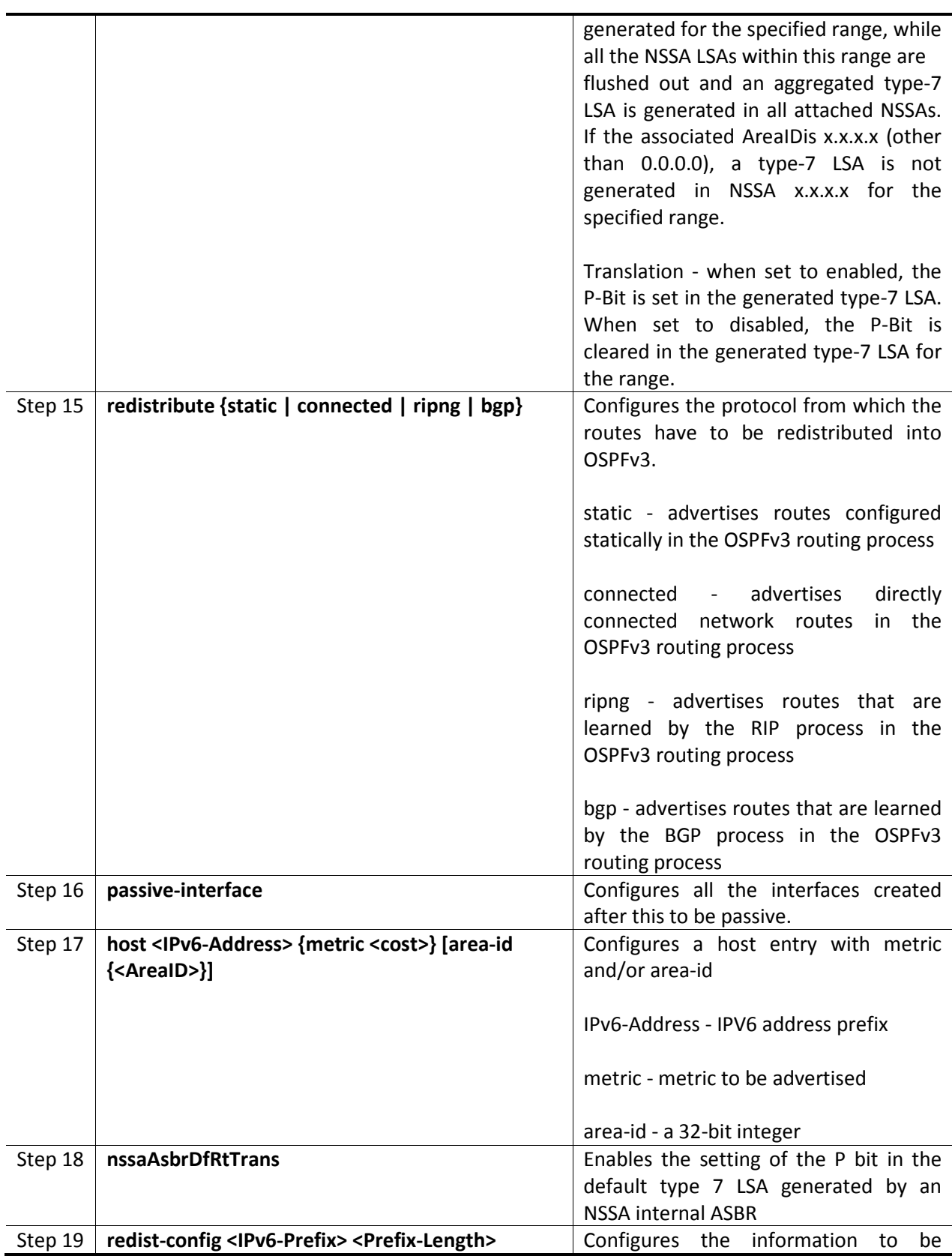

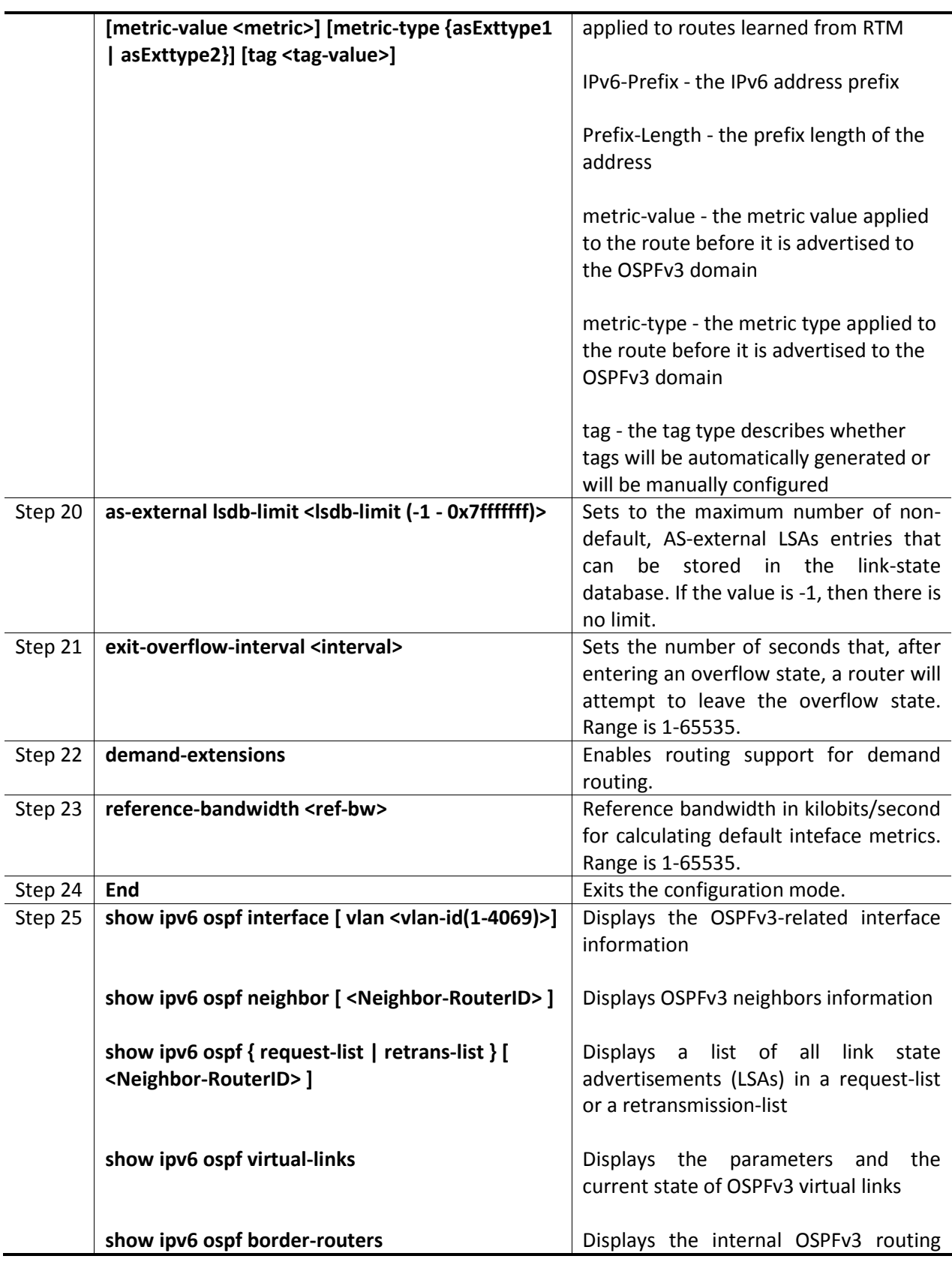

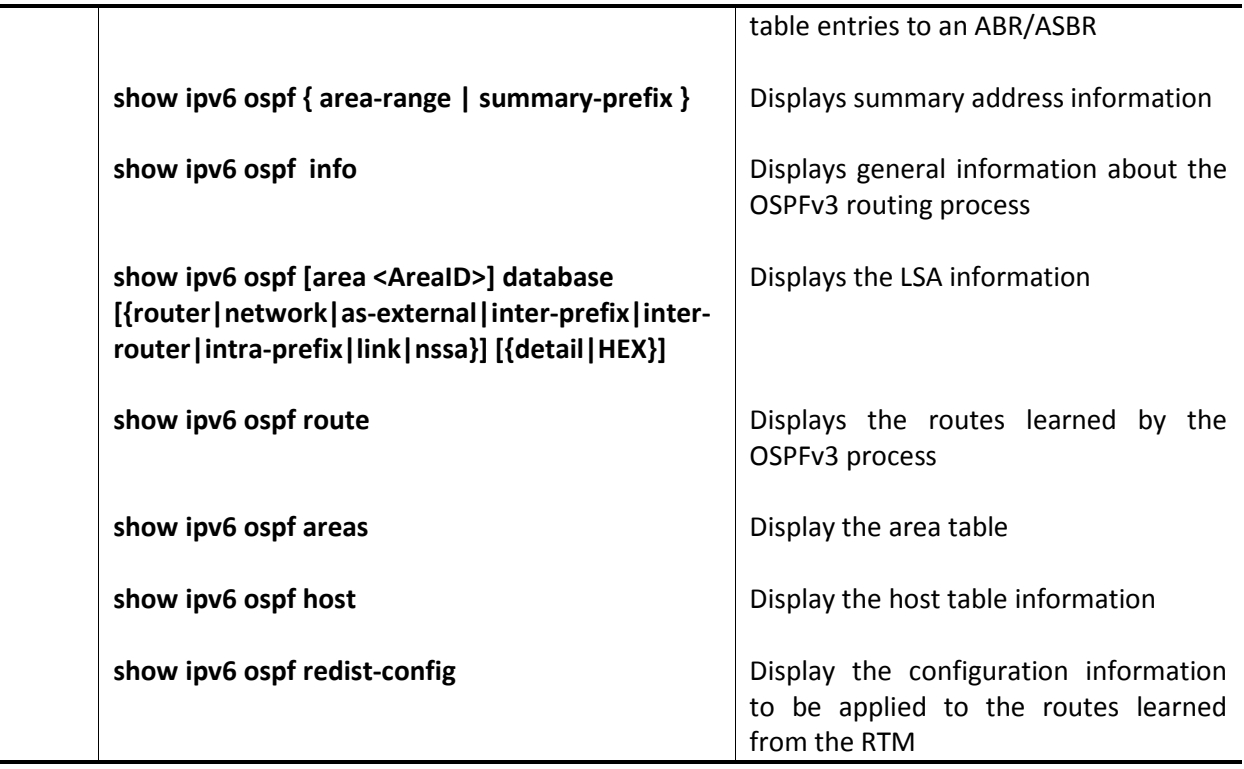

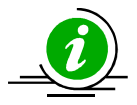

The command "no area <area-id> stability-interval" sets the default value of the stability interval for the NSSA area.

The command "no area <area-id> translation-role" configures the default translation role for the NSSA area.

The command "no timers spf" sets the default values for the spf-delay and spf-holdtime.

The command "no abr-type" sets the default ABR type to 'Standard ABR'.

The command "no ASBR Router" disables the ASBR status of the router.

The command "no redistribute {static | connected | ripng | bgp }" disables the redistribution of routes from the given protocol to OSPFv3.

The command "no passive-interface" configures all subsequently created interfaces to be non-passive.

The command "no host <IPv6-Address>" deletes a host entry.

The command "no area <area-id> [ { stub | nssa | virtual-link <router-id> | default-metric | {range {summary | Type7} | summary-prefix} <IPv6-Prefix> <Prefix-Length>} ]" deletes an

area, converts a stub/nssa area to a normal area, deletes a virtual link, deletes a stub cost or deletes an area-range or summary-prefix.

The command "no nssaAsbrDfRtTrans" disables the setting of the P bit in a default type 7 LSA generated by an NSSA internal ASBR.

The command "no redist-config <IPv6-Prefix> <Prefix-Length>" deletes the information applied to routes learned from an RTM.

The command "no demand-extensions" disables the routing support for demand routing.

#### 1.3.5.17.4 Interface Parameters

All OSPF interface level configurations are optional and must be consistent/compatible across all routers in an attached network. Follow the steps below to configure OSPF parameters in Supermicro switches.

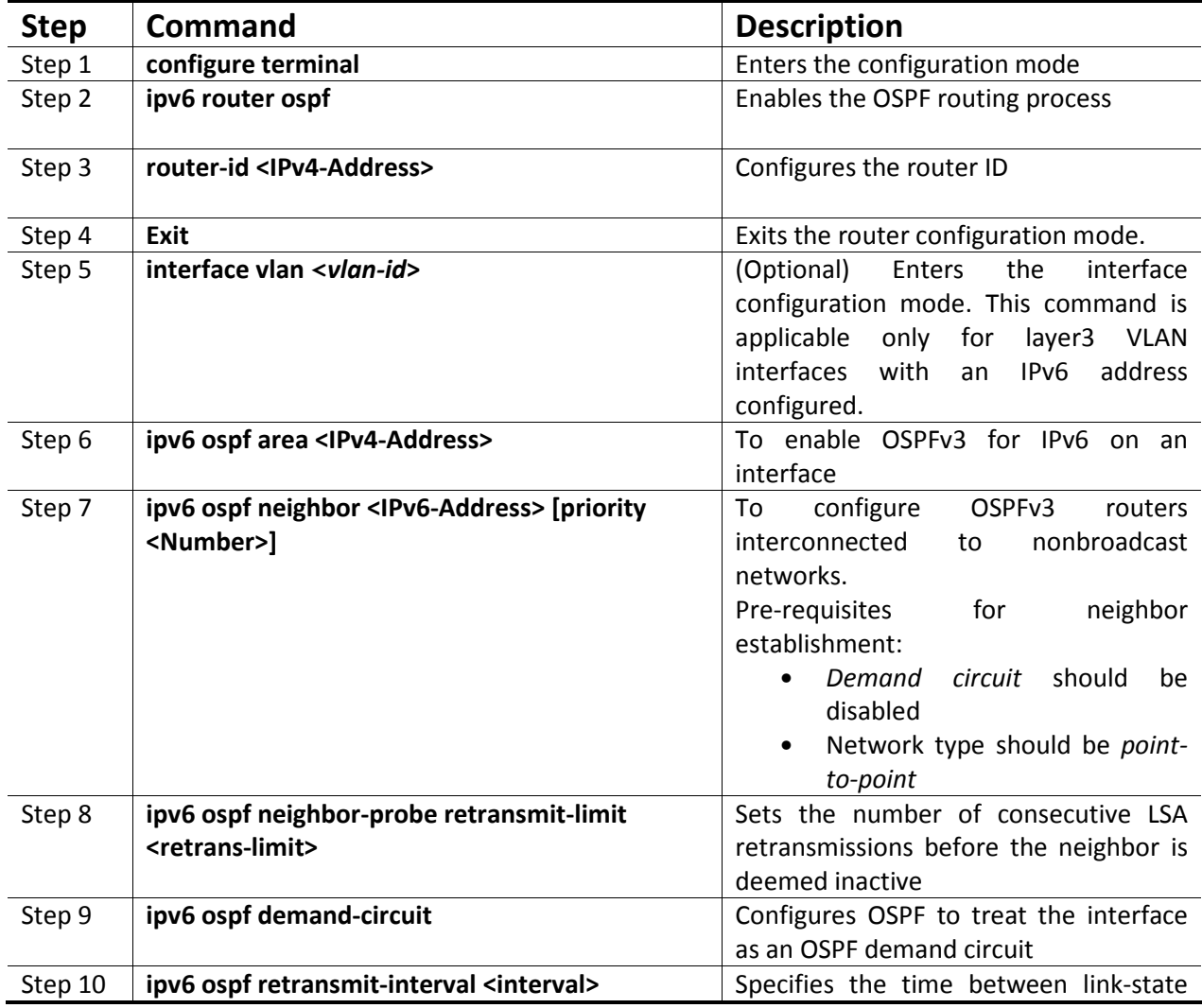

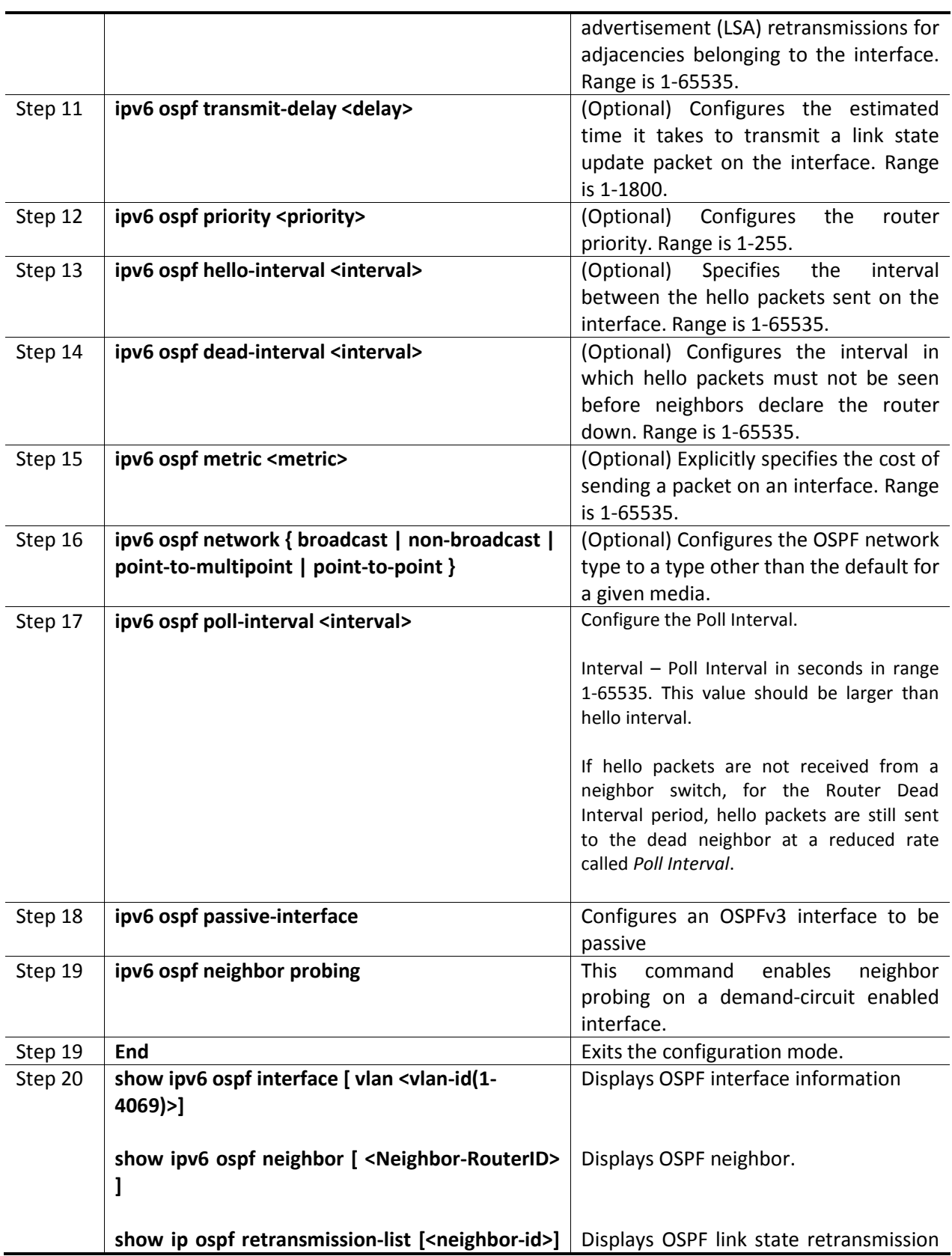

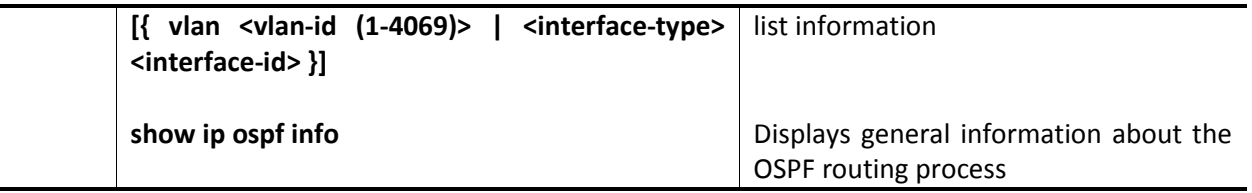

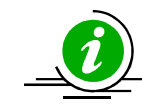

The command "no ipv6 ospf" disables the OSPFv3 routing protocol on an interface.

The command "no ipv6 ospf demand-circuit" disables the demand circuit on an interface.

The command "no ipv6 ospf retransmit-interval" sets the default retransmit interval 5 for an interface.

The command "no ipv6 ospf transmit-delay" sets the default value of the transmit delay 1 for an interface.

The command "no ipv6 ospf priority" sets the default router priority 1 for an interface.

The command "no ipv6 ospf hello-interval" sets the default hello interval 10 for an interface.

The command "no ipv6 ospf dead-interval" sets the default dead interval 40 for an interface.

The command "no ipv6 ospf poll-interval" sets the default poll interval 120 for an interface.

The command "no ipv6 ospf metric" sets the default value 10 for the interface metric.

The command "no ipv6 ospf network" sets the default value 'broadcast' for the network type.

The command "no ipv6 ospf neighbor <IPv6-Address> [priority]" deletes the OSPFv3 neighbor.

The command "no ipv6 ospf passive-interface" configures an OSPFv3 interface to be nonpassive.

The command "no ipv6 ospf neighbor probing" disables neighbor probing on a demandcircuit enabled interface.

The command "no ipv6 ospf neighbor-probe retransmit-limit" sets to the default neighbor probe retransmission limit.

### 1.3.5.17.5 OSPF Configuration Example

The example below shows the commands used to configure OSPF by connecting 2 switches: switch A and switch B.

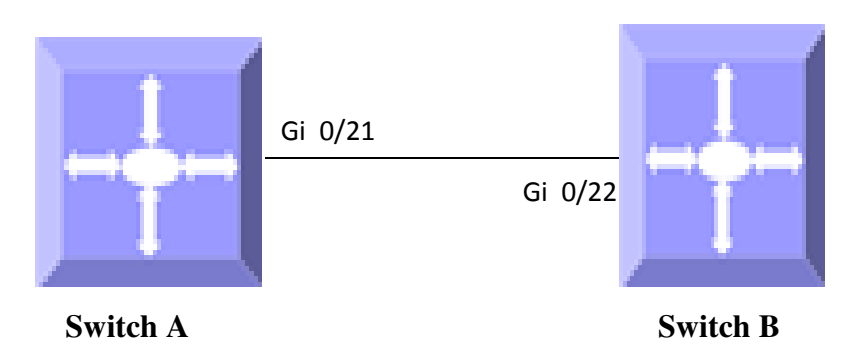

# Figure IPv6-4: OSPFv3 Configuration Example

#### On Switch A

SMIS# configure terminal SMIS(config)# interface vlan 10 SMIS(config-if)# ipv6 ospf neighbor fe80::230:48ff:fee3:470 SMIS(config-if)# ipv6 ospf area 0.0.0.0 SMIS(config-if)# ipv6 ospf network point-to-point SMIS(config-if)# no ipv6 ospf demand-circuit SMIS(config-if)# ipv6 ospf metric 100 SMIS(config-if)# exit

SMIS(config)# ipv6 router ospf SMIS(config-router)# demand-extensions SMIS(config-router)# asbr router SMIS(config-router)# redistribute connected SMIS(config-router)# end

#### SMIS# show ipv6 ospf neighbor

ID Pri State DeadTime Address 10.10.10.2 1 FULL/PTOP 32 fe80::230:48ff:fee3:470

#### SMIS# show ipv6 ospf info

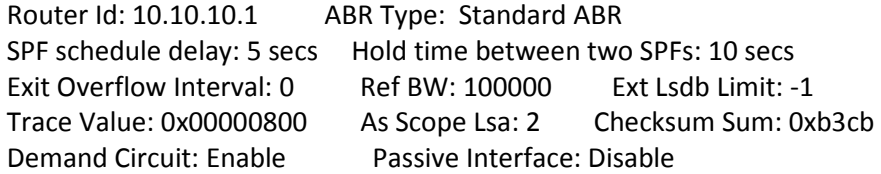

 Nssa Asbr Default Route Translation: Disable Autonomous System Boundary Router Number of Areas in this router 1 Area 0.0.0.0 Number of interfaces in this area is 1 Number of Area Scope Lsa: 4 Checksum Sum: 0x1ce90 Number of Indication Lsa: 0 SPF algorithm executed: 13 times

#### SMIS# show ipv6 ospf areas

OSPFV3 AREA CONFIGURATION INFORMATION

AreaId: 0.0.0.0 Area Type: NORMAL AREA Spf Calculation: 13 (times) Area Bdr Rtr Count: 0 As Bdr Rtr Count: 1 Area Summary: Send Summary

#### SMIS# show ipv6 ospf route

OSPFV3 Process Routing Table Dest/Prefix-Length NextHop/IfIndex Cost Rt.Type Area 3333:: /64 :: /vlan10 100 intraArea 0.0.0.0

#### SMIS# show ipv6 ospf interface

Ospfv3 Interface Information

Interface Name: vlan10 Interface Id: 504 Area Id: 0.0.0.0 Local Address: fe80::230:48ff:fee3:475 Router Id: 10.10.10.1 Network Type: PTOP Cost: 100 State: PTOP Designated Router Id: 0.0.0.0 local address: (null) Backup Designated Router Id: 0.0.0.0 local address: (null) Transmit Delay: 1 sec Priority: 1 IfOptions: 0x0 Timer intervals configured: Hello: 10, Dead: 40, Retransmit: 5, Poll: 120 Demand Circuit: Disable Neighbor Probing: Disable Nbr Probe Retrans Limit: 10 Nbr Probe Interval: 120 Hello due in 5 sec Neighbor Count is: 1 Adjacent with neighbor 10.10.10.2

#### SMIS# show ipv6 ospf border-routers

OSPFv3 Process Border Router Information

Destination Type NextHop Cost Rt Type Area Id 10.10.10.2 ASBR fe80::230:48ff:fee3:470 100 intraArea 0.0.0.0 SMIS# write startup-config Building configuration, Please wait. May take a few minutes ... [OK] SMIS# show running-config Building configuration... Switch ID Hardware Version Firmware Version 0 SBM-GEM-X3S+ (B4-01) 1.0.14-7 vlan 1 ports gi 0/1-20 untagged ports gi 0/22-24 untagged ports ex 0/1-3 untagged exit vlan 10 ports gi 0/21 untagged exit interface vlan 10 ip address 10.10.10.1 255.0.0.0 exit interface vlan 10 ipv6 enable ipv6 address 3333::1111 64 unicast ipv6 address fe80::230:48ff:fee3:475 link-local ipv6 nd prefix 3333:: 64 exit ipv6 router ospf router-id 10.10.10.1 ASBR Router redistribute connected exit interface vlan 10 ipv6 ospf area 0.0.0.0 ipv6 ospf metric 100 ipv6 ospf network point-to-point

exit

#### On Switch B

SMIS# configure terminal SMIS(config)# interface vlan 10 SMIS(config-if)# ipv6 ospf neighbor fe80::230:48ff:fee3:475 SMIS(config-if)# ipv6 ospf area 0.0.0.0 SMIS(config-if)# ipv6 ospf network point-to-point SMIS(config-if)# no ipv6 ospf demand-circuit SMIS(config-if)# ipv6 ospf metric 100 SMIS(config-if)# ipv6 ospf metric 200 SMIS(config-if)# ipv6 ospf transmit-delay 10 SMIS(config-if)# exit

SMIS(config)# ipv6 router ospf SMIS(config-router)# demand-extensions SMIS(config-router)# asbr router SMIS(config-router)# redistribute connected SMIS(config-router)# end

#### SMIS# show ipv6 ospf info

 Router Id: 10.10.10.2 ABR Type: Standard ABR SPF schedule delay: 5 secs Hold time between two SPFs: 10 secs Exit Overflow Interval: 0 Ref BW: 100000 Ext Lsdb Limit: -1 Trace Value: 0x00000800 As Scope Lsa: 0 Checksum Sum: 0x0 Demand Circuit: Enable Passive Interface: Disable Nssa Asbr Default Route Translation: Disable Number of Areas in this router 1 Area 0.0.0.0 Number of interfaces in this area is 1 Number of Area Scope Lsa: 1 Checksum Sum: 0x47d6 Number of Indication Lsa: 0 SPF algorithm executed: 0 times

#### SMIS# show ipv6 ospf neighbor

ID Pri State DeadTime Address 10.10.10.1 1 FULL/PTOP 35 fe80::230:48ff:fee3:475

#### SMIS# show ipv6 ospf route

OSPFV3 Process Routing Table Dest/Prefix-Length NextHop/IfIndex Cost Rt.Type Area 3333:: /64 :: /vlan10 200 intraArea 0.0.0.0

#### SMIS# show ipv6 ospf interface

#### OSPFv3 Interface Information

Interface Name: vlan10 Interface Id: 504 Area Id: 0.0.0.0 Local Address: fe80::230:48ff:fee3:470 Router Id: 10.10.10.2 Network Type: PTOP Cost: 200 State: PTOP Designated Router Id: 0.0.0.0 local address: (null) Backup Designated Router Id: 0.0.0.0 local address: (null) Transmit Delay: 10 sec Priority: 1 IfOptions: 0x0 Timer intervals configured: Hello: 10, Dead: 40, Retransmit: 5, Poll: 120 Demand Circuit: Disable Neighbor Probing: Disable Nbr Probe Retrans Limit: 10 Nbr Probe Interval: 120 Hello due in 4 sec Neighbor Count is: 1 Adjacent with neighbor 10.10.10.1

#### SMIS# show ipv6 ospf areas

OSPFV3 AREA CONFIGURATION INFORMATION

AreaId: 0.0.0.0 Area Type: NORMAL AREA Spf Calculation: 12 (times) Area Bdr Rtr Count: 0 As Bdr Rtr Count: 1 Area Summary: Send Summary

#### SMIS# show ipv6 ospf border-routers

OSPFv3 Process Border Router Information

Destination Type NextHop Cost Rt Type Area Id 10.10.10.1 ASBR fe80::230:48ff:fee3:475 200 intraArea 0.0.0.0

SMIS# write startup-config Building configuration, Please wait. May take a few minutes ...  $[OK]$ 

SMIS# show running-config

Building configuration... Switch ID Hardware Version Firmware Version 0 SBM-GEM-X3S+ (B4-01) 1.0.14-7

vlan 1 ports gi 0/1-21 untagged ports gi 0/23-24 untagged ports ex 0/1-3 untagged exit

vlan 10 ports gi 0/22 untagged exit interface vlan 10 ip address 10.10.10.2 255.0.0.0 exit interface vlan 10 ipv6 enable ipv6 address 3333::1122 64 unicast ipv6 address fe80::230:48ff:fee3:470 link-local ipv6 nd prefix 3333:: 64 exit ipv6 router ospf router-id 10.10.10.2 ASBR Router redistribute connected exit interface vlan 10 ipv6 ospf area 0.0.0.0 ipv6 ospf transmit-delay 10 ipv6 ospf metric 200 ipv6 ospf network point-to-point exit

# 1.4 IP Multicast

IP communication may be one of three types:

- Unicast: host sends packets to a single host.
- Broadcast: host sends packets to all hosts.
- Multicast: host sends packets to a subset of hosts simultaneously.

IP multicast routing enables efficient use of network resources for bandwidth intensive services including video and audio. A multicast group is a set of receivers that want to receive a particular data stream. Senders transmit IP data using the multicast group's address as the destination address to multicast to all group members. Receivers interested in receiving data meant for a particular group must join the group by signaling a router/switch on their subnet. MLD is used as the signaling protocol for conveying group membership. Network devices that are present on the path between the source and the receivers forward data only on ports leading to the receivers rather than flooding all ports.

Membership in a multicast group is dynamic, as hosts can join and leave at any time. There is no restriction on the location or number of members in a multicast group. A host can be a member of more than one multicast group at a time.

Supermicro switches can send and receive multicast traffic by supporting the following multicast features:

- MLD at the access end of the network that processes hosts announcing their participation in a multicast group(s).
- Multicast Routing Protocols (MRPs) at the enterprise and core of the network for maintaining the senders/receivers database and forwarding data from senders to receivers.

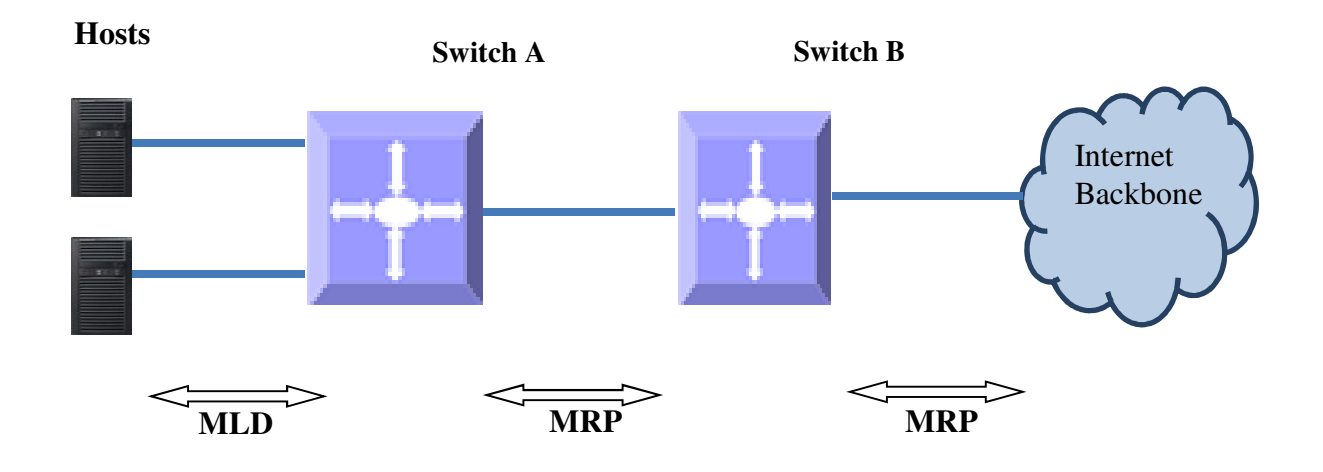

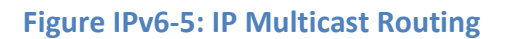

# 1.4.1 PIM

An IPv6 multicast group is an arbitrary group of receivers that wants to receive a particular data stream. This group has no physical or geographical boundaries--receivers can be located anywhere on the Internet or in any private network. Receivers that are interested in receiving data flowing to a particular group must join the group by signaling their local device. This signaling is achieved with the MLD protocol.

Devices use the MLD protocol to learn whether members of a group are present on their directly attached subnets. Hosts join multicast groups by sending MLD report messages. The network then delivers data to a potentially unlimited number of receivers, using only one copy of the multicast data on each subnet. IPv6 hosts that wish to receive the traffic are known as group members.

An IPv6 multicast address is an IPv6 address that has a prefix of FF00::/8 (1111 1111). An IPv6 multicast address is an identifier for a set of interfaces that typically belong to different nodes. A packet sent to a multicast address is delivered to all interfaces identified by the multicast address.

# 1.4.1.1 PIM-SM Basics

PIM Sparse Mode operates on the basis that very few (or sparse) receivers intend to receive multicast data from each source. In PIM-SM, multicast data is forwarded only on branches with at least one interested receiver.

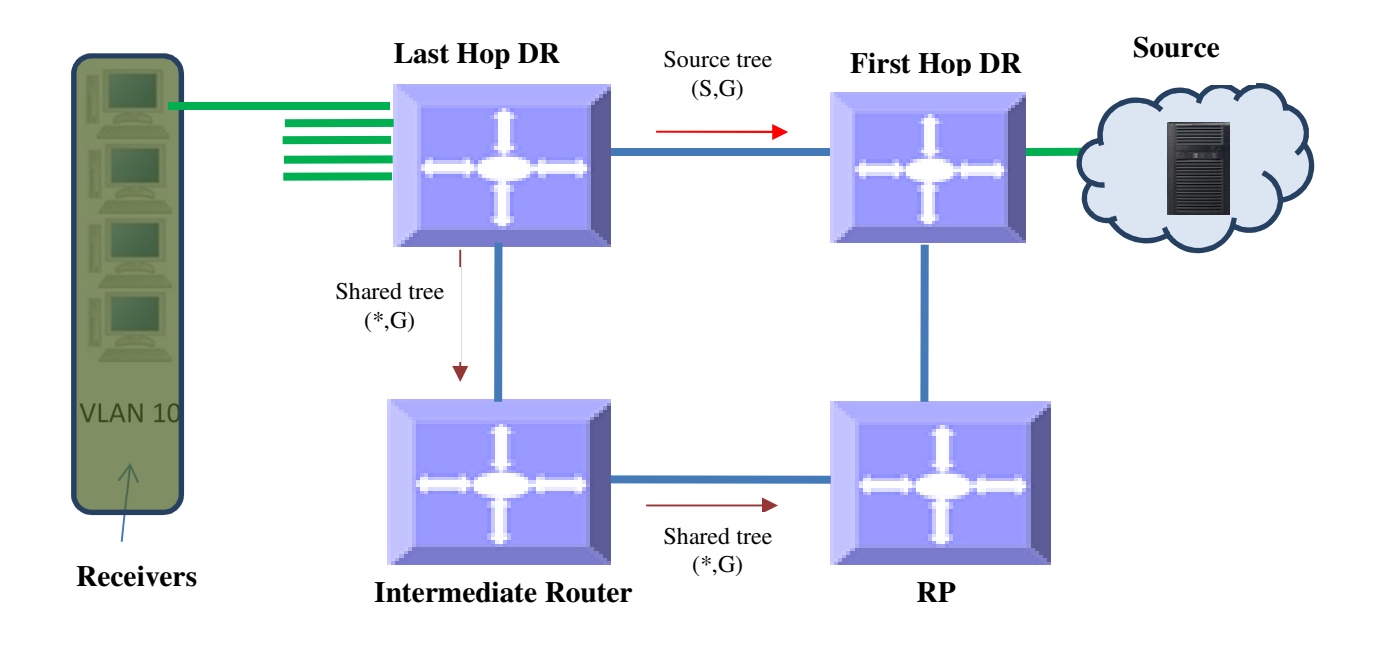

# Figure IPv6-5: Multicast Forwarding with PIM-SM

PIM-SM uses unicast routing protocols like OSPF, RIP, etc. to perform a reverse-path forwarding (RPF) check to determine the upstream neighbors to source and/or RP. An RPF check helps to eliminate loops in multicast tree formations wherein the forwarding decision for a received packet is done based on the source address in the packet rather than destination address. (If a router has a route entry to the source address in the packet, i.e. an upstream router, the packet is forwarded as an RPF check passes. Otherwise the packet is dropped as an RPF check failure.

PIM Sparse Mode builds a shared tree or RPT with a root called a Rendezvous Point (RP). A Candidate RP (CRP) is then configured for every group by using a Bootstrap Router (BSR) mechanism. CRP is populated as an RP-set across the domain. After receiving the RP set, every router performs a uniform hashing to elect one RP from the RP-set for every group.

Receivers interested in particular multicast group data from any source send a  $(*, G)$  join to the upstream neighbor that is towards the router that was elected as the RP for the particular group. The last-hop DR can choose to receive multicast data directly from each source for that group instead of from the RP. In this case, the last-hop DR sends a (S, G) join upstream towards the source. This is called Source-Specific Tree or Shortest Path Tree (SPT). PIM-SM is typically used in WAN environments.

# 1.4.1.2 PIM Support

Supermicro switches support only PIM-SM for IPv6. PIM-DM (dense mode) is not supported for IPv6.

An IP multicast routing table can hold 2550 entries, which includes 255 groups and 10 sources per group.

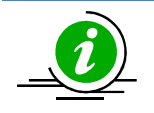

PIM requires a unicast routing protocol such as RIP or OSPF to learn the routes to a source, CRP, and CBSR. PIM uses this information for RPF checks.

# 1.4.1.3 PIM Defaults

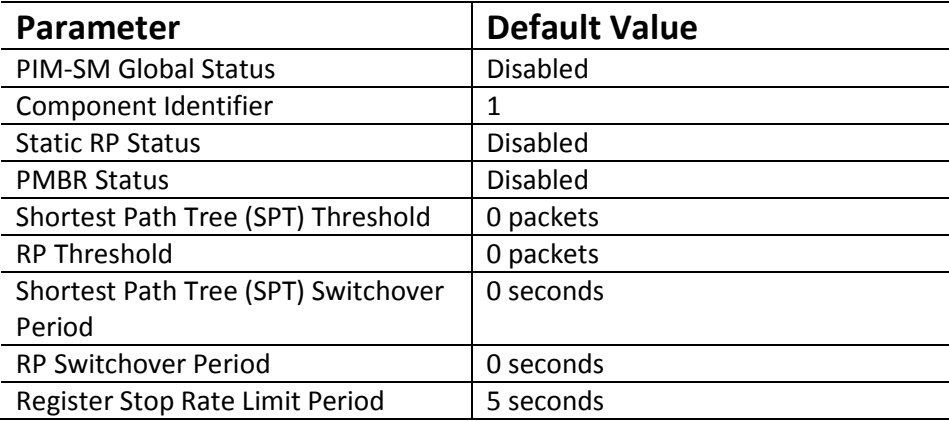

# PIM Component Defaults

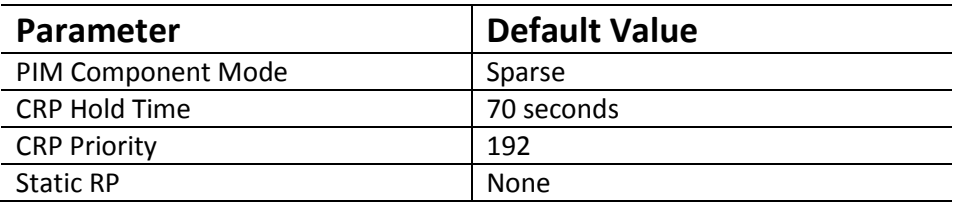

# PIM Interface Defaults

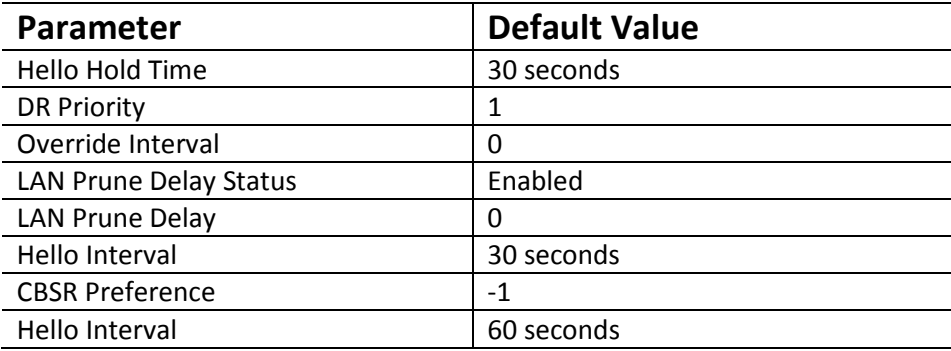

# 1.4.1.4 Enabling PIM

PIM is disabled by default in Supermicro switches.

PIM needs to be enabled globally for IP multicast operations. Follow the steps below to enable PIM.

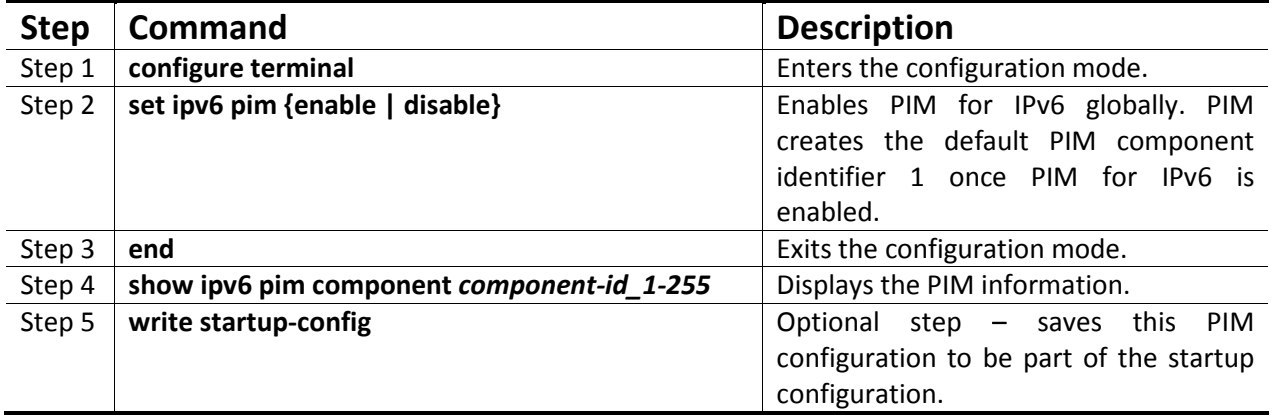

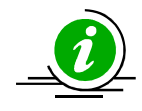

If PIM is enabled globally, all PIM components are also automatically PIM enabled. All PIM configuration and display commands operate only when PIM is enabled.

The command "no ipv6 pim enable" disables PIM for IPv6.

# 1.4.1.5 PIM Components and Interface

Supermicro switches provide multiple instances of PIM in a router. The PIM instances are referred to as PIM components. Every component can be associated with one or more layer3 VLAN interface(s) and is identified by a component identifier.

Follow the steps below to create a PIM component(s).

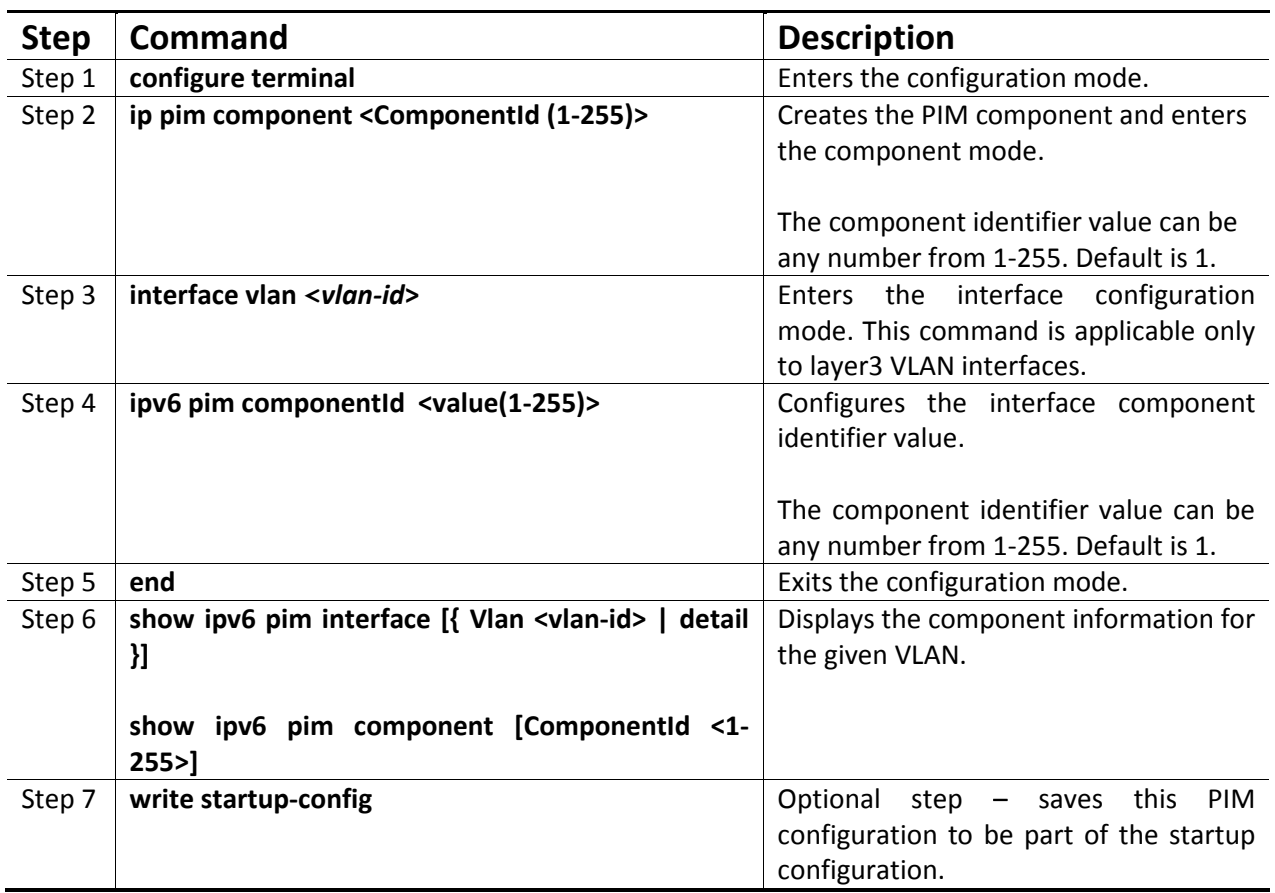

# 1.4.1.6 PIM Neighbor

PIM routers exchange periodic hello messages with routers that are directly connected. These directly connected routers are the PIM neighbors. PIM hello messages contain different configurable options.

# 1.4.1.7 DR Priority

DR priority is used to determine the Designated Router in the subnet. The Designated Router is the router with highest DR priority. As a last-hop router, the DR is responsible for forwarding joins to the upstream. As a first-hop router, the DR is responsible for forwarding data to the downstream.

The default DR priority is 1.

Supermicro switches provide flexibility for users to configure the DR priority for individual interfaces. Users can configure a different DR priority on different interfaces.

Follow the steps below to change the Hello interval on any interface.

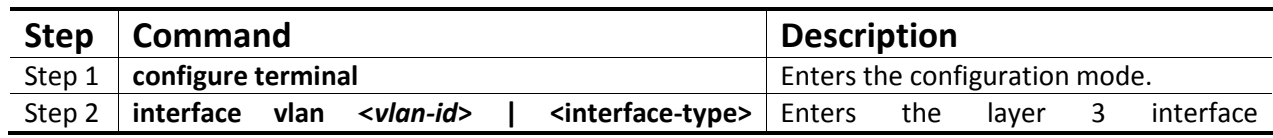

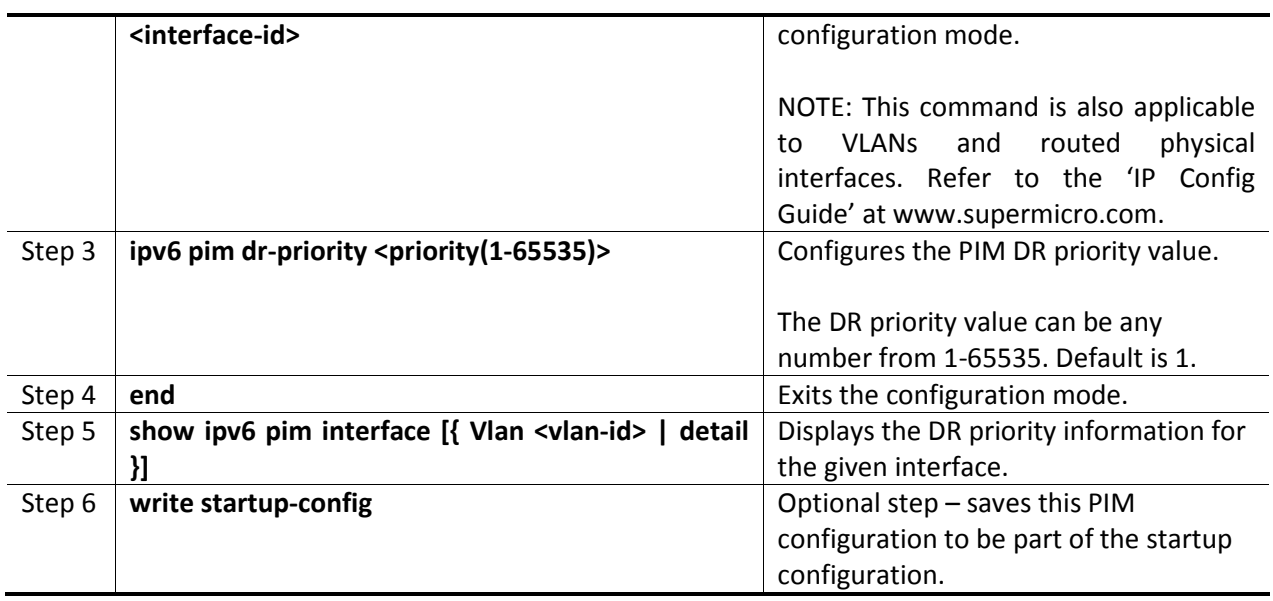

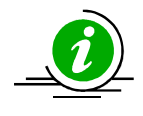

The 'no ipv6 pim dr-priority' command resets the DR priority to its default value of 1.

# 1.4.1.8 Hello Interval

The PIM router sends hello messages periodically to all its neighbors to maintain information about directly connected upstream router(s) towards source(s) or RP(s) and downstream routers towards receivers. This periodic time interval is called the Hello Interval.

The default hello interval is 30 seconds.

Supermicro switches provide flexibility for users to configure a different hello interval for individual interfaces.

Follow the steps below to change the hello interval on any interface.

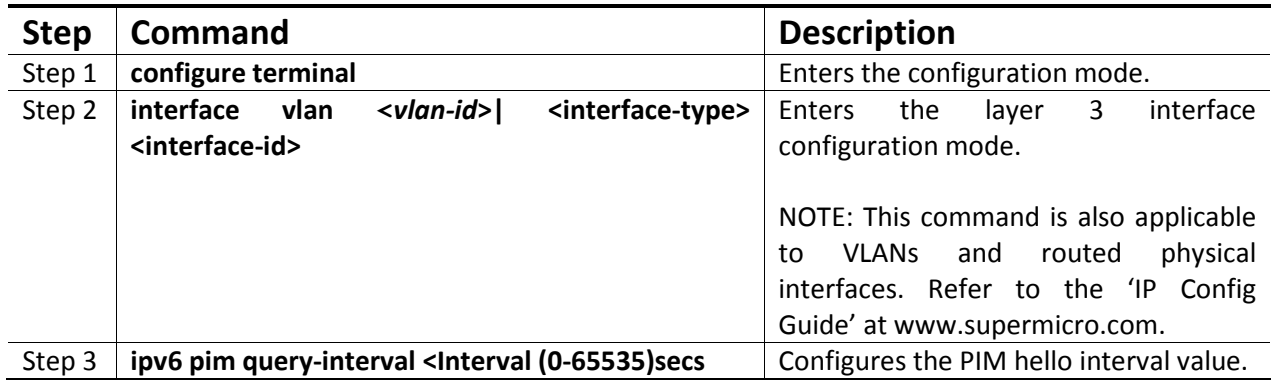

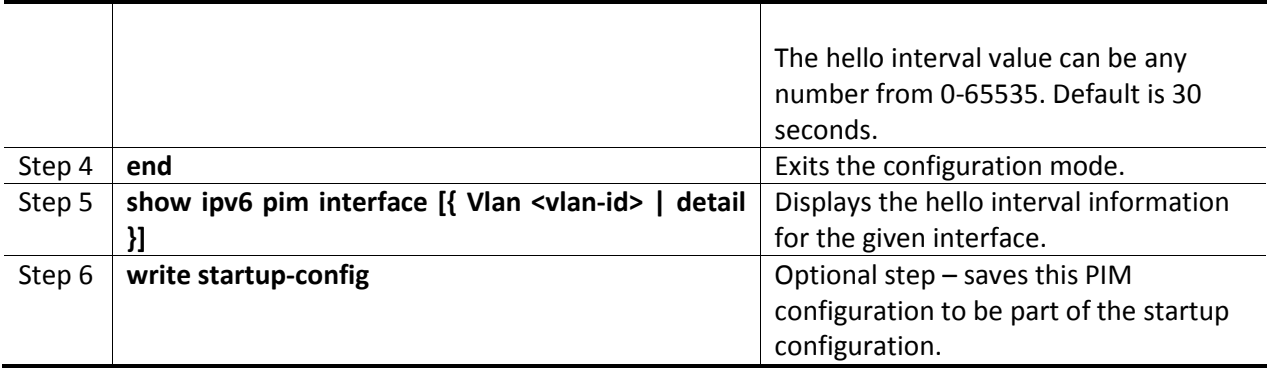

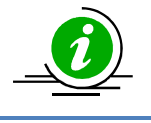

The 'no ipv6 pim query-interval' command resets the query interval to its default value of 30.

# 1.4.1.9 Hold Time

Hold time is the neighbor timeout set for every neighbor on a PIM interface. If a PIM hello message is not received from a neighbor router during the hold time period, then the neighbor will be deleted from the list of neighbors. The hold time value is sent as an option in the PIM hello message to neighbors.

The default hold time is 30 seconds.

Supermicro switches provide flexibility for users to configure different hold times on different interfaces.

Follow the steps below to change the hold time on any interface.

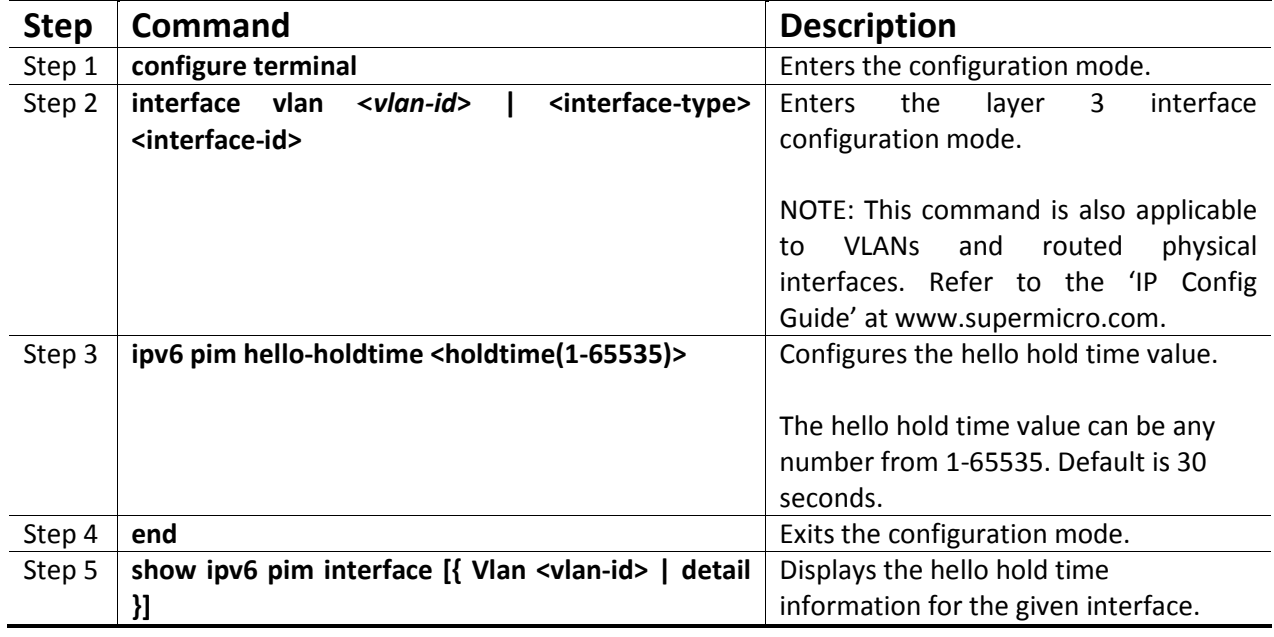

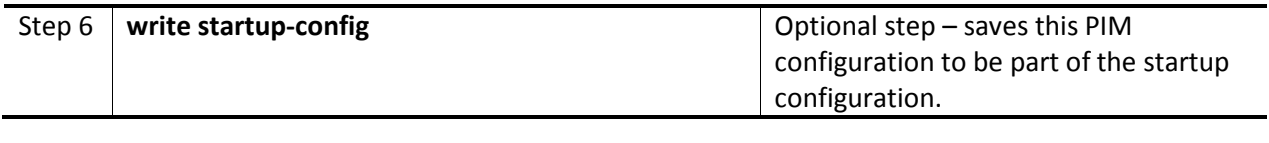

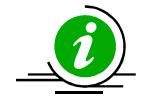

The 'no ipv6 pim hello-holdtime' command resets the hold time to its default value of 30.

# 1.4.1.10 Multicast Routing Table

The multicast routing table contains information about active multicast trees. This table lists both forwarding and non-forwarding entries, i.e. multicast entries that have data flow and entries that do not have data flow.

Every entry in the multicast routing table has one Incoming Interface (IIF) and one or more Outgoing Interfaces (OIF). The entry can be (\*,G) or (S,G). (\*,G) entries have the W and R bit set, while (S,G) entries have the Shortest Path Tree (SPT) bit set. The RP and RPF neighbors are also listed.

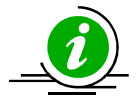

The route to the BSR, RP and source must be reachable via any unicast protocol. Otherwise the multicast routing table will not be formed due to an RPF check failure.

# 1.4.1.11 PMBR

A PIM Multicast Border Router (PMBR) is the border between two or more PIM domains running different MRP's such as PIM-SM, PIM-DM or DVMRP. PMBRs connect each PIM domain to the rest of the Internet. The PMBR forwards multicast packets across different domains, hence receivers in one domain receive packets from sources in another domain. In a PMBR, different interfaces can be configured as DVMRP, PIM-SM or PIM-DM interfaces.

PMBR is disabled by default in Supermicro switches.

Follow the steps below to enable PMBR.

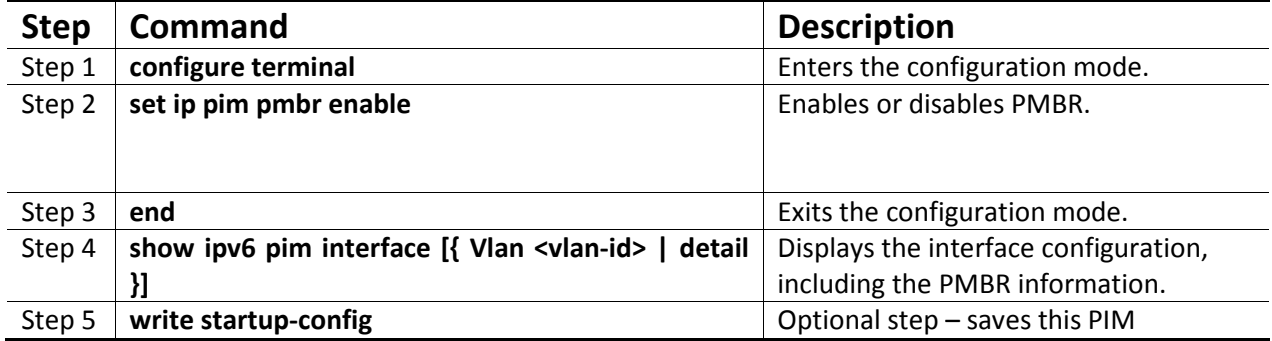

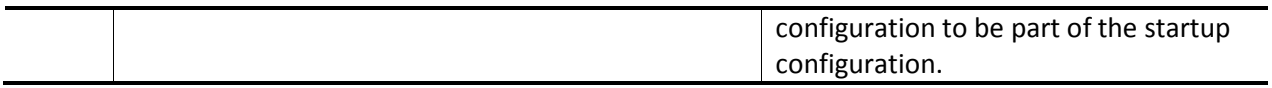

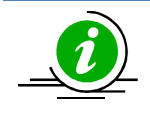

The 'set ip pim pmbr disable' command disables the PMBR functionality.

# 1.4.1.12 PIM-SM Specific Configuration

This section covers Supermicro switch commands that are applicable only in PIM-SM mode.

### 1.4.1.12.1 PIM Join/Prune

#### 1.4.1.12.1.1 Join-Prune Interval

A PIM router sends join messages periodically to upstream routers that are towards the RP or source to keep the multicast tree active. Periodic prune messages are sent when existing receivers do not want multicast data. This periodic time interval for sending join/prune is called the Join-Prune interval.

The default join-prune interval is 60 seconds.

Supermicro switches provide flexibility for users to configure different join-prune intervals on different interfaces.

Follow the steps below to change the join-prune interval on any interface.

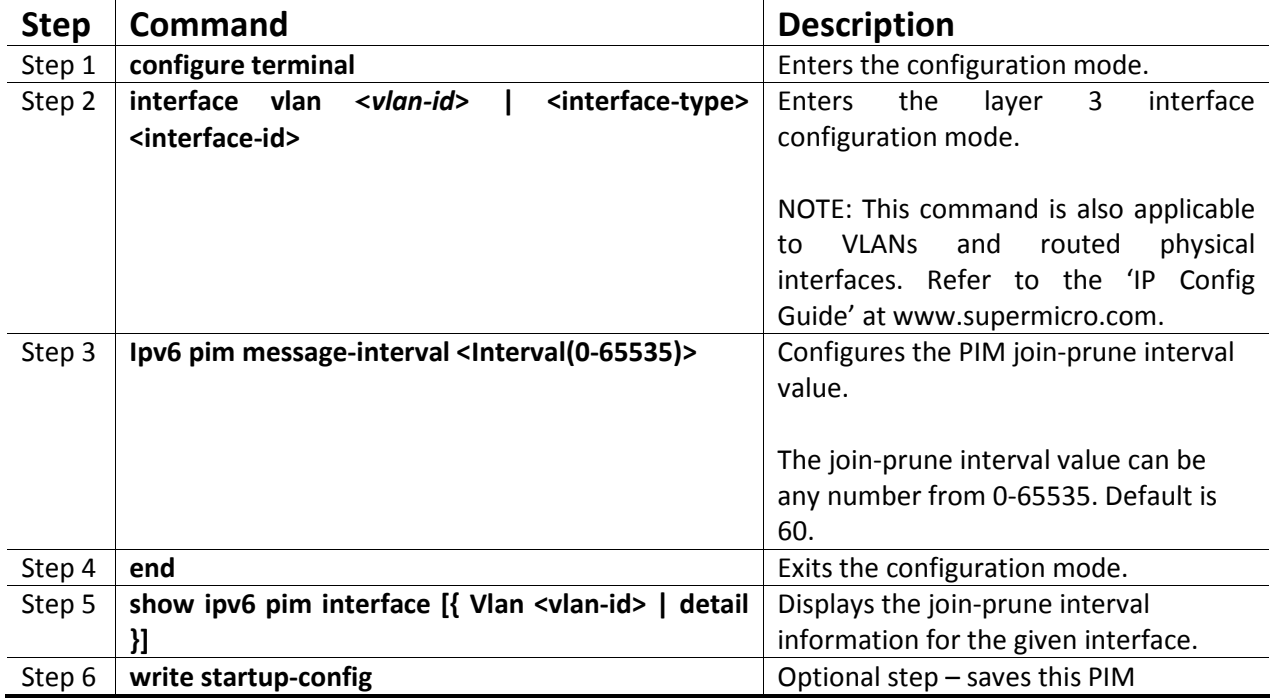

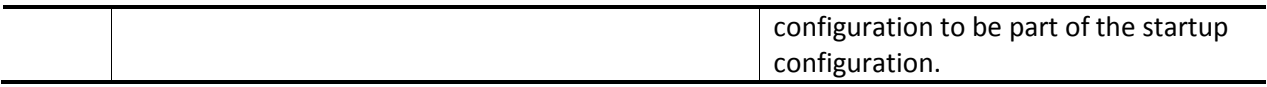

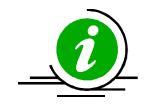

The 'no ipv6 pim message-interval' command resets the join-prune interval to its default value of 60.

### 1.4.1.12.1.2 LAN Prune Delay

The LAN prune delay option is used in multi-access networks to delay the processing of prune messages received at upstream routers. This ensures that there is no flapping of multicast data in a multi-access LAN due to joins by some routers and prunes by other routers.

When an upstream router in a multi-access LAN receives prune message from a downstream router, it does not prune the tree immediately, but instead maintains the tree for the duration of the LAN prune delay interval. The tree is maintained only if a 'join override' message is received from another downstream router in the multi-access LAN. Otherwise, the tree is pruned after the LAN prune delay interval.

The default LAN delay flag is in the enabled state. The default value of the LAN prune delay is 0 seconds.

Supermicro switches provide flexibility for users to configure different LAN prune delays on different interfaces.

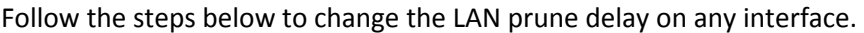

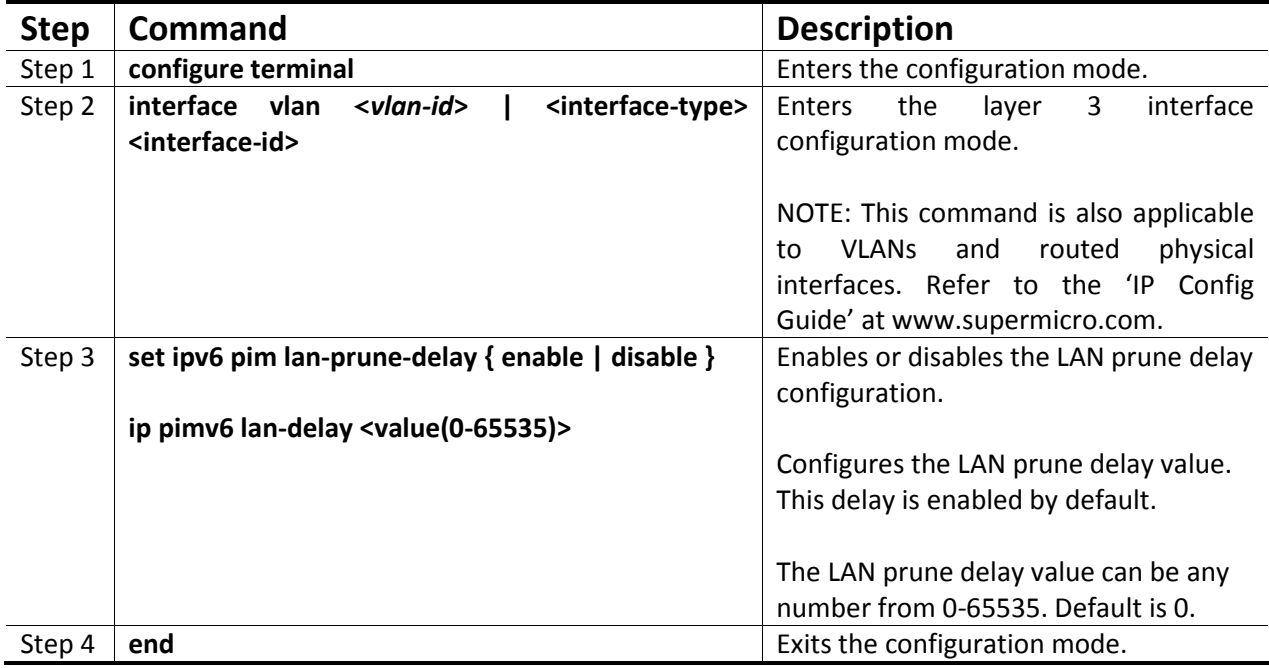

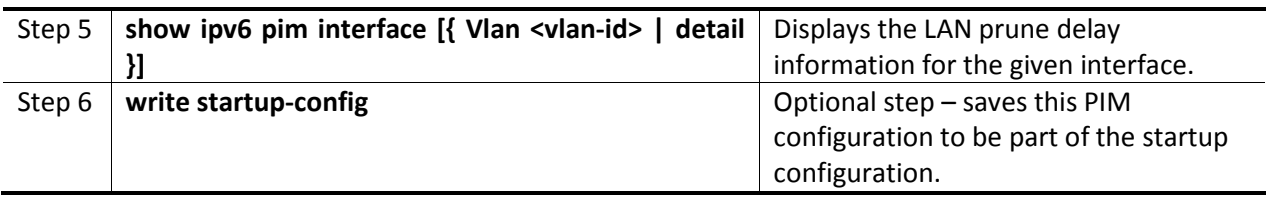

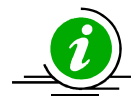

The 'no ipv6 pim lan-delay' command resets the LAN delay to its default value of 0.

# 1.4.1.12.1.3 Override Interval

The join/prune override interval is used in a multi-access network by downstream routers. After sending a prune message in a multi-access LAN, the downstream router waits for the override interval period to send a second prune message if it still continues to receive data due to other routers in the LAN that still want to receive multicast data.

In a multi-access LAN, the override interval ensures multicast data is forwarded only if there is at least one router with receivers interested in a particular group. In this way, the multi-access LAN is not unnecessarily flooded with data.

The default override interval is 0 seconds.

Supermicro switches provide flexibility for users to configure different join/prune override intervals on different interfaces.

Follow the steps below to configure the override interval.

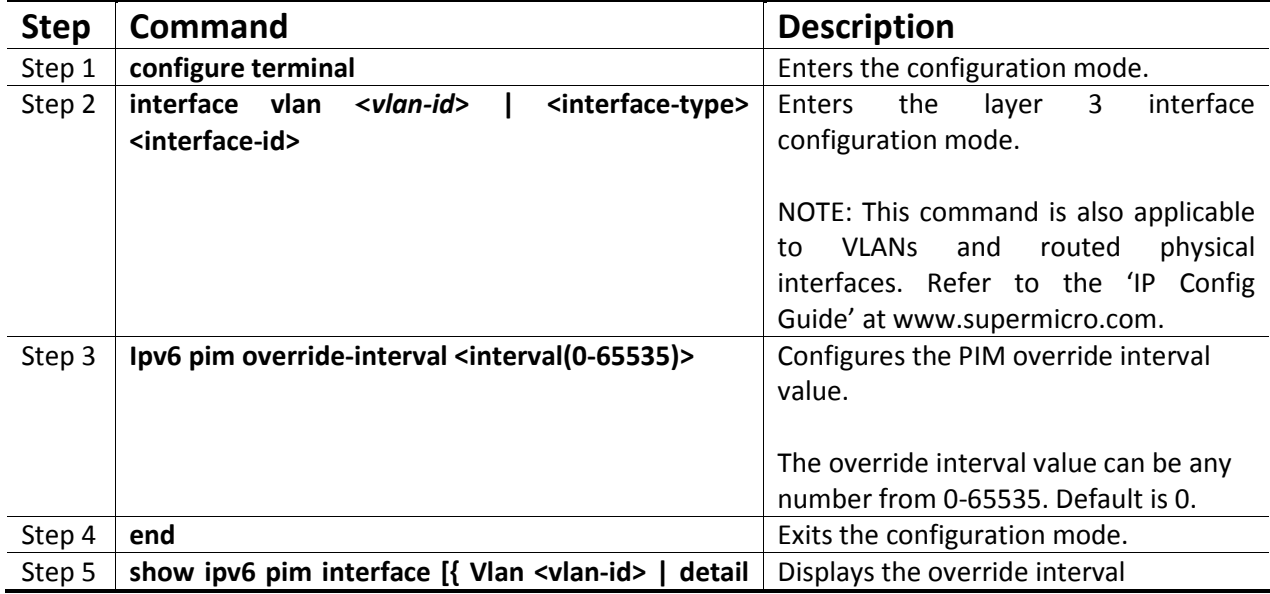

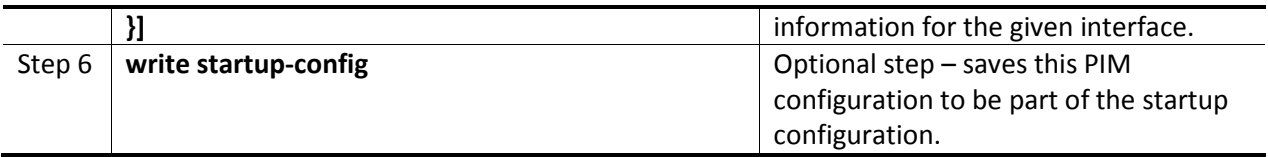

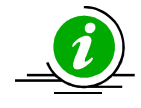

The 'no ipv6 pim override-interval' command resets the override interval to its default value of 0.

### 1.4.1.12.2Shared Tree (RPT)

All routers send Join/Prune information as well as active source information to the RP. Hence other non-RP routers need not maintain this information. This also reduces unnecessary network flooding. All routers in a PIM domain must have the same RP information for a particular group.

RP's in a PIM domain can be learned by a Bootstrap Router (BSR) mechanism or Static RP.

### 1.4.1.12.2.1Bootstrap Router (BSR)

The BSR distributes PIM RP information to all groups within the domain. Each PIM domain can have only one elected BSR. Several routers are configured as candidate BSRs and the BSR with highest preference is elected as the router. The elected RPs send their information to the BSR, which maintains RP-to-group mapping as the RP-set.

Supermicro switches provide flexibility for users to configure the BSR for individual interfaces.

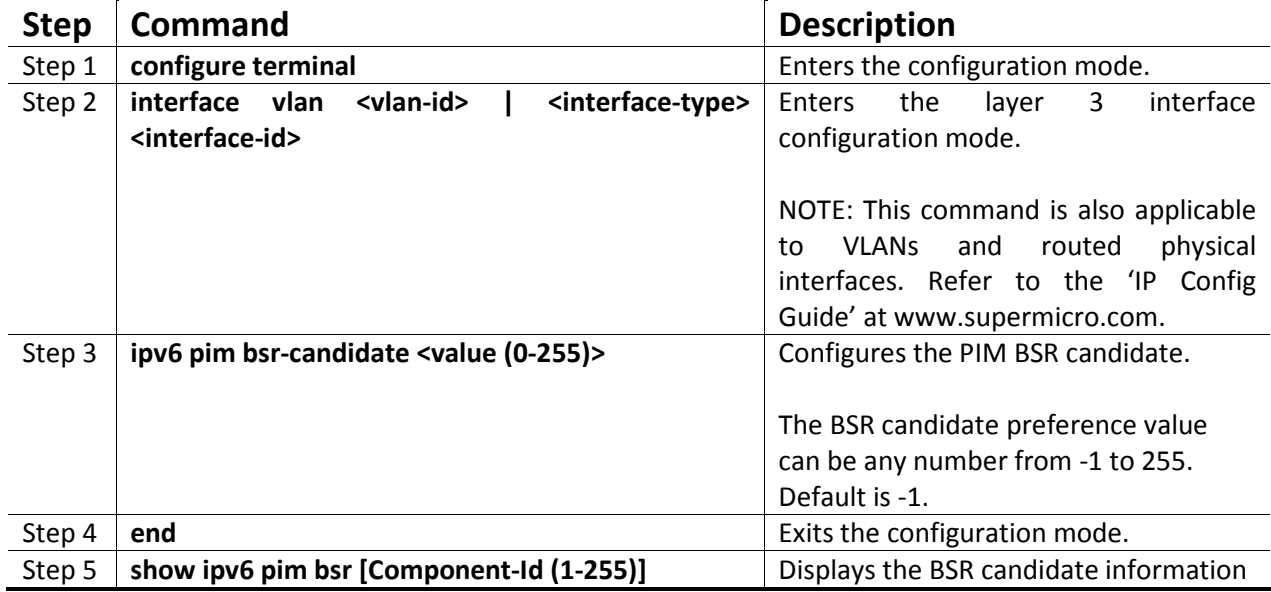

Follow the steps below to configure the BSR.

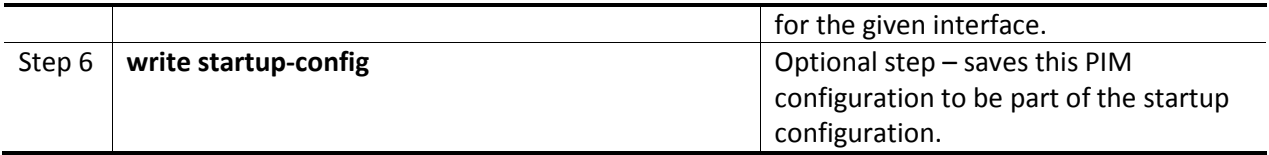

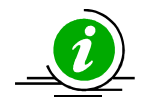

The 'no ipv6 pim bsr-candidate' command deletes the BSR information of the particular interface.

# 1.4.1.12.2.2 Candidate RP (CRP)

The CRP is the central convergence point of sources and receivers. In a PIM sparse domain, there are multiple candidate RPs but only one per group is elected. The elected RP is the candidate RP having the highest IP address. The elected RPs send their information to the BSR, which maintains RP-to-group mapping as the RP set.

Supermicro switches provide flexibility for users to configure a different CRP on different components.

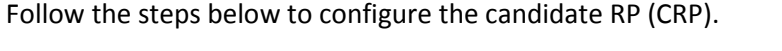

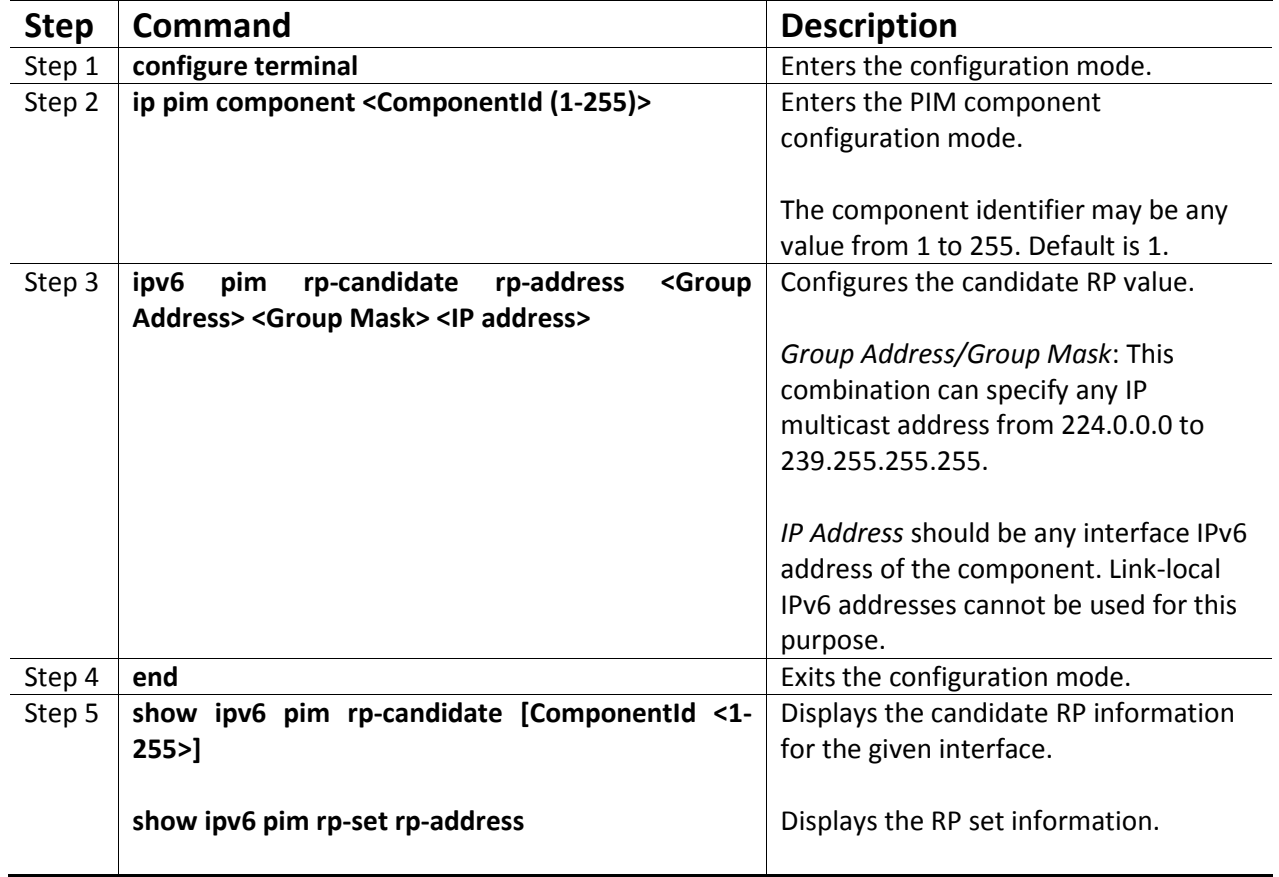

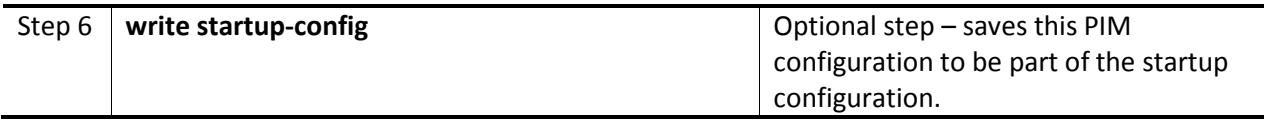

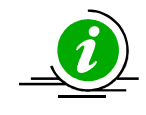

The 'no ipv6 pim rp-candidate' command deletes the candidate RP information of the particular PIM component.

### 1.4.1.12.2.3 Static RP

An RP for a group range can be configured statically on a router instead of using a BSR mechanism. However using this mechanism requires configuring static a RP on all routers in the PIM domain. This configuration can be useful to specify a backup RP for a particular group.

Supermicro switches provide flexibility for users to configure static RP differently on different components.

Follow the steps below to configure static RP.

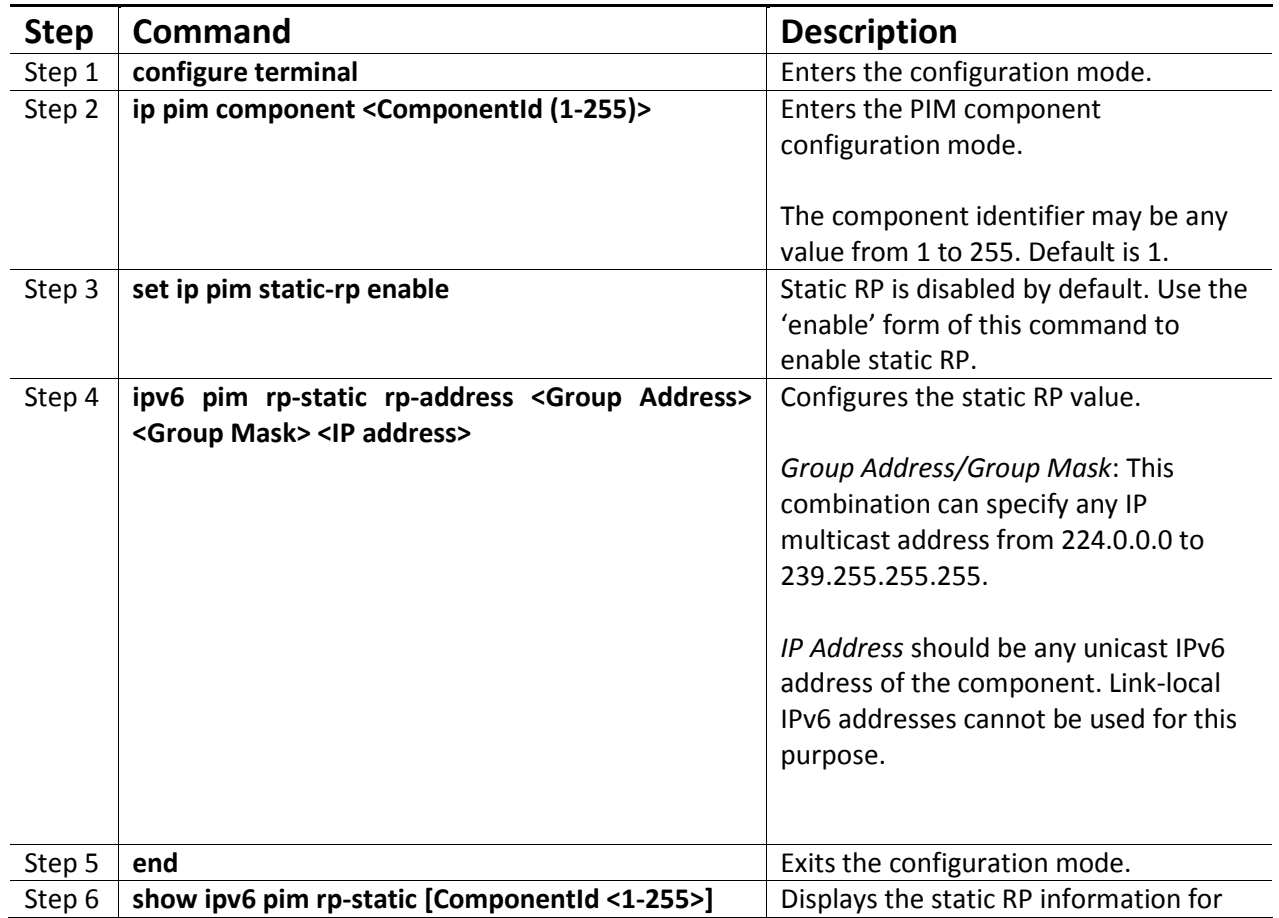

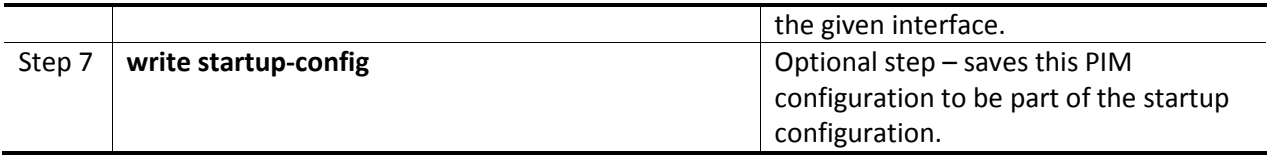

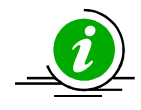

The 'no ipv6 pim rp-static' command deletes the static RP information of the particular component.

# 1.4.1.12.2.4 Register Stop Rate Limit

When a first-hop DR receives a multicast packet, it encapsulates it in a register message and unicasts it to the RP for that group. The RP de-encapsulates each register message and forwards the extracted data packet to the downstream members on the RPT. If there are no receivers on the RP, it then sends a register stop to the first-hop DR as long as there are no receivers. The register stop rate limit is used at the RP to limit the number of register stop messages sent per second to the first-hop DR.

The default register stop rate limit is 0.

Follow the steps below to configure the register stop rate limit.

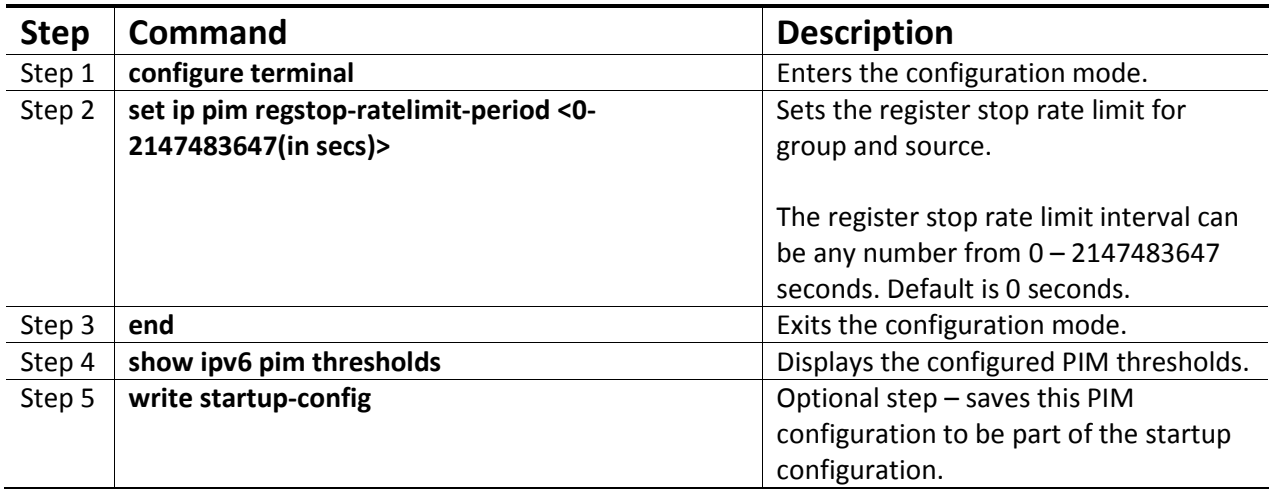

# 1.4.1.12.3 Shortest Path Tree (SPT)

# 1.4.1.12.3.1 SPT at RP

When a first-hop DR receives a multicast packet, it encapsulates it in a register message and unicasts it to the RP for that group. The RP de-encapsulates each register message and forwards the extracted data packet to the downstream members on the RPT.

The RP then sends an (S, G) join to the first-hop DR to build the Source Tree or Shortest Path Tree (SPT) back to the source. This mechanism where the RP builds an SPT is called SPT switchover at RP.

Typically, the SPT switchover occurs when a data-rate threshold is reached, which is configurable in Supermicro switches using:

- RP switch period
- RP threshold

### 1.4.1.12.3.2 RP Switch Period

The RP switch period is used together with the RP threshold to specify the time when the RP can switch over to Shortest Path Tree (SPT). The multicast data packet count is checked every RP-switch-period interval and if it exceeds the RP threshold, the RP switches from RP tree to Shortest Path Tree (SPT).

The RP switch period is disabled by default in Supermicro switches, i.e. an RP will switch to SPT immediately upon receipt of a multicast data packet.

Follow the steps below to configure the RP switch period.

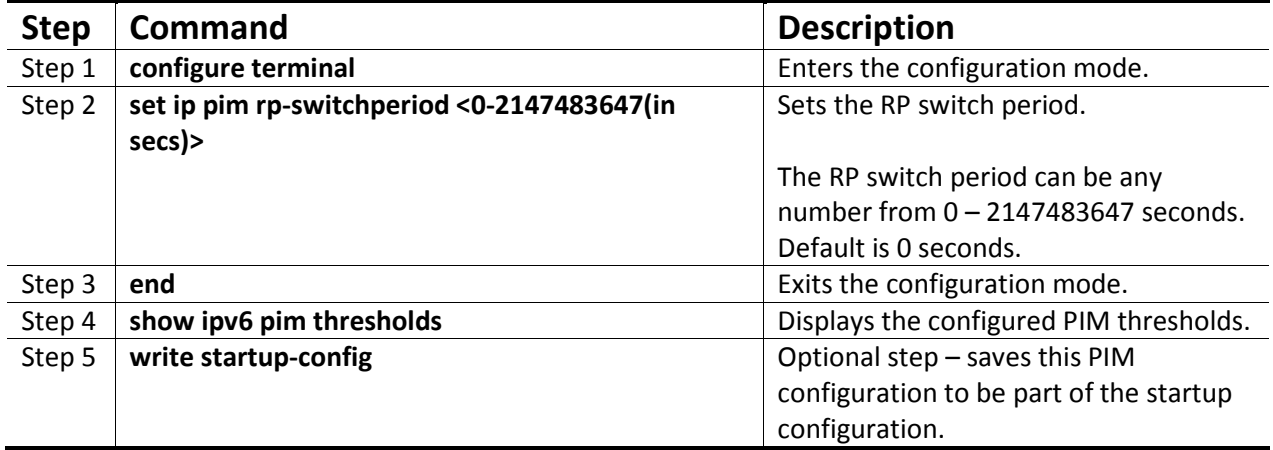

### 1.4.1.12.3.3 RP Threshold

The RP threshold is used together with the RP switch period to specify the time when the RP can switch over to Shortest Path Tree (SPT). The multicast data packet count is checked every RP-switch-period interval and if it exceeds the RP threshold, the RP switches from RP tree to SPT.

The RP threshold is disabled by default in Supermicro switches, i.e. an RP will switch to SPT immediately upon receipt of a multicast data packet.

Follow the steps below to configure the RP threshold.
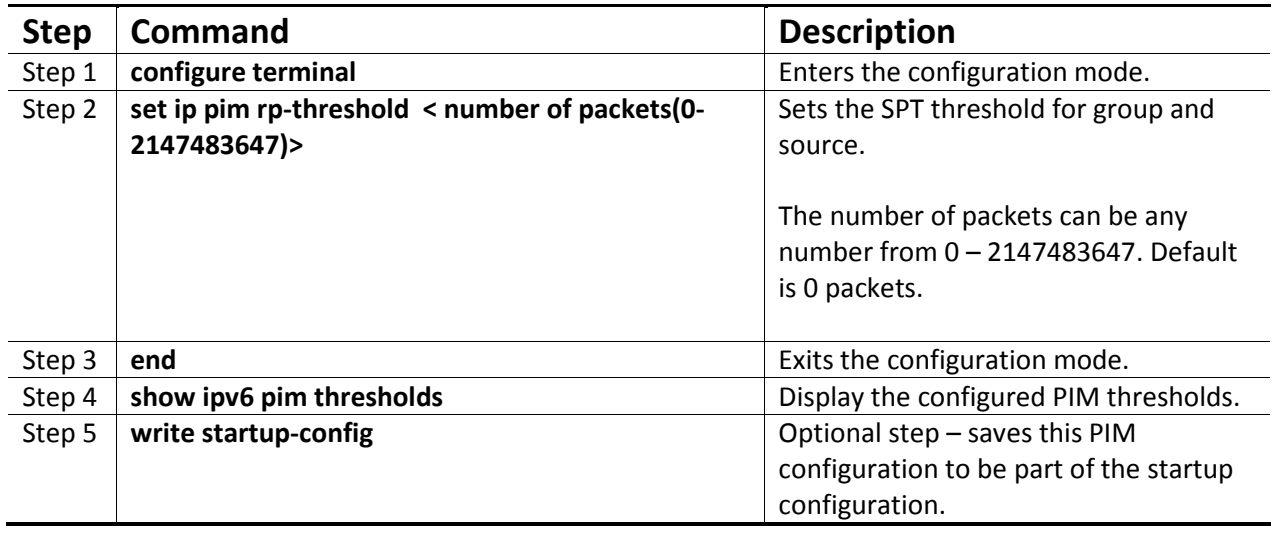

# 1.4.1.12.3.4 SPT at Last-Hop DR

When the last-hop DR receives a multicast packet from a Shared Tree or RP Tree, it sends an (S, G) join to the first-hop DR to build a Source-tree or Shortest Path Tree (SPT) back to the source. This mechanism of last-hop DR building a SPT is called SPT switchover at Last-hop DR. Once SPT is established at the lasthop DR, the RPT is pruned and data is then received by SPT only.

Typically, the SPT switchover occurs when a data-rate threshold is reached, which is configurable in Supermicro switches using:

- SPT switch period
- SPT threshold

# 1.4.1.12.3.5 SPT Switch Period

The Shortest Path Tree (SPT) switch period is used together with the SPT threshold to specify the time when the last-hop router can switch over to SPT. The multicast data packet count is checked every 'SPTswitch-period' interval and if it exceeds the SPT threshold, the last-hop router switches from RP tree to SPT.

The SPT switch period is disabled by default in Supermicro switches, i.e. last-hop routers switch to SPT immediately upon receipt of a multicast data packet.

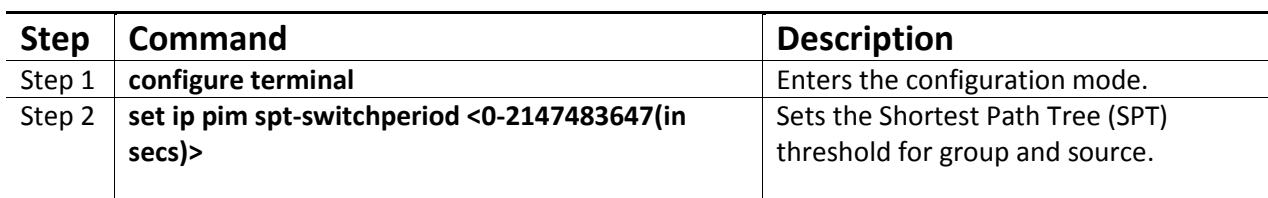

Follow the steps below to configure the period for the SPT switch.

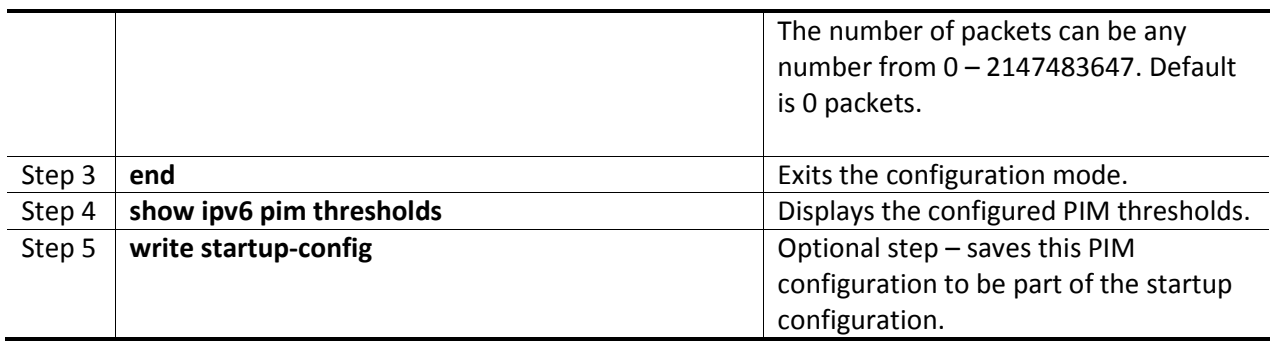

# 1.4.1.12.3.6 SPT Threshold

The Shortest Path Tree (SPT) threshold is used together with the SPT switch period to specify the time when the last-hop router can switch over to SPT. The multicast data packet count is checked every SPTswitch-period interval and if the count exceeds the SPT threshold, the last-hop router switches from RP tree to SPT.

The SPT threshold is disabled by default in Supermicro switches, i.e. last-hop routers switch to SPT immediately upon receipt of a multicast data packet.

Follow the steps below to configure the Shortest Path Tree (SPT) threshold.

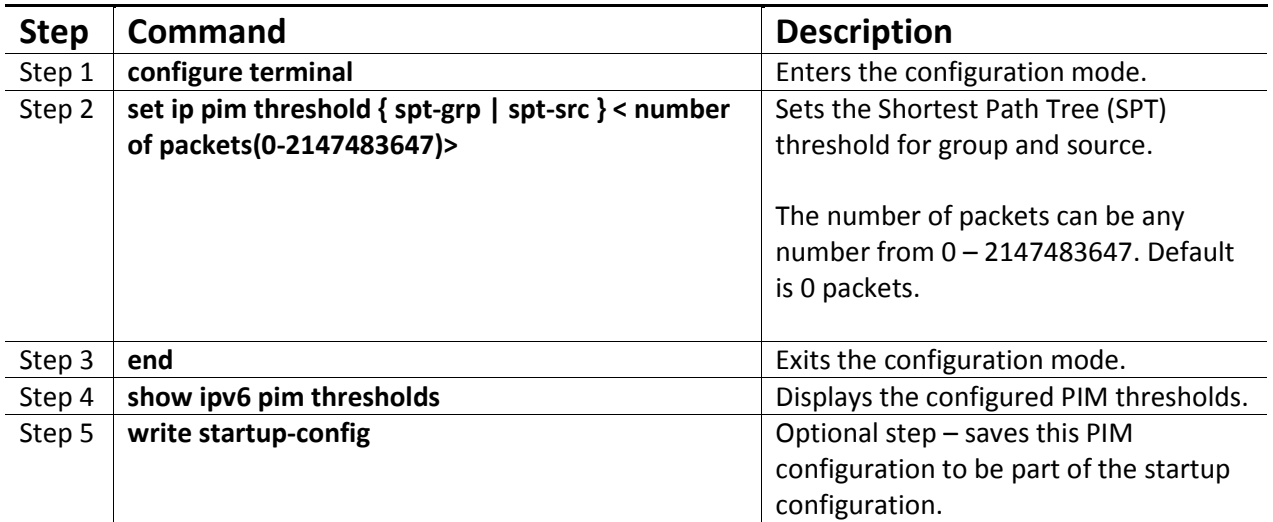

# 1.4.1.13PIM Configuration Example

The example below shows the commands used to configure PIM by connecting 2 switches: switch A and switch B.

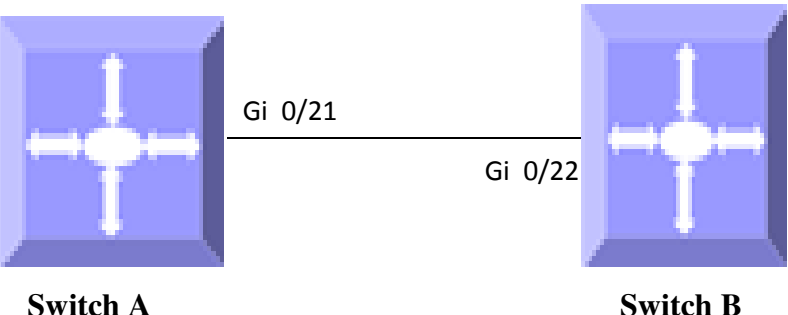

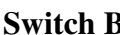

Figure IPv6-6: PIM Configuration Example

# Configuration on switch A

SMIS# configure terminal SMIS(config)# set ipv6 pim enable SMIS(config)# ip pim component 50 SMIS(config)# set ip pim static-rp enable

SMIS(config)# vlan 10 SMIS(config-vlan)# ports Gi 0/21 untagged SMIS(config-vlan)# exit

SMIS(config)# interface vlan 10 SMIS(config-if)# ipv6 enable SMIS(config-if)# ipv6 pim componentId 50 SMIS(config-if)# ipv6 address 7777::33 64 SMIS(config-if)# ipv6 pim bsr-candidate 200 SMIS(config-if)# ipv6 pim dr-priority 500 SMIS(config-if)# exit

SMIS(config)# ip pim component 50 SMIS(pim-comp)# ipv6 pim rp-static rp-address ff02::e001:1 128 7777::33 SMIS(pim-comp)# end

SMIS# show ipv6 pim bsr

PIMv2 Bootstrap Configuration For Component 1

Elected BSR for Component 1

------------------------------------------------

 V6 BSR Address : :: V6 BSR Priority : 0, Hash Mask Length : 126

Elected BSR for Component 50 V6 BSR Address : 7777::33 V6 BSR Priority : 200, Hash Mask Length : 126 This System is V6 Candidate BSR for Component 50 V6 BSR Address : 7777::33 V6 BSR Priority : 200

# SMIS# show ipv6 pim neighbor

Neighbour IfName/Idx Uptime/Expiry Ver DRPri/Mode CompId Override Lan Address **Interval Delay** --------- ---------- ------------- --- ---------- ------ -------- ----- fe80::230:48ff:fee3:70bcvlan10/504 00:14:54/86 v2 1/S 50 0 0

# SMIS# show ipv6 pim component

PIM Component Information

---------------------------

Component-Id: 1 PIM Mode: sparse, PIM Version: 2 Elected BSR: :: Candidate RP Holdtime: 0

Component-Id: 50 PIM Mode: sparse, PIM Version: 2 Elected BSR: 7777::33 Candidate RP Holdtime: 0

### SMIS# show ipv6 pim interface

Address IfName Ver/Mode Nbr Qry DR-Address DR-Prio Count Interval ------- ----------- -------- ----- -------- ---------- ------ fe80::230:48ff:fee3:475vlan10 2/Sparse 1 30 fe80::230:48ff :fee3:475500 SMIS# show ipv6 pim neighbor

Neighbour IfName/Idx Uptime/Expiry Ver DRPri/Mode CompId Override Lan Address Interval Delay --------- ---------- ------------- --- ---------- ------ -------- ----- fe80::230:48ff:fee3:70bcvlan10/504 00:18:00/80 v2 1/S 50 0

0

### SMIS# show ipv6 pim rp-static

Static-RP Enabled

CompId GroupAddress/PrefixLength RPAddress

------ ------------------------- --------- 50 ff02::e001:1/128 7777::33

#### SMIS# show ipv6 pim neighbor

Neighbour IfName/Idx Uptime/Expiry Ver DRPri/Mode CompId Override Lan Address **Interval Delay** --------- ---------- ------------- --- ---------- ------ -------- ----- fe80::230:48ff:fee3:70bcvlan10/504 00:22:52/88 v2 1/S 50 0 0

#### SMIS# show ipv6 pim bsr

PIMv2 Bootstrap Configuration For Component 1

------------------------------------------------

Elected BSR for Component 1 V6 BSR Address : :: V6 BSR Priority : 0, Hash Mask Length : 126

Elected BSR for Component 50 V6 BSR Address : 7777::33 V6 BSR Priority : 200, Hash Mask Length : 126 This System is V6 Candidate BSR for Component 50 V6 BSR Address : 7777::33 V6 BSR Priority : 200

SMIS# write startup-config Building configuration, Please wait. May take a few minutes ... [OK] SMIS# SMIS# show running-config

Building configuration... Switch ID Hardware Version Firmware Version 0 SBM-GEM-X3S+ (B4-01) 1.0.14-7

vlan 1 ports gi 0/1-20 untagged

 ports gi 0/22-24 untagged ports ex 0/1-3 untagged exit vlan 10 ports gi 0/21 untagged exit interface vlan 10 exit set ipv6 pim enable set ip pim static-rp enable ip pim component 1 exit ip pim component 50 ipv6 pim rp-static rp-address ff02::e001:1 128 7777::33 exit interface vlan 10 ipv6 pim bsr-candidate 200 ipv6 pim componentId 50 ipv6 pim dr-priority 500 exit

interface vlan 10 ipv6 enable no ipv6 nd suppress-ra ipv6 address 7777::33 64 unicast ipv6 address fe80::230:48ff:fee3:475 link-local exit

# Configuration on switch B

SMIS# configure terminal SMIS(config)# set ipv6 pim enable

SMIS(config)# vlan 10 SMIS(config-vlan)# ports Gi 0/22 untagged SMIS(config-vlan)# exit

SMIS(config)# interface vlan 10 SMIS(config-if)# ipv6 enable SMIS(config-if)# ipv6 pim componentId 50 SMIS(config-if)# ipv6 address 7777::11 64 SMIS(config-if)# exit

SMIS(config)# ip pim component 50

SMIS(pim-comp)# ipv6 pim rp-candidate rp-address ff02::e001:0 128 7777::11

# SMIS# show ipv6 pim rp-candidate

CompId GroupAddress/PrefixLength RPAddress/Priority

------ ------------------------- ---------- -------

50 ff02::e001:0/128 7777::11/192

SMIS(config)# show ipv6 pim rp-candidate

CompId GroupAddress/PrefixLength RPAddress/Priority

------ ------------------------- ---------- ------- 50 ff02::e001:0/128 7777::11/192

# SMIS# show ipv6 pim bsr

PIMv2 Bootstrap Configuration For Component 1

------------------------------------------------

Elected BSR for Component 1 V6 BSR Address : :: V6 BSR Priority : 0, Hash Mask Length : 126

Elected BSR for Component 50 V6 BSR Address : 7777::33 V6 BSR Priority : 200, Hash Mask Length : 126

SMIS# write startup-config Building configuration, Please wait. May take a few minutes ... [OK]

SMIS(config)# show running-config

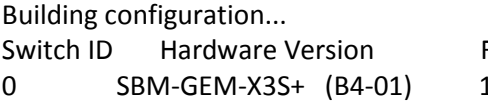

Firmware Version  $1.0.14 - 7$ 

vlan 1 ports gi 0/1-21 untagged ports gi 0/23-24 untagged ports ex 0/1-3 untagged exit vlan 10 ports gi 0/22 untagged

exit

interface vlan 10

exit set ip pim enable ip pim component 1 exit ip pim component 50 exit set ipv6 pim enable ip pim component 1 exit ip pim component 50 ipv6 pim rp-candidate rp-address ff02::e001:0 128 7777::11 exit interface vlan 10 ipv6 pim componentId 50 exit

interface vlan 10 ipv6 enable no ipv6 nd suppress-ra ipv6 address 7777::11 64 unicast ipv6 address fe80::230:48ff:fee3:70bc link-local ipv6 nd prefix 7777:: 64 exit

SMIS# show ipv6 pim component

PIM Component Information

Component-Id: 1 PIM Mode: sparse, PIM Version: 2 Elected BSR: :: Candidate RP Holdtime: 0

Component-Id: 50 PIM Mode: sparse, PIM Version: 2 Elected BSR: 7777::33 Candidate RP Holdtime: 0

SMIS# show ipv6 pim interface

Address IfName Ver/Mode Nbr Qry DR-Address DR-Prio Count Interval

------- ----------- -------- ----- -------- ---------- ------ fe80::230:48ff:fee3:70bcvlan10 2/Sparse 1 30 fe80::230:48f f:fee3:4751 SMIS# show ipv6 pim neighbor Neighbour IfName/Idx Uptime/Expiry Ver DRPri/Mode CompId Override Lan Address **Interval Delay** --------- ---------- ------------- --- ---------- ------ -------- ----- fe80::230:48ff:fee3:475vlan10/505 00:19:54/79 v2 500/S 50 0 0 SMIS# show ipv6 pim bsr PIMv2 Bootstrap Configuration For Component 1 ------------------------------------------------ Elected BSR for Component 1 V6 BSR Address : :: V6 BSR Priority : 0, Hash Mask Length : 126 Elected BSR for Component 50 V6 BSR Address : 7777::33 V6 BSR Priority : 200, Hash Mask Length : 126 SMIS# show ipv6 pim rp-candidate CompId GroupAddress/PrefixLength RPAddress/Priority ------ ------------------------- ---------- ------- 50 ff02::e001:0/128 7777::11/192 SMIS# write startup-config Building configuration, Please wait. May take a few minutes ... [OK] SMIS# show running-config Building configuration... Switch ID Hardware Version Firmware Version 0 SBM-GEM-X3S+ (B4-01) 1.0.14-7 vlan 1 ports gi 0/1-21 untagged ports gi 0/23-24 untagged ports ex 0/1-3 untagged exit

vlan 10 ports gi 0/22 untagged exit interface vlan 10 exit set ip pim enable ip pim component 1 exit ip pim component 50 exit set ipv6 pim enable ip pim component 1 exit ip pim component 50 ipv6 pim rp-candidate rp-address ff02::e001:0 128 7777::11 exit interface vlan 10 ipv6 pim componentId 50 exit interface vlan 10 ipv6 enable no ipv6 nd suppress-ra

ipv6 address 7777::11 64 unicast

exit

ipv6 address fe80::230:48ff:fee3:70bc link-local